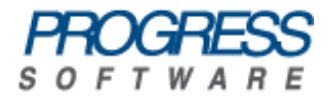

# Artix<sup>™</sup> ESB

## Transactions Guide, C++

Version 5.5, December 2008

Progress Software Corporation and/or its subsidiaries may have patents, patent applications, trademarks, copyrights, or other intellectual property rights covering subject matter in this publication. Except as expressly provided in any written license agreement from Progress Software Corporation, the furnishing of this publication does not give you any license to these patents, trademarks, copyrights, or other intellectual property. Any rights not expressly granted herein are reserved.

Progress, IONA, Orbix, High Performance Integration, Artix, FUSE, and Making Software Work Together are trademarks or registered trademarks of Progress Software Corporation and/or its subsidiaries in the U.S. and other countries.

Java and J2EE are trademarks or registered trademarks of Sun Microsystems, Inc. in the United States and other countries. CORBA is a trademark or registered trademark of the Object Management Group, Inc. in the U.S. and other countries. All other trademarks that appear herein are the property of their respective owners.

While the information in this publication is believed to be accurate Progress Software Corporation makes no warranty of any kind to this material including, but not limited to, the implied warranties of merchantability and fitness for a particular purpose. Progress Software Corporation shall not be liable for errors contained herein, or for incidental or consequential damages in connection with the furnishing, performance or use of this material.

No part of this publication may be reproduced, stored in a retrieval system or transmitted, in any form or by any means, photocopying, recording or otherwise, without prior written consent of IONA Technologies PLC. No third party intellectual property right liability is assumed with respect to the use of the information contained herein. IONA Technologies PLC assumes no responsibility for errors or omissions contained in this book. This publication and features described herein are subject to change without notice.

Copyright © 2008 IONA Technologies PLC, a wholly-owned subsidiary of Progress Software Corporation. All rights reserved.

All products or services mentioned in this manual are covered by the trademarks, service marks, or product names as designated by the companies who market those products.

Updated: December 9, 2008

# **Contents**

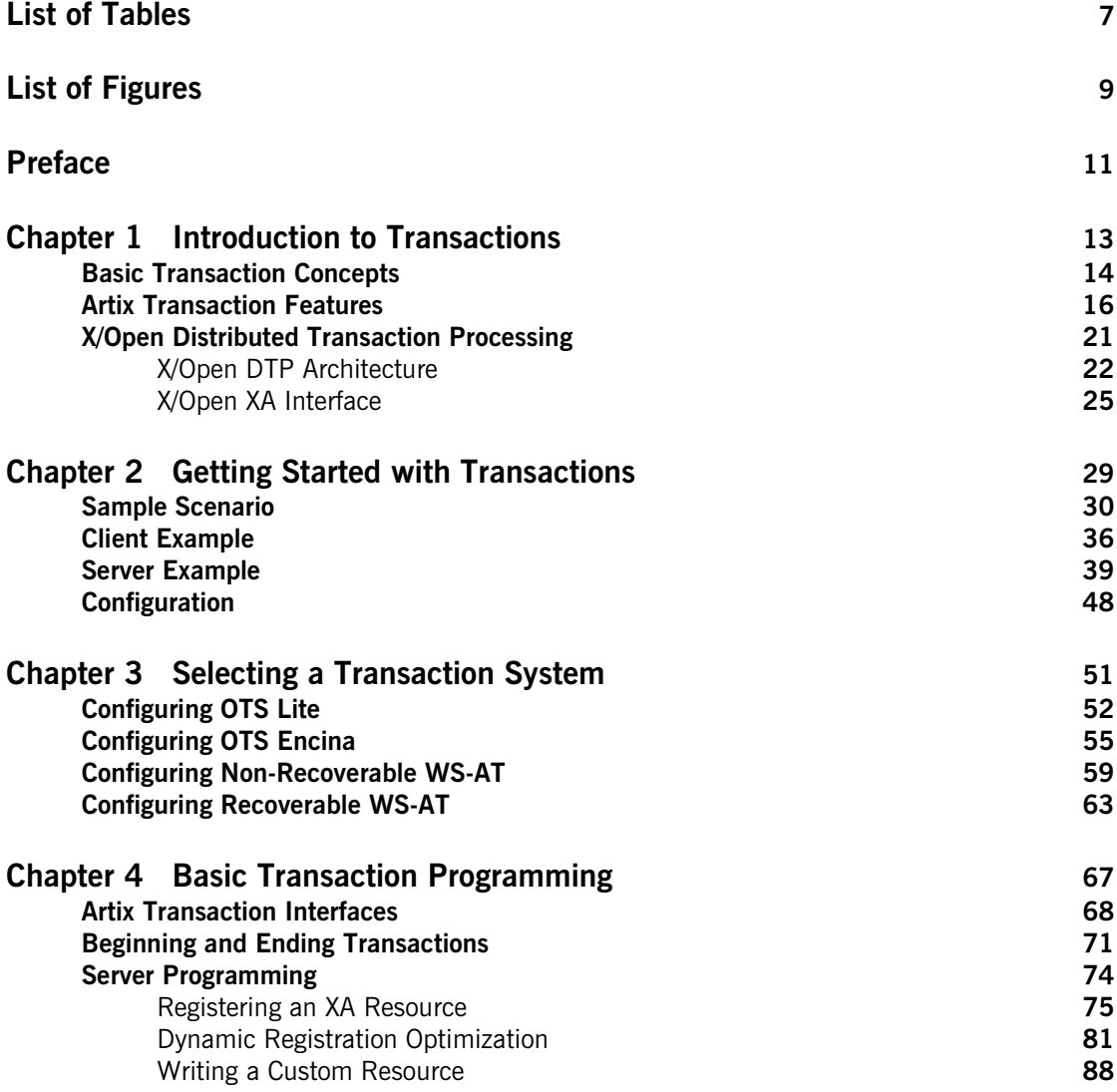

**CONTENTS** 

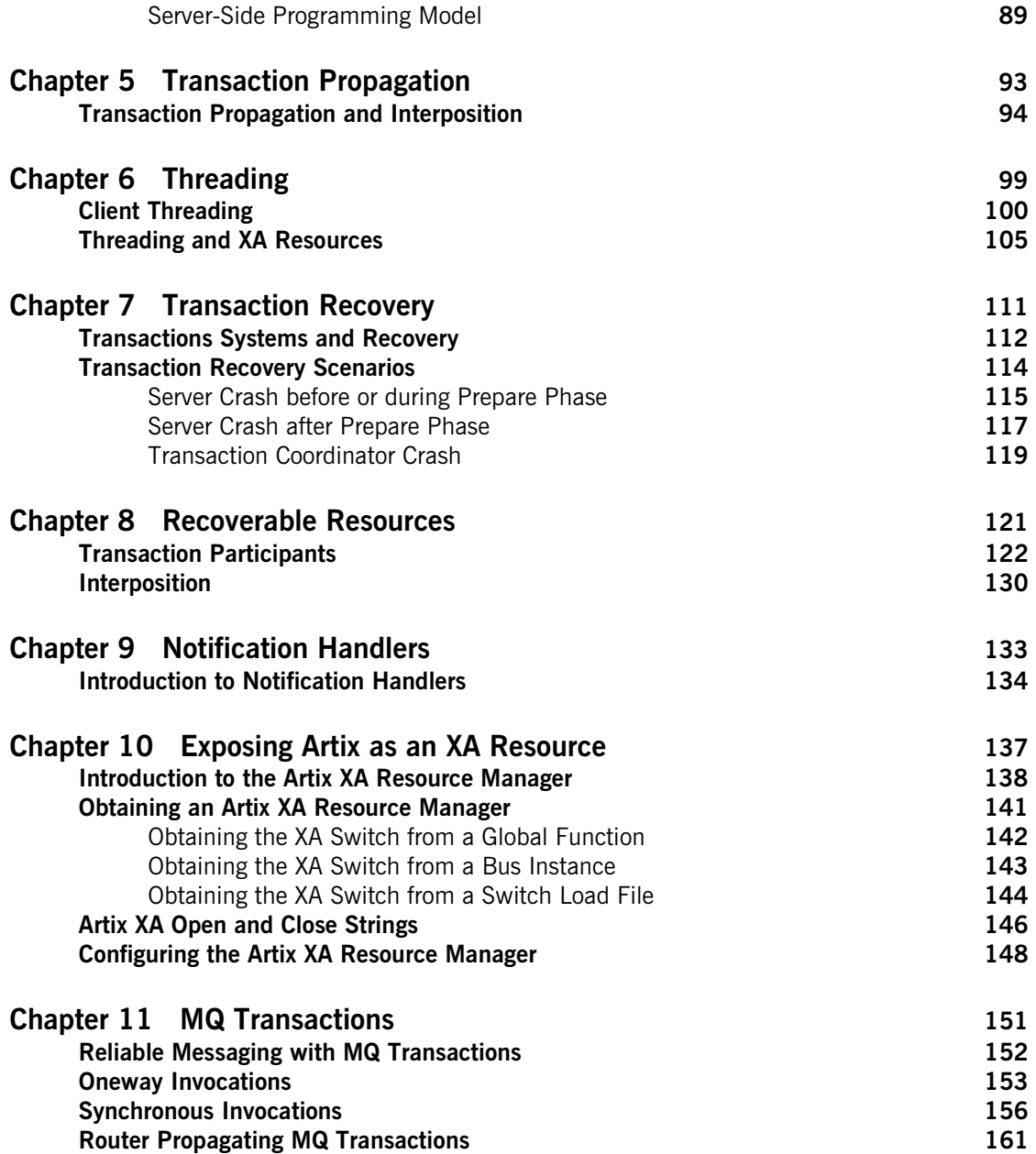

**[Index](#page-160-0) 163**

**CONTENTS** 

# <span id="page-6-0"></span>List of Tables

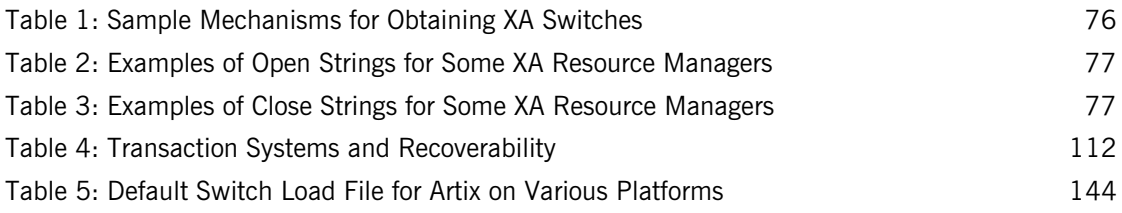

LIST OF TABLES

# <span id="page-8-0"></span>List of Figures

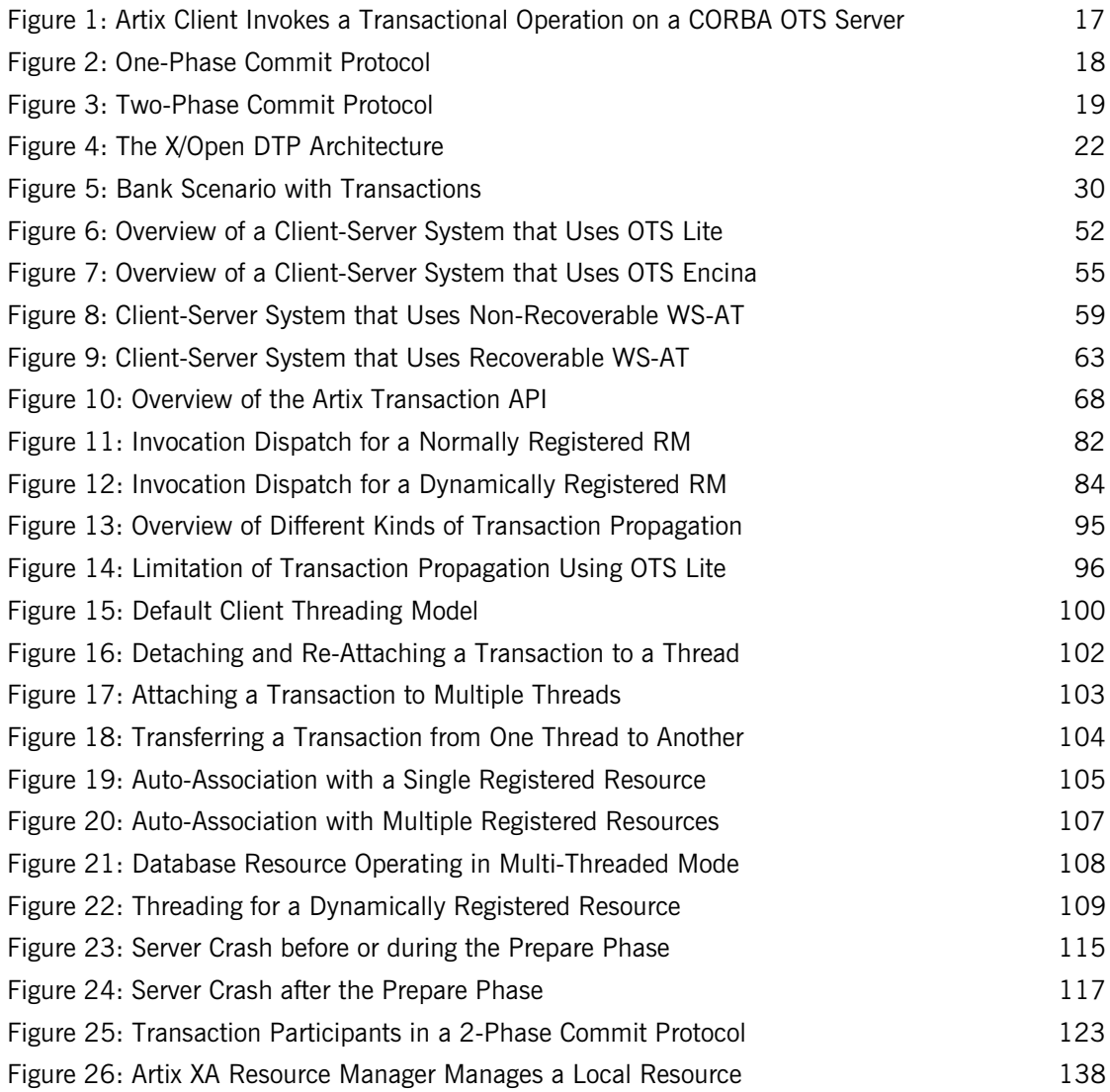

### LIST OF FIGURES

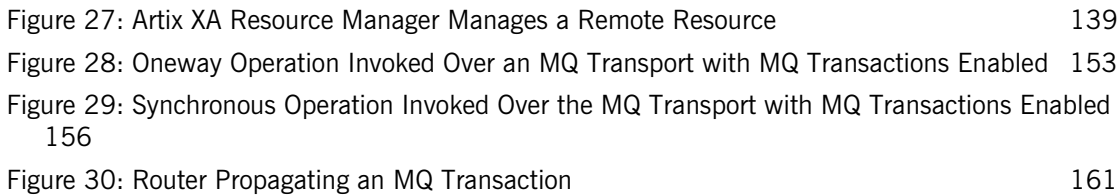

# <span id="page-10-0"></span>Preface

## **What is Covered in this Book**

This book explains how to program and configure Artix transactions in  $C++$ .

## **Who Should Read this Book**

This guide is intended for Artix  $C++$  programmers. This guide assumes that the reader is familiar with WSDL and XML schemas.

## **The Artix Documentation Library**

For information on the organization of the Artix library, the document conventions used, and where to find additional resources, see [Using the](../../library_intro/index.htm)  [Artix Library](../../library_intro/index.htm)

PREFACE

## CHAPTER 1

# <span id="page-12-0"></span>Introduction to **Transactions**

*This chapter provides an introduction to transaction concepts and to the transaction features supported by Artix.*

**In this chapter** This chapter discusses the following topics:

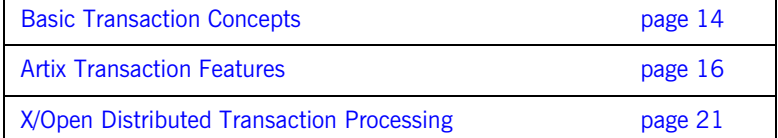

## <span id="page-13-0"></span>**Basic Transaction Concepts**

## **What is a transaction?** Artix gives separate software objects the power to interact freely even if they are on different platforms or written in different languages. Artix adds to this power by permitting those interactions to be transactions. What is a transaction? Ordinary, non-transactional software processes can sometimes proceed and sometimes fail, and sometimes fail after only half completing their task. This can be a disaster for certain applications. The most common example is a bank fund transfer: imagine a failed software call that debited one account but failed to credit another. A transactional process, on the other hand, is secure and reliable as it is guaranteed to succeed or fail in a completely controlled way. **Example** The classical illustration of a transaction is that of funds transfer in a banking application. This involves two operations: a debit of one account and a credit of another (perhaps after extracting an appropriate fee). To combine these operations into a single unit of work, the following properties are required: **•** If the debit operation fails, the credit operation should fail, and vice-versa; that is, they should both work or both fail. **•** The system goes through an inconsistent state during the process (between the debit and the credit). This inconsistent state should be hidden from other parts of the application.

**•** It is implicit that committed results of the whole operation are permanently stored.

**Properties of transactions** The following points illustrate the so-called ACID properties of a transaction. Atomic A transaction is an all or nothing procedure – individual updates are assembled and either committed or aborted (rolled back) simultaneously when the transaction completes. Consistent **A** transaction is a unit of work that takes a system

> Isolated While a transaction is executing, its partial results are hidden from other entities accessing the transaction.

from one consistent state to another.

Durable The results of a transaction are persistent.

Thus a transaction is an operation on a system that takes it from one persistent, consistent state to another.

## <span id="page-15-0"></span>**Artix Transaction Features**

<span id="page-15-2"></span><span id="page-15-1"></span>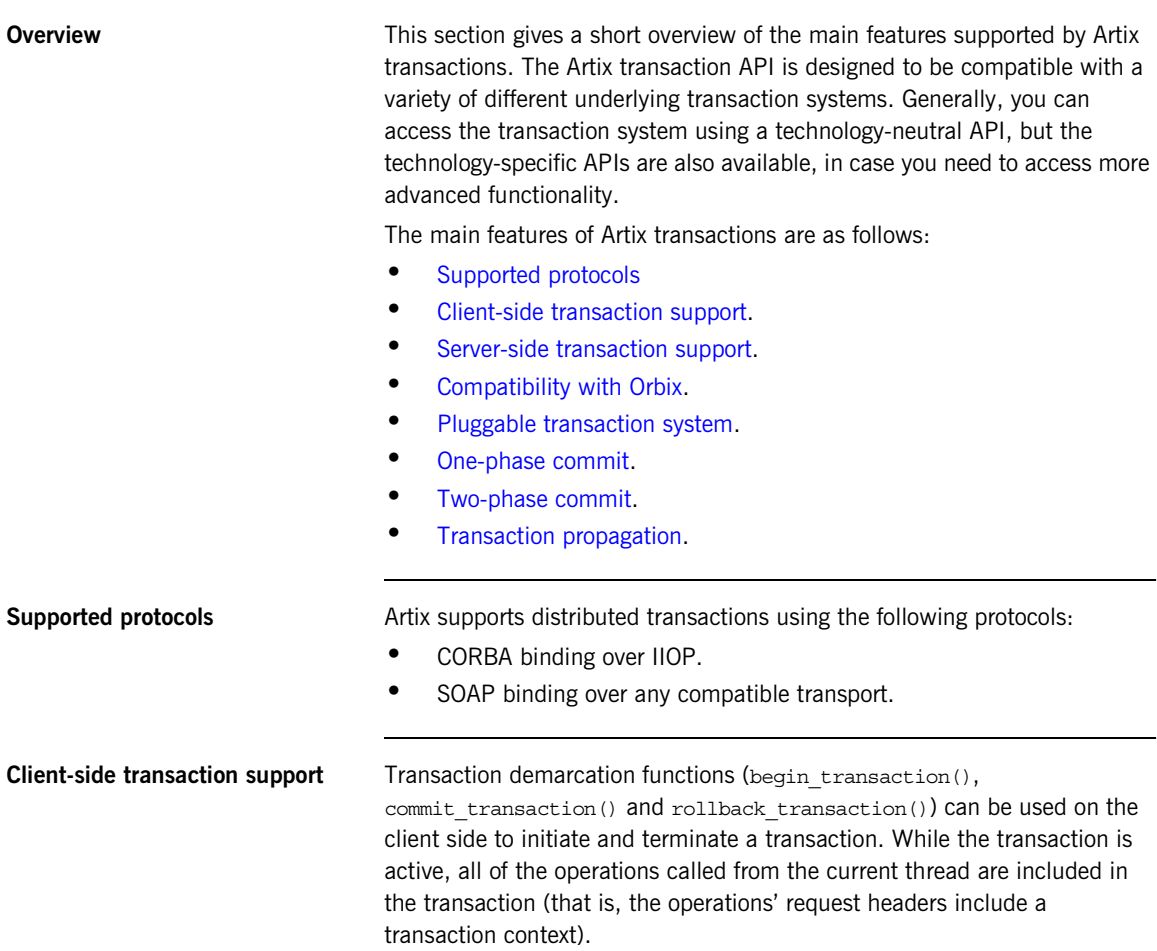

<span id="page-16-1"></span>**Server-side transaction support** On the server side, an API is provided that enables you to implement *transaction participants* (sometimes referred to as transactional resources). Using transaction participants, you can implement servers that participate in a distributed transaction with the ACID transaction properties (*Atomicity*, *Consistency*, *Integrity*, and *Durability*). Artix supports several different approaches to implementing a transaction participant, depending on what kind of transaction system is loaded into your application. For example, you might take a technology-neutral approach by implementing the IT Bus::TransactionParticipant class, or you might decide to exploit the special features of a particular transaction system instead. **Compatibility with Orbix** The Artix transaction facility is fully compatible with CORBA OTS in Orbix. Hence, if you already have a transactional server implemented with Orbix ASP, you can easily integrate this with an Artix client, as shown in [Figure 1](#page-16-0). **Figure 1:** *Artix Client Invokes a Transactional Operation on a CORBA OTS Server*

<span id="page-16-2"></span><span id="page-16-0"></span>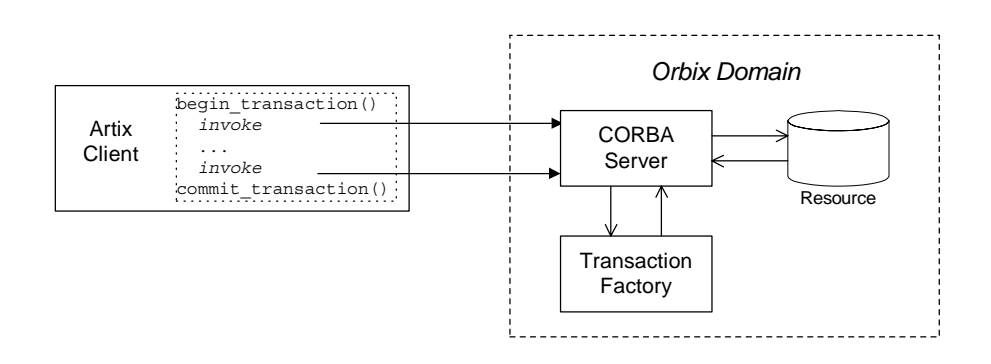

<span id="page-16-3"></span>**Pluggable transaction system** The underlying transaction system used by Artix can be replaced within a pluggable framework. Currently, the following transaction systems are supported by Artix:

- **•** OTS Lite.
- **•** OTS Encina.
- **•** WS-AtomicTransactions.

<span id="page-17-1"></span><span id="page-17-0"></span>**One-phase commit** Artix supports the one-phase commit (1PC) protocol for transactions. This protocol can be used if there is only one resource participating in the transaction. The 1PC protocol essentially delegates the transaction completion to the single resource manager. [Figure 2](#page-17-0) shows a schematic overview of the 1PC protocol for a simple client-server system.

**Figure 2:** *One-Phase Commit Protocol*

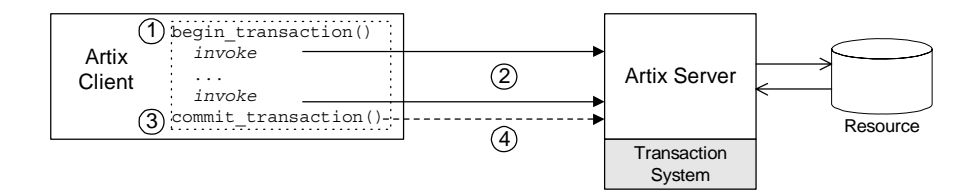

The 1PC protocol progresses through the following stages:

- 1. The client calls begin transaction() to initiate the transaction.
- 2. Within the transaction, the client calls one or more WSDL operations on the remote server. The WSDL operations are transactional, requiring updates to a persistent resource.
- 3. The client calls commit transaction() to make permanent any changes caused during the transaction (alternatively, the client could call rollback transaction() to abort the transaction).
- 4. The transaction system performs the commit phase by sending a notification to the server that it should perform a 1PC commit.

<span id="page-17-2"></span>**Two-phase commit** The two-phase commit (2PC) protocol enables multiple resources to participate in a transaction. In order to preserve the essential properties of a transaction involving multiple distributed resources, it is necessary to use a more elaborate algorithm. The 2PC algorithm consists of the following two phases:

- **•** *Prepare phase*—the transaction system notifies all of the participants to prepare the transaction. The participants prepare the transaction by saving the information that would be required to redo or undo the changes made during the transaction. At the end of this phase, the participants vote whether to commit or roll back the transaction.
- **•** *Commit (or rollback) phase*—if all of the participants vote to commit the transaction, the transaction system notifies the participants to commit the changes. On the other hand, if one or more participants vote to roll back the transaction, the transaction system notifies the participants to roll back the changes.

[Figure 3](#page-18-0) shows a schematic overview of the 2PC protocol for a client and two remote servers.

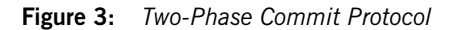

<span id="page-18-0"></span>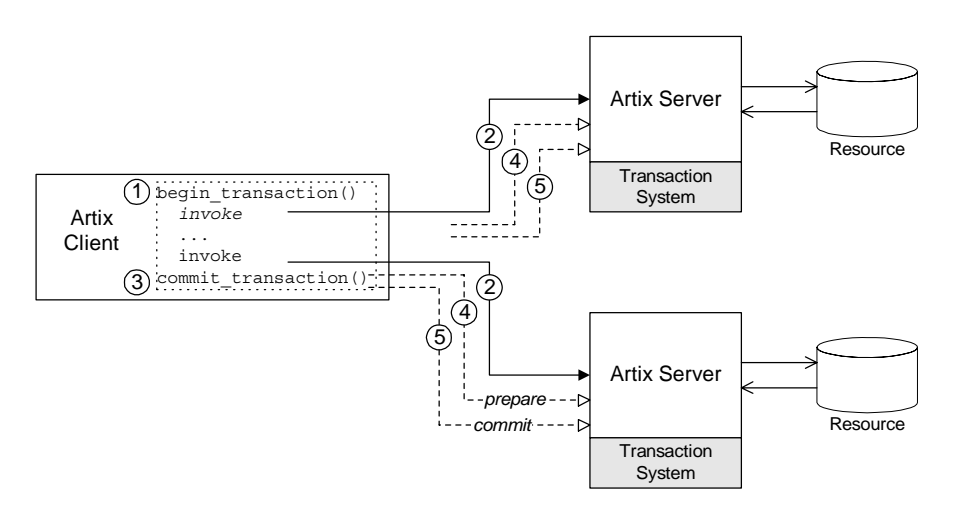

The 2PC protocol progresses through the following stages:

- 1. The client calls begin\_transaction() to initiate the transaction.
- 2. Within the transaction, the client calls one or more WSDL operations on both of the remote servers.

<span id="page-19-0"></span>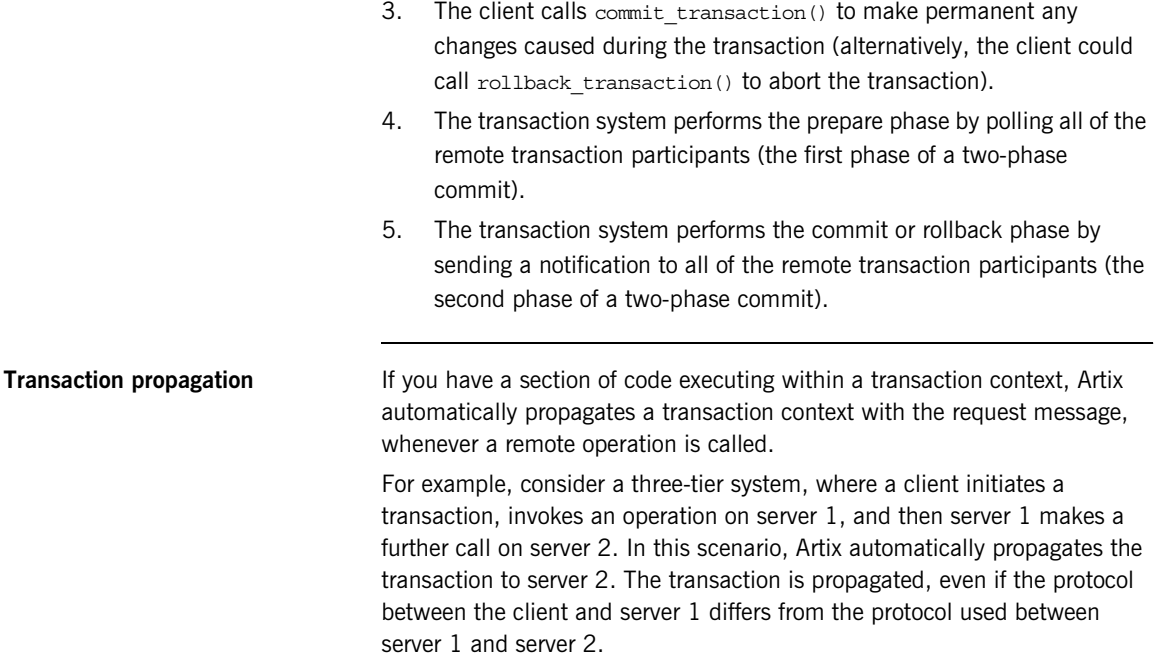

## <span id="page-20-0"></span>**X/Open Distributed Transaction Processing**

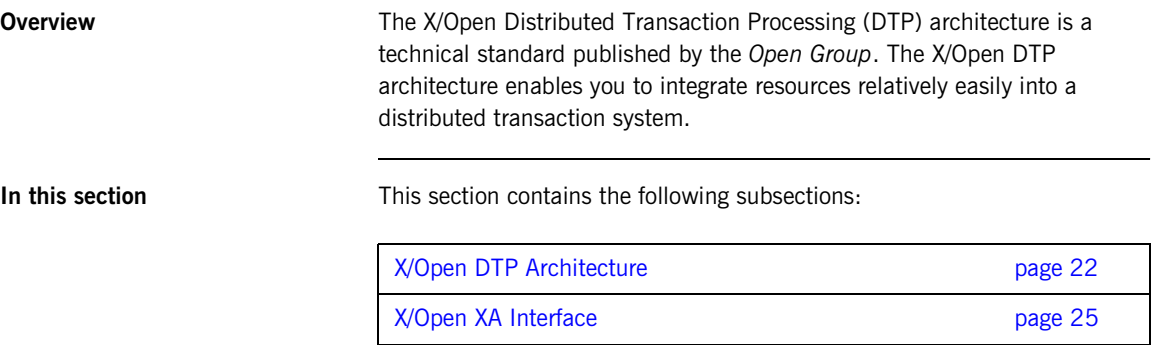

## <span id="page-21-0"></span>**X/Open DTP Architecture**

**Overview** This subsection provides a brief overview of the X/Open Distributed Transaction Processing (DTP) architecture, also known as the *XA specification*. For a complete description of the X/Open DTP standard, you can download the XA specification from the following Web page: <http://www.opengroup.org/bookstore/catalog/c193.htm>

<span id="page-21-1"></span>**DTP model** [Figure 4](#page-21-1) shows an overview of the X/Open DTP model, showing the basic components and the interfaces between them. The key idea of the X/Open architecture is that responsibility for managing transactions in a distributed system must be divided between two components: a *transaction manager* and a *resource manager*. This division would be unnecessary for local transactions, which could be managed happily by a resource manager alone, but it is essential for distributed transactions, where the mechanisms for coordinating global transactions (that is, starting, committing, and rolling back) are implemented separately from the resource manager.

### **Figure 4:** *The X/Open DTP Architecture*

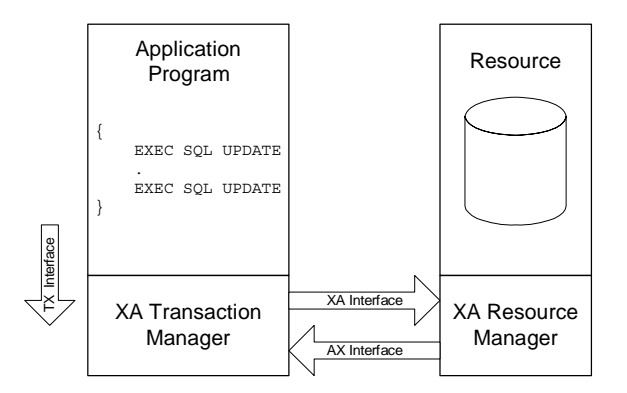

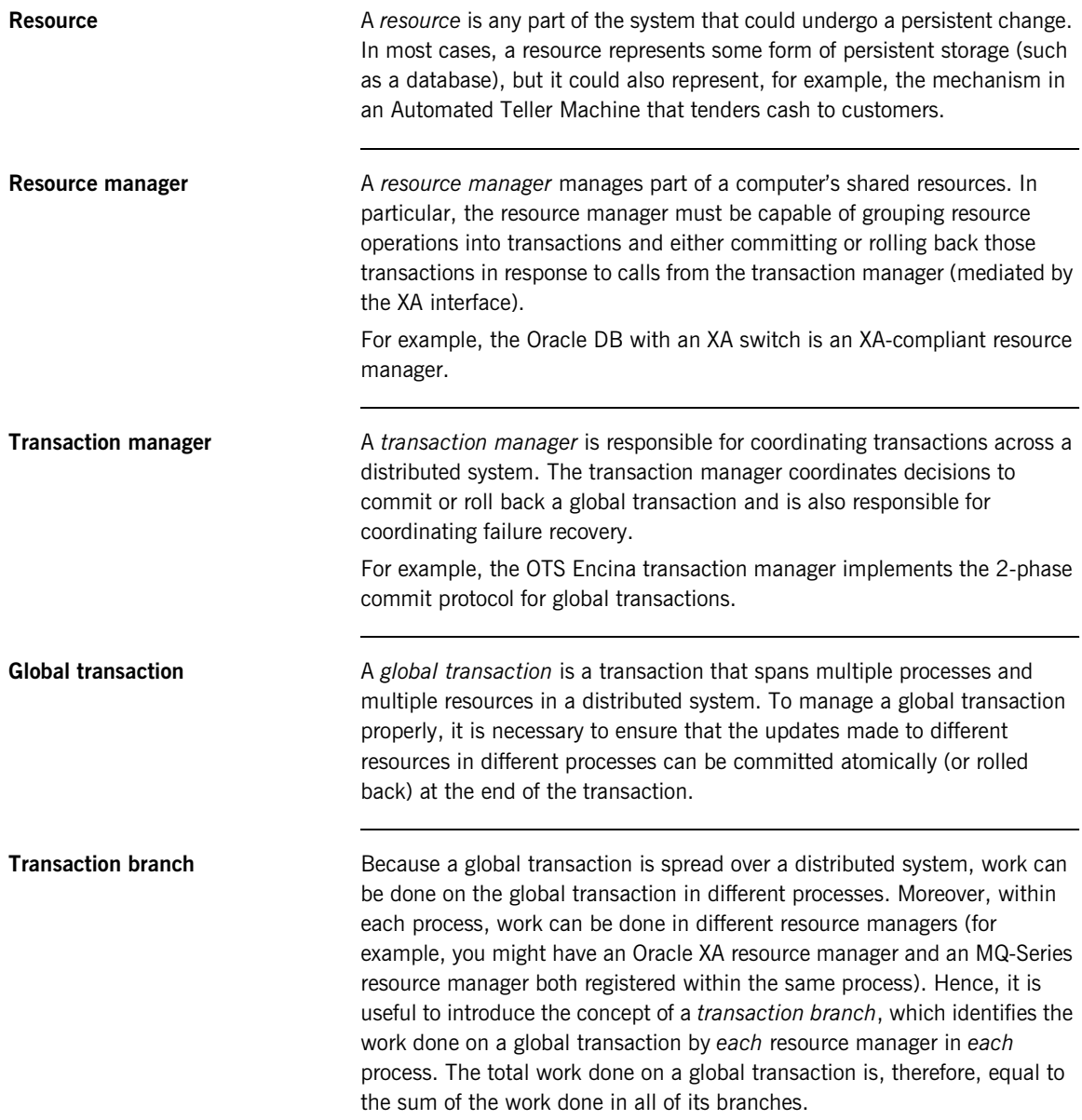

**XA interfaces** The XA architecture defines a suite of interfaces that mediate the interaction between the various components of the XA DTP model, as follows:

- **•** *XA interface*—a collection of functions that the transaction manager can call on a resource manager in order to coordinate local and distributed transactions. This interface is fully supported by Artix, both in the role of transaction manager (where Artix manages foreign resource managers through the XA interface) and in the role of resource manager (where Artix is controlled by a foreign transaction manager).
- **•** *AX interface*—a collection of functions that the resource manager can call back on the transaction manager. This interface is used internally by Artix to implement the *dynamic registration optimization*. See ["Dynamic Registration Optimization" on page 81](#page-80-1) for more details.
- **•** *TX interface*—a collection of functions that perform transaction demarcation (beginning, committing and rolling back transactions) by calling on the transaction manager. Artix does *not* implement the TX interface; you use the demarcation functions provided on the IT Bus::TransactionSystem class instead.

## <span id="page-24-0"></span>**X/Open XA Interface**

<span id="page-24-1"></span>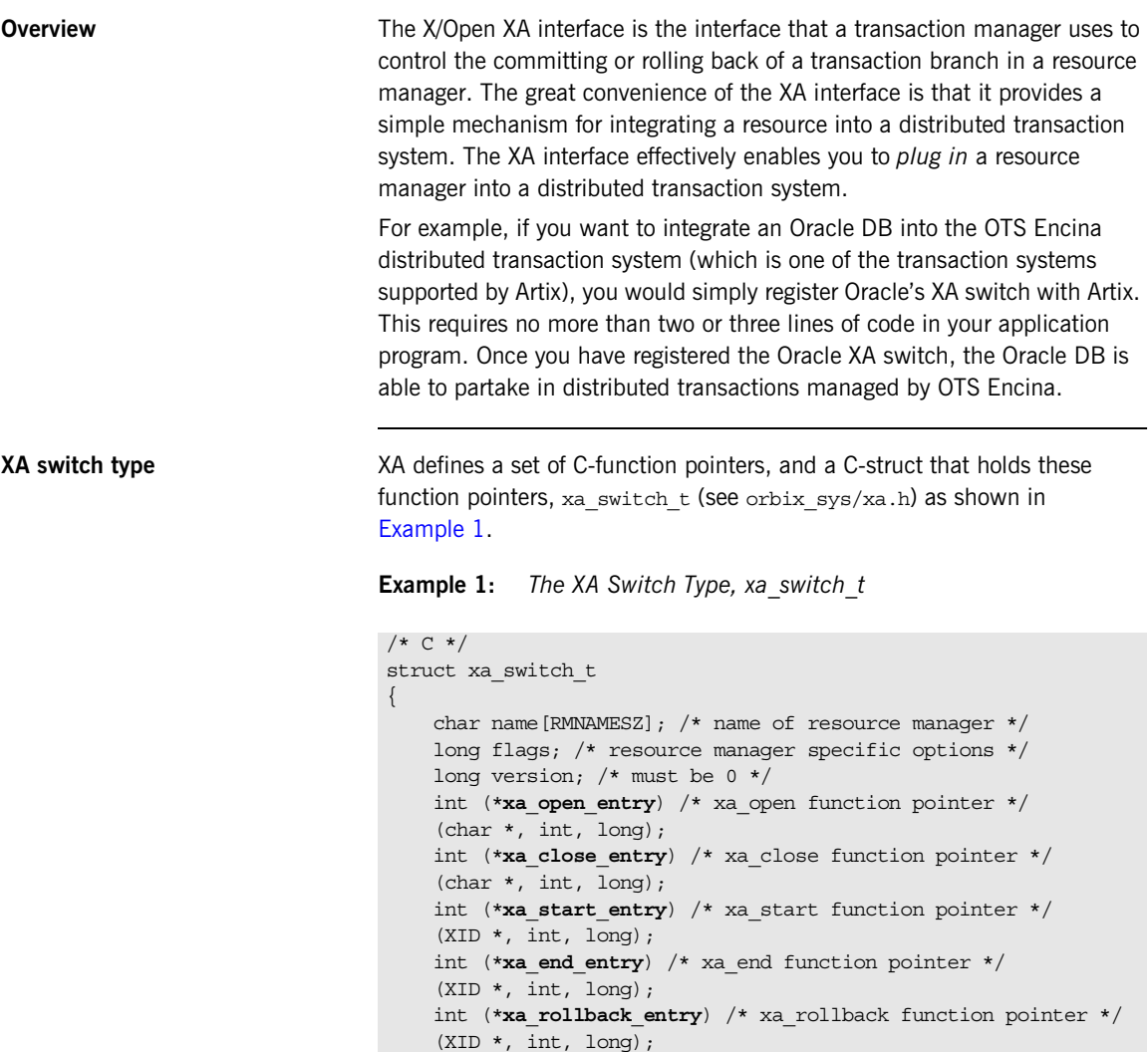

 $(XID * , int, long);$ 

int (\***xa\_prepare\_entry**) /\* xa\_prepare function pointer \*/

int (\***xa\_commit\_entry**) /\* xa\_commit function pointer \*/

**Example 1:** *The XA Switch Type, xa\_switch\_t*

```
(XID * , int, long); int (*xa_recover_entry) /* xa_recover function pointer */
    (XID *, long, int, long);
    int (*xa_forget_entry) /* xa_forget function pointer */
    (XID * , int, long); int (*xa_complete_entry) /* xa_complete function pointer */
    (int * , int * , int , long);};
```
**Function pointers** The function pointers provided by the xa switch t struct point to the following XA functions:

> **•** xa\_open() and xa\_close()—the xa\_open() function opens a connection to the resource. For example, in a single-threaded application, the transaction manager would usually call  $x_a$  open() as it starts up.

The xa\_close() function closes the connection to the resource. For example, the transaction manager would usually call xa\_close() as it shuts down.

**•** xa\_start() and xa\_end()—the transaction manager calls xa\_start() before doing any work on a transaction branch. At the end of the work, the transaction manager calls xa end().

The xa\_start() and xa\_end() functions are closely related to the XA threading model (see ["Threading and XA Resources" on page 105\)](#page-103-2). The xa\_start() function creates an association between the current thread and a transaction branch, and the  $x_a$  end() function ends the association. By passing in the appropriate flag, it is also possible for xa\_end() to temporarily *suspend* the association between the current thread and the transaction branch and for xa\_start() to *resume* the association.

- **•** xa\_prepare(), xa\_commit(), and xa\_rollback()—the transaction manager calls these functions in the course of the 1-phase and 2-phase commit protocols.
- **•** xa\_recover() and xa\_forget()—the transaction manager can call these functions to recover after a system crash. Typically, a transaction manager provides a recovery tool to manage the recovery process.

**Providing an XA switch instance** Each XA resource manager must provide a global instance of the xa\_switch\_t type. For example, this might be provided either as a global  $x_a$  switch t struct or as the return value from a global function. The mechanism for obtaining an xa\_switch\_t instance is *not* standardised and varies from product to product.

For example, Oracle provides a global xa\_switch\_t instance called xaosw.

### CHAPTER 1 | **Introduction to Transactions**

## CHAPTER 2

# <span id="page-28-0"></span>Getting Started with Transactions

*This chapter discusses a simple demonstration scenario involving a client and two remote servers. The servers enlist XA resources, which are responsible for integrating the servers' persistent storage with the Artix transaction system.*

**In this chapter** This chapter discusses the following topics:

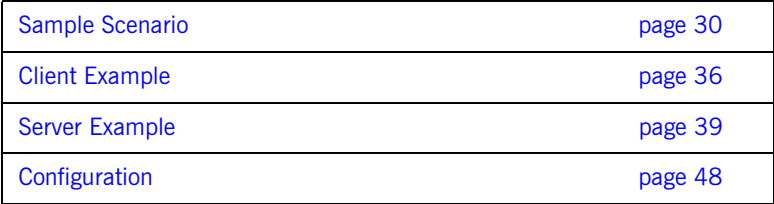

## <span id="page-29-0"></span>**Sample Scenario**

**Overview** This section describes a sample scenario involving a funds transfer between two different bank servers, where each bank server is a transactional resource. This scenario is used as the basis for the examples discussed in the rest of this chapter.

<span id="page-29-1"></span>**Bank example** [Figure 5](#page-29-1) shows the outline of a scenario involving a funds transfer between two bank accounts, which are located on different servers, Bank Server 1 and Bank Server 2. This scenario assumes that the application is using the OTS transaction system. In particular, the client loads the OTS Encina plug-in, which is responsible for coordinating the global transactions.

### **Figure 5:** *Bank Scenario with Transactions*

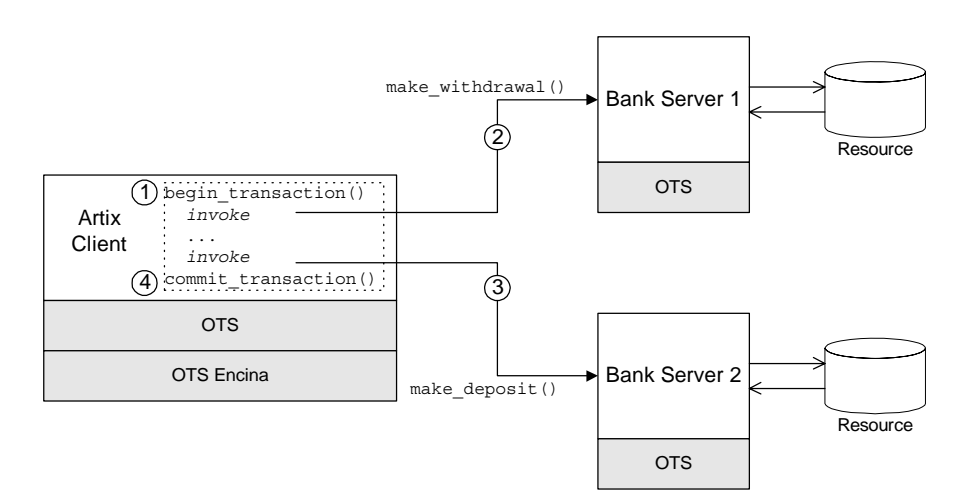

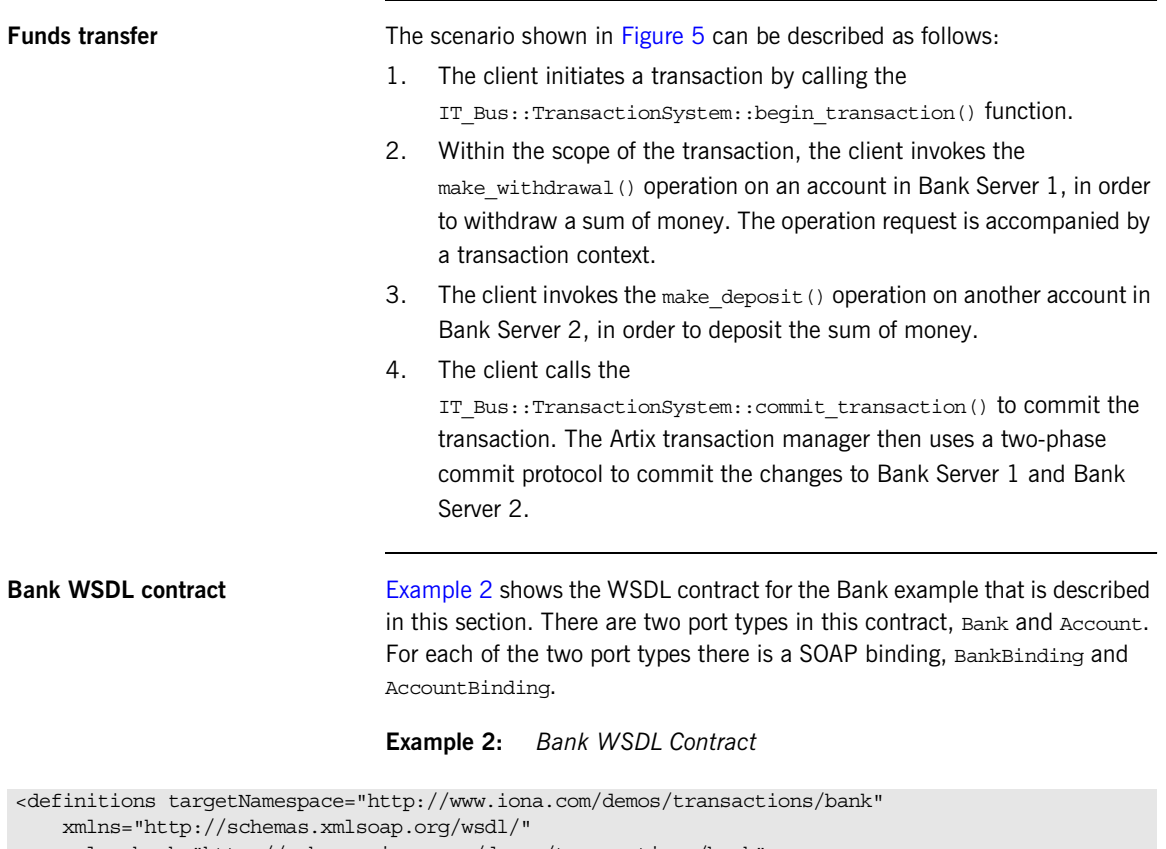

```
 xmlns:bank="http://schemas.iona.com/demos/transactions/bank" 
 xmlns:wsa="http://www.w3.org/2005/03/addressing"
 xmlns:soap="http://schemas.xmlsoap.org/wsdl/soap/" 
 xmlns:tns="http://www.iona.com/demos/transactions/bank" 
 xmlns:xsd="http://www.w3.org/2001/XMLSchema" >
 <types>
     <schema elementFormDefault="qualified" 
         targetNamespace="http://schemas.iona.com/demos/transactions/bank" 
         xmlns="http://www.w3.org/2001/XMLSchema" 
         xmlns:wsdl="http://schemas.xmlsoap.org/wsdl/">
         <import namespace="http://www.w3.org/2005/03/addressing"/>
         <complexType name="AccountIDsType">
             <sequence>
                 <element maxOccurs="unbounded" minOccurs="0" name="name" 
                     type="xsd:string"/>
```

```
 </sequence>
 </complexType>
 <complexType name="list_accountsInputData">
     <sequence/>
 </complexType>
 <complexType name="list_accountsOutputData">
     <sequence>
         <element name="return" type="bank:AccountIDsType"/>
     </sequence>
 </complexType>
 <element name="list_accounts" type="bank:list_accountsInputData"/>
 <element name="list_accountsResponse" type="bank:list_accountsOutputData"/>
 <complexType name="create_accountInputData">
     <sequence>
         <element name="account_id" type="xsd:string"/>
     </sequence>
 </complexType>
 <complexType name="create_accountOutputData">
     <sequence>
         <element name="return" type="wsa:EndpointReferenceType"/>
     </sequence>
 </complexType>
 <element name="create_account" type="bank:create_accountInputData"/>
 <element name="create_accountResponse" type="bank:create_accountOutputData"/>
 <complexType name="get_accountInputData">
     <sequence>
         <element name="account_id" type="xsd:string"/>
     </sequence>
 </complexType>
 <complexType name="get_accountOutputData">
     <sequence>
         <element name="return" type="wsa:EndpointReferenceType"/>
     </sequence>
 </complexType>
 <element name="get_account" type="bank:get_accountInputData"/>
 <element name="get_accountResponse" type="bank:get_accountOutputData"/>
 <complexType name="delete_accountInputData">
     <sequence>
         <element name="account_id" type="xsd:string"/>
     </sequence>
 </complexType>
 <complexType name="delete_accountOutputData">
     <sequence/>
 </complexType>
 <element name="delete_account" type="bank:delete_accountInputData"/>
```

```
 <element name="delete_accountResponse" type="bank:delete_accountOutputData"/>
         <complexType name="get_balanceInputData">
             <sequence/>
         </complexType>
         <complexType name="get_balanceOutputData">
             <sequence>
                 <element name="return" type="xsd:double"/>
             </sequence>
         </complexType>
         <element name="get_balance" type="bank:get_balanceInputData"/>
         <element name="get_balanceResponse" type="bank:get_balanceOutputData"/>
         <complexType name="make_depositInputData">
             <sequence>
                 <element name="amount" type="xsd:double"/>
             </sequence>
         </complexType>
         <complexType name="make_depositOutputData">
             <sequence/>
         </complexType>
         <element name="make_deposit" type="bank:make_depositInputData"/>
         <element name="make_depositResponse" type="bank:make_depositOutputData"/>
         <complexType name="make_withdrawlInputData">
             <sequence>
                 <element name="amount" type="xsd:double"/>
             </sequence>
         </complexType>
         <complexType name="make_withdrawlOutputData">
             <sequence/>
         </complexType>
         <element name="make_withdrawl" type="bank:make_withdrawlInputData"/>
        <element name="make withdrawlResponse" type="bank:make withdrawlOutputData"/>
     </schema>
 </types>
 <message name="list_accounts">
     <part element="bank:list_accounts" name="parameters"/>
 </message>
 <message name="list_accountsResponse">
     <part element="bank:list_accountsResponse" name="parameters"/>
 </message>
 <message name="create_account">
     <part element="bank:create_account" name="parameters"/>
 </message>
 <message name="create_accountResponse">
     <part element="bank:create_accountResponse" name="parameters"/>
 </message>
```

```
 <message name="get_account">
     <part element="bank:get_account" name="parameters"/>
 </message>
 <message name="get_accountResponse">
     <part element="bank:get_accountResponse" name="parameters"/>
 </message>
 <message name="delete_account">
     <part element="bank:delete_account" name="parameters"/>
 </message>
 <message name="delete_accountResponse">
    <part element="bank:delete accountResponse" name="parameters"/>
 </message>
 <message name="get_balance">
     <part element="bank:get_balance" name="parameters"/>
 </message>
 <message name="get_balanceResponse">
    <part element="bank:get_balanceResponse" name="parameters"/>
 </message>
 <message name="make_deposit">
     <part element="bank:make_deposit" name="parameters"/>
 </message>
 <message name="make_depositResponse">
     <part element="bank:make_depositResponse" name="parameters"/>
 </message>
 <message name="make_withdrawl">
     <part element="bank:make_withdrawl" name="parameters"/>
 </message>
 <message name="make_withdrawlResponse">
     <part element="bank:make_withdrawlResponse" name="parameters"/>
 </message>
 <portType name="Bank">
     <operation name="list_accounts">
         <input message="tns:list_accounts" name="list_accounts"/>
         <output message="tns:list_accountsResponse" name="list_accountsResponse"/>
     </operation>
     <operation name="create_account">
         <input message="tns:create_account" name="create_account"/>
        <output message="tns:create_accountResponse" name="create_accountResponse"/>
     </operation>
     <operation name="get_account">
         <input message="tns:get_account" name="get_account"/>
         <output message="tns:get_accountResponse" name="get_accountResponse"/>
     </operation>
     <operation name="delete_account">
         <input message="tns:delete_account" name="delete_account"/>
```

```
 <output message="tns:delete_accountResponse" name="delete_accountResponse"/>
         </operation>
     </portType>
     <portType name="Account">
         <operation name="get_balance">
             <input message="tns:get_balance" name="get_balance"/>
             <output message="tns:get_balanceResponse" name="get_balanceResponse"/>
         </operation>
         <operation name="make_deposit">
             <input message="tns:make_deposit" name="make_deposit"/>
             <output message="tns:make_depositResponse" name="make_depositResponse"/>
         </operation>
         <operation name="make_withdrawl">
             <input message="tns:make_withdrawl" name="make_withdrawl"/>
             <output message="tns:make_withdrawlResponse" name="make_withdrawlResponse"/>
         </operation>
     </portType>
 ...
</definitions>
```
## <span id="page-35-0"></span>**Client Example**

<span id="page-35-1"></span>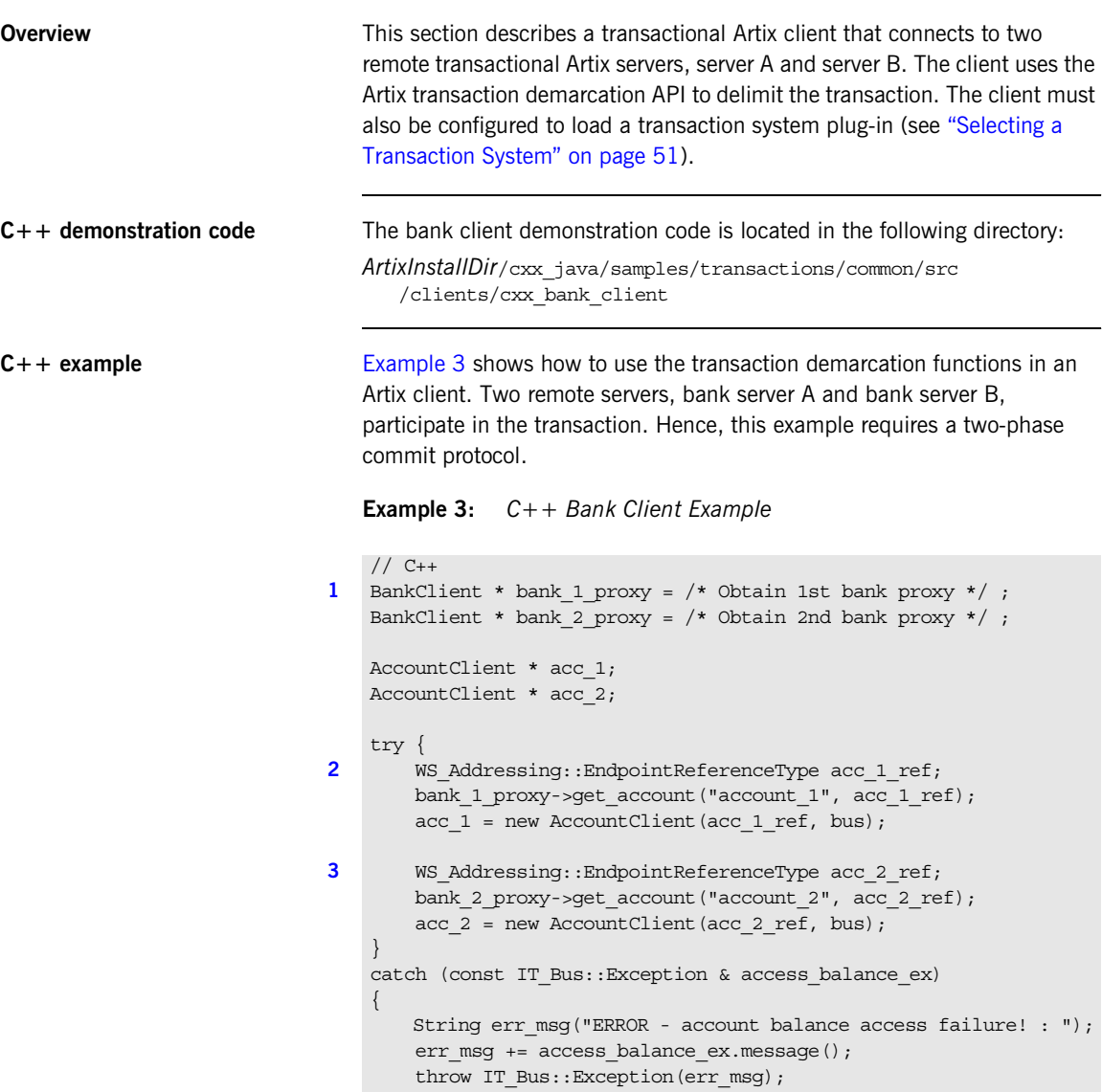
**Example 3:** *C++ Bank Client Example*

```
}
4 try {
5 bus->transactions().begin_transaction();
        acc 1->make withdrawl(2000.00);
        acc 2->make deposit(2000.00);
6 bus->transactions().commit_transaction(true);
        display balances(acc 1, bank 1 id, acc 2, bank 2 id);
    }
7 catch (const IT Bus::Exception & transfer ex)
    {
        String err msg("ERROR - funds transfer failure! : ");
        err msg += transfer ex.message();
8 if (bus->transactions().within_transaction())
    \left\{\begin{array}{ccc} \end{array}\right\}9 bus->transactions().rollback_transaction();
         }
        throw IT Bus:: Exception (err_msq);
    }
```
The preceding code example can be explained as follows:

- 1. The bank proxies, bank 1 proxy and bank 2 proxy, provide the initial connections to bank server A and bank server B, respectively. In the demonstration code (not shown here), each bank server writes a reference to a file which is then read by the client (this presupposes that the clients and servers can both access the same file system).
- 2. Obtain a proxy to an account in bank server A by calling get account() on bank 1 proxy. The endpoint reference, acc 1 ref, returned from get account () is used to initialize an account proxy object, acc\_1.
- 3. Likewise, obtain a proxy to an account in bank server B, acc\_2.
- <span id="page-36-0"></span>4. You should always enclose a transaction in a  $\text{tr}$  block, because it might be necessary to catch an exception and roll back the transaction.
- <span id="page-36-1"></span>5. The IT Bus::TransactionSystem::begin\_transaction() call initiates the transaction.
- <span id="page-37-0"></span>6. The IT Bus::TransactionSystem::commit transaction() call attempts to commit the changes made to server A and server B. The boolean argument is the report heuristics flag, which can take the following values:
	- ♦ true—specifies that heuristic decisions should be reported during the commit protocol (if supported by the underlying transaction system).
	- ♦ false—specifies that heuristic decisions should not be reported.
- <span id="page-37-1"></span>7. It is essential to catch and handle any exceptions that might be thrown during a transaction.
- <span id="page-37-2"></span>8. The within transaction() call is needed at this point, because the rollback transaction() function must only be called from within a transaction. If rollback\_transaction() is called outside a transaction, it raises an exception.
- <span id="page-37-3"></span>9. If an exception is thrown, the transaction must be aborted by calling IT Bus::TransactionSystem::rollback transaction().

## **Server Example**

<span id="page-38-1"></span><span id="page-38-0"></span>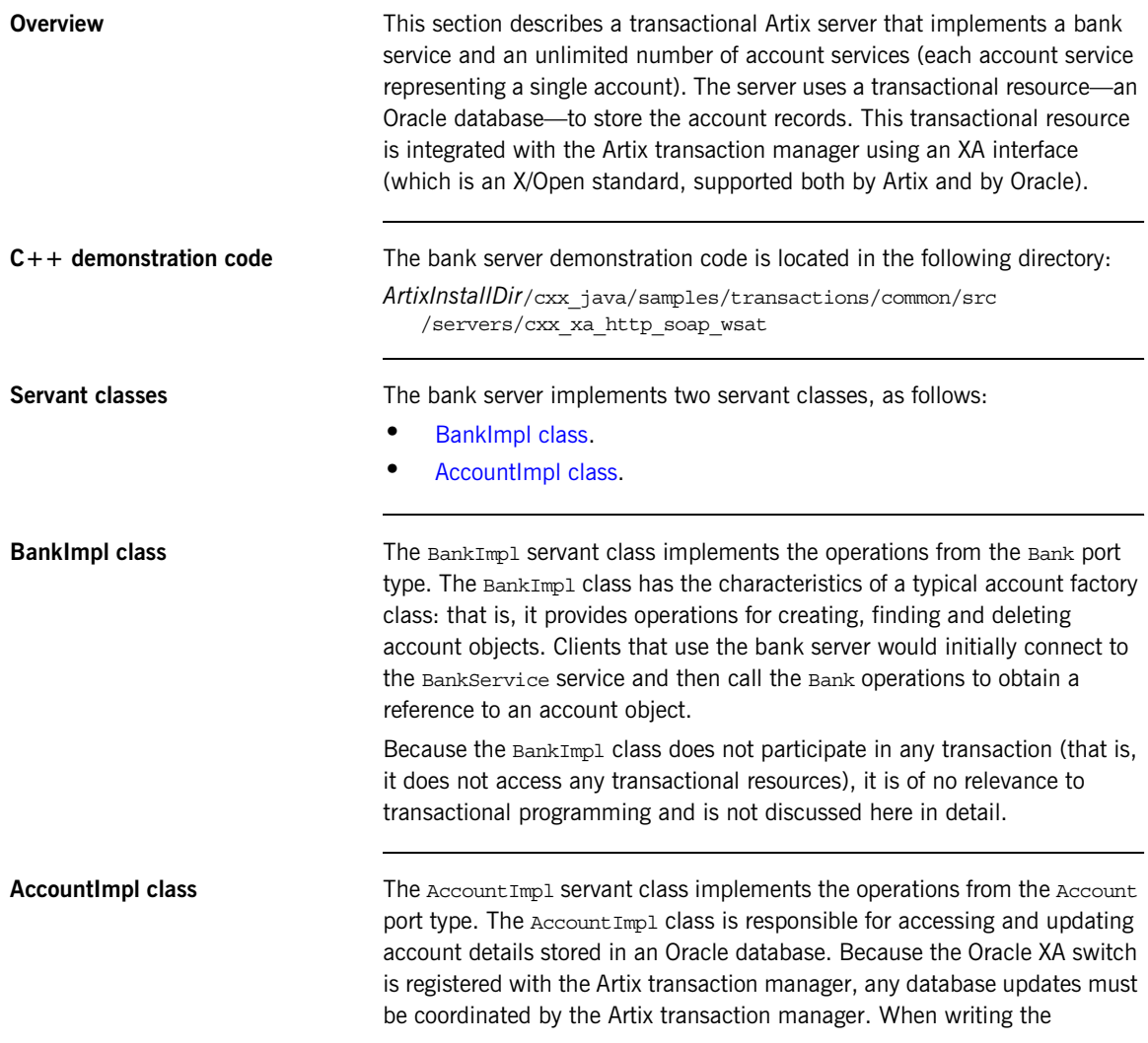

Account Impl class, therefore, you should be aware that its operations are participating in a global transaction and that this affects the way you access the database.

**Integration with Oracle database** In the bank server demonstration, the Oracle database is treated as a resource whose transactions are to be coordinated by the Artix transaction manager. In order to integrate the Oracle database with the Artix transaction manager, you must do the following:

- 1. *Register the Oracle XA switch*—to subordinate Oracle transactions to the Artix transaction manager, register an Oracle XA switch object with the Artix transaction manager. See ["Registering an XA Resource" on](#page-74-0)  [page 75](#page-74-0) for a detailed discussion.
- 2. *Modify code that interacts with the database*—when the XA interface is enabled, you must observe the following programming restrictions:
	- ♦ *Do not open or close any database connections*—connections are now managed automatically through the XA interface.
	- ♦ *Do not use embedded SQL or native database API to demarcate transactions*—for example, you must not call the embedded SQL commands, EXEC SQL BEGIN, EXEC SQL COMMIT, or EXEC SQL ROLLBACK.
- 3. *Link the server with the relevant Oracle libraries.*

<span id="page-39-1"></span><span id="page-39-0"></span>**C++ registering the Oracle XA switch** [Example 4](#page-39-0) shows how to register an Oracle XA switch with the Artix transaction manager. Registration must occur before the server processes any incoming requests. You would normally register the XA switch during initialization of the server program.

**Example 4:** *C++ Registering an Oracle XA Switch*

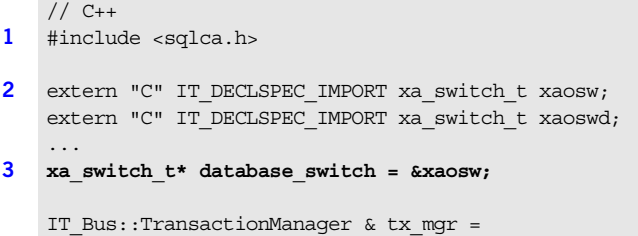

**Example 4:** *C++ Registering an Oracle XA Switch*

```
 bus->transactions().get_transaction_manager(
            IT_Bus::TransactionSystem::XA_TRANSACTION_TYPE
        );
4 IT_Bus::XATransactionManager& xa_tx_mgr =
        dynamic_cast<IT_Bus::XATransactionManager&>(tx_mgr);
    IT Bus::String db resource id("oracle bank");
   db resource id += bank id;
5 bool succeeded = xa_tx_mgr.register_xa_resource(
       database_switch,
        IT_Bus::String::EMPTY, // open_string - ""
       IT_Bus::String::EMPTY, // close_string - ""
        db_resource_id, // configuration prefix
       false, // don't use dynamic registration optimization false // not single-threaded
   );
   if (!succeeded)
    {
        throw IT_Bus::Exception(
            "Failed to register Oracle database as an XA resource"
        );
    }
```
The preceding code fragment can be explained as follows:

- <span id="page-40-0"></span>1. The  $sqlca.h$  header file is an Oracle header file that defines two instances of xa\_switch\_t type: xaosw, for a normal XA switch, and xaoswd, for a dynamically registering XA switch.
- <span id="page-40-1"></span>2. Declare xaosw to be an external C type (the xa\_switch\_t type is declared in C, not  $C++$ ).
- <span id="page-40-2"></span>3. The XA switch used in this example, database switch, is simply a pointer to an ordinary Oracle XA switch object, xaosw.
- <span id="page-40-3"></span>4. The XA transaction manager,  $x_a$  tx mgr, is an object that is used to integrate XA resources with the Artix transaction manager.

<span id="page-41-0"></span>5. Call register xa resource() on the IT Bus:: XATransactionManager instance to register the Oracle XA switch, xaosw, with the Artix XA transaction manager.

In this example, the open string and the close string are read from an Artix configuration file. This is flagged by passing an empty string, "", as the open string. The identifier, db resource id, is then used as a prefix string to identify the relevant variables in the configuration file. See ["Configuration" on page 48](#page-47-0) for details.

<span id="page-41-1"></span>**C++ AccountImpl class** [Example 5](#page-41-1) shows the implementation of the AccountImpl servant class. The operations implemented by this class are all intended to execute in the context of a global transaction. This has an effect on the way you program the database access: in particular, you must avoid starting a local transaction.

**Example 5:** *C++ AccountImpl Servant Class*

```
// C++
   ...
   void
1 AccountImpl::get_balance(
        IT_Bus::Double &_return
   ) IT THROW DECL((IT Bus::Exception))
    {
2 IT Bus::String id = get instance id();
       const char * id str = id.c str();
       double return balance = 0;
3 ::get balance from db(id str, return balance);
        _return = return_balance;
   }
   void
4 AccountImpl::make_deposit(
        const IT_Bus::Double amount
   ) IT THROW DECL((IT Bus::Exception))
    {
       IT Bus::String id = get instance id();
       const char * id str = id.c str();
       IT Bus::Double balance;
       get balance(balance);
```
### **Example 5:** *C++ AccountImpl Servant Class*

```
balance += amount;
   ::set balance in db(id str, balance);
    cout << "Made deposit of $" << amount << " to account \'" << 
   id << endl;
}
void
AccountImpl::make_withdrawl(
    const IT_Bus::Double amount
) IT THROW DECL((IT Bus::Exception))
{
   IT Bus::String id = get instance id();
    const char * id str = id.c str();
   IT Bus::Double balance;
    get balance(balance);
    if (balance < amount)
     {
        throw IT Bus:: Exception("Not enough funds to faciliate
   withdrawl");
     }
   balance - = amount;::set balance in db(id str, balance);
    cout << "Made withdrawl of $" << amount << " from account \'" 
   << id << endl;
}
Account IDsType
AccountImpl::list_all()
{
   AccountIDsType account ids;
   account ids = ::list all accounts();
    return account_ids;
}
```
The preceding class implementation can be explained as follows:

- <span id="page-43-0"></span>1. The get balance() function provides the implementation of the account service's get\_balance WSDL operation.
- <span id="page-43-1"></span>2. The get instance  $id()$  function returns the identity of the account that is being accessed. The implementation of the get instance  $id()$ function depends on the approach used to implement the account servant class, as follows:
	- *Transient servant*—in this approach, a distinct servant object is created for each account instance. The account identity would be passed to the servant object at creation time and stored in a member variable. The get instance id() function simply returns the stored identity in this case.
	- ♦ *Default servant*—in this approach, a *single* servant object services requests for all account instances. The account identity, therefore, cannot be stored in a member variable. The get instance id() function obtains the account identity by querying the current *address context* in this case. For details of how this works, see the discussion of default servants in *Developing Artix Application in C++*.
- <span id="page-43-2"></span>3. The get balance from db() function uses embedded SQL calls to retrieve the account balance from an Oracle database. This database access is integrated into the global transaction. See [Example 6](#page-44-0) for a detailed description of this function.
- <span id="page-43-3"></span>4. The following make deposit(), make withdrawl() and list all() functions are implementations of WSDL operations, which follow a pattern similar to the get balance() function.

<span id="page-44-0"></span>**C++ database code** [Example 6](#page-44-0) shows some of the functions that the bank server uses to access the Oracle database (taken from the oracle db fns.pc file). This file contains embedded SQL statements, which will ultimately be converted into  $C++$  by the Oracle pre-compiler.

### **Example 6:** *C++ Database Code for Accessing Account Data*

```
// For Pro/C++ compiler (C++ with embedded SQL)
   void
1 get_balance_from_db(
       const char * the_account_id,
        double& return_balance
   )
   {
        // local Oracle variables
       EXEC SOL BEGIN DECLARE SECTION:
           VARCHAR acc_id[20];
            double balance=0.0;
        EXEC SQL END DECLARE SECTION;
       acc id.len = strlen(the account id);
       strncpy((char*)&acc_id.arr[0], the_account_id, 19);
       return balance = (double)0.0; // get the balance from the database table
        bool foundit=false;
        EXEC SQL WHENEVER NOT FOUND DO break;
       for (i; j) {
            EXEC SQL SELECT CURRENT_BALANCE
                INTO :balance
               FROM ARTIX ACCOUNTS
               WHERE ACCOUNT ID = :acc id;
           foundit = true; break;
        }
        if (foundit)
        {
           return balance = balance;
        }
    }
```
**Example 6:** *C++ Database Code for Accessing Account Data*

```
void
2 set_balance_in_db(
       const char * the account id,
       double new balance
   \lambda{
        EXEC SQL BEGIN DECLARE SECTION;
           VARCHAR acc_id[20];
            double balance;
        EXEC SQL END DECLARE SECTION;
       acc id.len = strlen(the account id);
       strncpy((char*)&acc_id.arr[0], the_account_id, 19);
       balance = new balance; bool foundit=false;
        EXEC SQL WHENEVER NOT FOUND DO break;
       for (::) {
            EXEC SQL UPDATE ARTIX_ACCOUNTS
               SET CURRENT BALANCE = :balance
               WHERE ACCOUNT ID = : acc id;
            foundit=true;
            break;
        }
    }
```
The preceding database code can be explained as follows:

- <span id="page-45-0"></span>1. The get balance from db() function uses conventional embedded SQL calls to access the ARTIX ACCOUNTS table, selecting the CURRENT\_BALANCE field from the row indexed by ACCOUNT\_ID. From a transaction viewpoint, it is worth noting that transaction demarcation statements (EXEC SQL BEGIN, EXEC SQL COMMIT, or EXEC SQL ROLLBACK) do *not* appear anywhere in this function. When an XA switch is registered, the Artix transaction manager is responsible for transaction demarcation.
- <span id="page-45-1"></span>2. The set balance in db() function uses conventional embedded SQL calls to update the ARTIX ACCOUNTS table, setting the CURRENT BALANCE field in the row indexed by ACCOUNT ID.

Once again, note the absence of any transaction demarcation statements (EXEC SQL BEGIN, EXEC SQL COMMIT, or EXEC SQL ROLLBACK).

## <span id="page-47-0"></span>**Configuration**

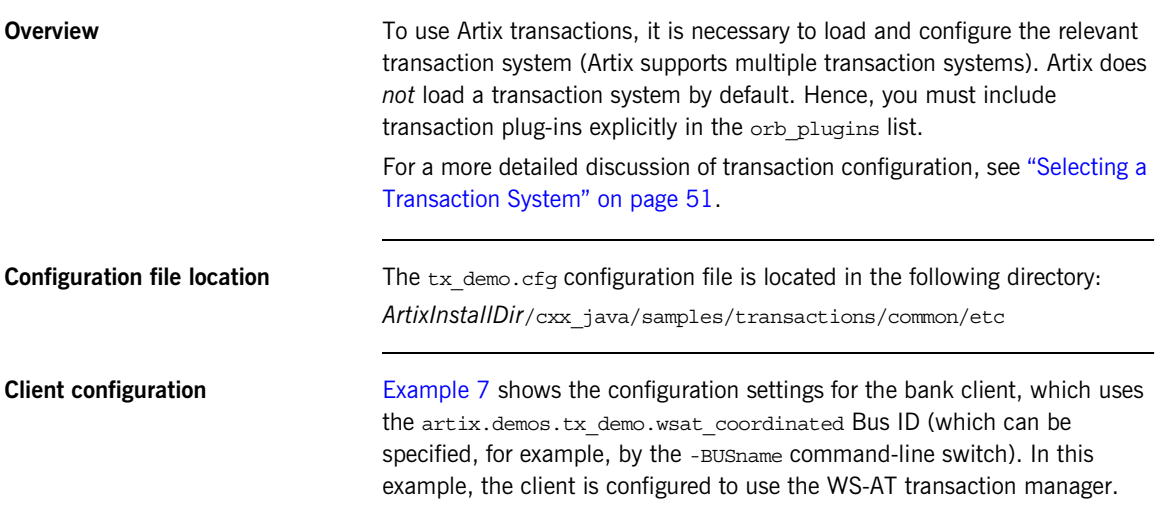

**Example 7:** *Client Configuration Using the WS-AT Transaction Manager*

```
# Artix Configuration File
# Global configuration settings
...
# Transaction demonstrations settings
artix
{
         demos
         {
                 tx_demo
                  {
                           ...
                         wsat_coordinated
\left\{ \begin{array}{ccc} 0 & 0 & 0 \\ 0 & 0 & 0 \\ 0 & 0 & 0 \\ 0 & 0 & 0 \\ 0 & 0 & 0 \\ 0 & 0 & 0 \\ 0 & 0 & 0 \\ 0 & 0 & 0 \\ 0 & 0 & 0 \\ 0 & 0 & 0 \\ 0 & 0 & 0 \\ 0 & 0 & 0 \\ 0 & 0 & 0 \\ 0 & 0 & 0 & 0 \\ 0 & 0 & 0 & 0 \\ 0 & 0 & 0 & 0 \\ 0 & 0 & 0 & 0 & 0 \\ 0 & 0 & 0 & 0 & 0 \\ 0 & 0 & 0 & 0 & 0 \\ 0 & 0 & 0 & 0 orb_plugins = ["local_log_stream", "ws_coordination_service"];
                                  plugins:bus:default_tx_provider:plugin="wsat_tx_provider";
                          };
                 };
         };
```
**Example 7:** *Client Configuration Using the WS-AT Transaction Manager*

The following configuration settings are relevant to transactions in the client: **•** orb\_plugins—the client is configured to load the ws coordination service plug-in, which implements a transaction manager on the pattern of the WS-Coordination standard. Implicitly, the client also loads the wsat\_protocol plug-in, which provides the capability to send WS-AtomicTransaction transaction contexts over SOAP. **•** plugins:bus:default\_tx\_provider:plugin—because Artix can support several different transaction systems (for example, WS-AT and OTS Encina), you need to specify explicitly which transaction system the client uses when it initiates a transaction. In this example, the client is configured to use the WS-AT transaction system by default.

### **Server configuration**

};

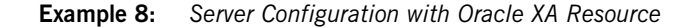

```
# Artix Configuration File
# Global configuration settings
...
# Transaction demonstrations settings
artix
{
         demos
          {
                 tx_demo
\left\{ \begin{array}{ccc} 0 & 0 & 0 \\ 0 & 0 & 0 \\ 0 & 0 & 0 \\ 0 & 0 & 0 \\ 0 & 0 & 0 \\ 0 & 0 & 0 \\ 0 & 0 & 0 \\ 0 & 0 & 0 \\ 0 & 0 & 0 \\ 0 & 0 & 0 \\ 0 & 0 & 0 \\ 0 & 0 & 0 \\ 0 & 0 & 0 \\ 0 & 0 & 0 & 0 \\ 0 & 0 & 0 & 0 \\ 0 & 0 & 0 & 0 \\ 0 & 0 & 0 & 0 \\ 0 & 0 & 0 & 0 & 0 \\ 0 & 0 & 0 & 0 & 0 \\ 0 & 0 & 0 & 0 & 0 ...
                         wsat server
\left\{ \begin{array}{c} 1 & 0 \\ 0 & 1 \end{array} \right\} orb_plugins = ["local_log_stream", "wsat_protocol", "coordinator_stub_wsdl"];
                                   plugins:bus:default_tx_provider:plugin="wsat_tx_provider"; 
                                   oracle_xa
```
### **Example 8:** *Server Configuration with Oracle XA Resource*

```
\left\{ \begin{array}{ccc} 0 & 0 & 0 \\ 0 & 0 & 0 \\ 0 & 0 & 0 \\ 0 & 0 & 0 \\ 0 & 0 & 0 \\ 0 & 0 & 0 \\ 0 & 0 & 0 \\ 0 & 0 & 0 \\ 0 & 0 & 0 \\ 0 & 0 & 0 \\ 0 & 0 & 0 \\ 0 & 0 & 0 \\ 0 & 0 & 0 \\ 0 & 0 & 0 & 0 \\ 0 & 0 & 0 & 0 \\ 0 & 0 & 0 & 0 \\ 0 & 0 & 0 & 0 & 0 \\ 0 & 0 & 0 & 0 & 0 \\ 0 & 0 & 0 & 0 & 0 \\ 0 & 0 & 0 & 0 policies:http:trace_requests:enabled="true";
                             # Configuration settings for the Oracle Databases
 #
                             oracle_bankA:open_string="Oracle_XA+Acc=P/scott/tiger+SesTm=60+threads=true";
                             oracle_bankA:close_string="";
                             poa:oracle_bankA:direct_persistent="true";
                             poa:oracle_bankA:well_known_address:host="0.0.0.0"; # all network adapters
                             poa:oracle_bankA:well_known_address:port="13003"; # unique port
                             oracle_bankB:open_string="Oracle_XA+Acc=P/scott/tiger+SesTm=60+threads=true";
                             oracle_bankB:close_string="";
                             poa:oracle_bankB:direct_persistent="true";
                             poa:oracle_bankB:well_known_address:host="0.0.0.0"; # all network adapters
                             poa:oracle_bankB:well_known_address:port="13004"; # unique port
                       };
                 };
           };
      };
};
```
The following configuration settings are relevant to transactions in the server:

- orb plugins—the server is configured to load the wsat protocol plug-in, which provides the capability to send WS-AtomicTransaction transaction contexts over SOAP, and the coordinator stub wsdl plug-in, which enables the server to call back on the transaction coordinator object in the client.
- **•** oracle\_bankA:open\_string—if the programmer passes a blank open string when registering an XA switch, Artix reads the open string from configuration instead. The prefix, oracle\_bankA, is set by the programmer at registration time (see " $C++$  registering the Oracle XA [switch" on page 40](#page-39-1)).
- **•** oracle\_bankA:close\_string—if the programmer passes a blank open string when registering an XA switch, Artix reads the close string from configuration instead. In this example, the close string is a blank, because Oracle does not use the close string.

### CHAPTER 3

# <span id="page-50-0"></span>Selecting a Transaction System

*Using the Artix plug-in architecture, you can choose between a number of different transaction system implementations. Because the Artix transaction API is designed to be independent of the underlying transaction system, it is possible to select a particular transaction system at runtime. Typically, you would choose the transaction system that provides the best match for your services. For example, if the majority of your services are SOAP-based, you would select the WS-AT transaction system.*

**In this chapter** This chapter discusses the following topics:

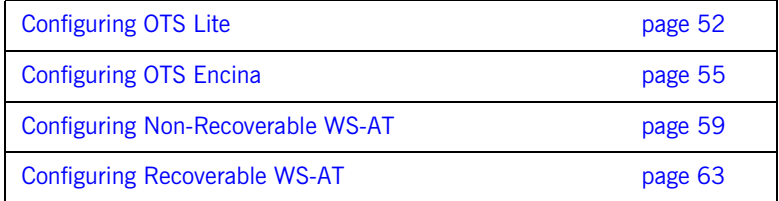

## <span id="page-51-0"></span>**Configuring OTS Lite**

<span id="page-51-1"></span>**Overview** The *OTS Lite plug-in* is a lightweight transaction manager, which is subject to the following restrictions: it supports the 1PC protocol only and it lets you register only one resource. This plug-in allows applications that only access a single transactional resource to use the OTS APIs without incurring a large overhead, but allows them to migrate easily to the more powerful 2PC protocol by switching to a different transaction manager. [Figure 6](#page-51-1) shows a client-server deployment that uses the OTS Lite plug-in.

**Figure 6:** *Overview of a Client-Server System that Uses OTS Lite*

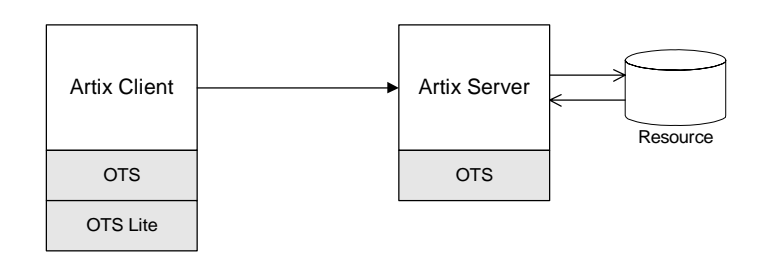

**OTS Lite and interposition** If you plan to use OTS Lite in an application that needs to propagate transactions between different transaction systems, you should be aware that OTS Lite is subject to certain limitations in the context of interposition. See ["Limitation of using OTS Lite with propagation" on page 96](#page-95-0) for details. **Default transaction provider** The following variable specifies the default transaction system used by an Artix client or server: plugins:bus:default\_tx\_provider:plugin To select the CORBA OTS transaction system, you must initialize this configuration variable with the value,  $\sigma$ ts  $tx$  provider.

**Loading the OTS plug-in** In order to use the CORBA OTS transaction system, the OTS plug-in must be loaded both by the client and by the server. To load the OTS plug-in, include the ots plug-in name in the orb plugins list. For example:

```
# Artix Configuration File
ots lite client or server {
     plugins:bus:default_tx_provider:plugin = "ots_tx_provider";
     orb_plugins = [ ..., "ots"];
};
```
**Loading the OTS Lite plug-in** The OTS Lite plug-in, which is capable of managing 1PC transactions, can be loaded on the client side, but it is not usually needed on the server side. You can load the OTS Lite plug-in in one of the following ways:

> **•** *Dynamic loading*—configure Artix to load the ots\_lite plug-in dynamically, if it is required. For this approach, you need to configure the initial references: TransactionFactory: plugin variable as follows:

```
# Artix Configuration File
ots lite client or server {
   plugins:bus:default_tx_provider:plugin= "ots_tx_provider";
   orb_plugins = [ ..., "ots"];
   initial_references:TransactionFactory:plugin = "ots_lite";
 ...
};
```
This style of configuration has the advantage that the OTS Lite plug-in is loaded only if it is actually needed.

**•** *Explicit loading*—load the ots\_lite plug-in by adding it to the list of orb\_plugins, as follows:

```
# Artix Configuration File
ots_lite_client {
   plugins:bus:default_tx_provider:plugin= "ots_tx_provider";
   orb_plugins = [ ..., "ots", "ots_lite"];
   ...
};
```
**Sample configuration** The following example shows a sample configuration for using the OTS Lite transaction manager:

```
# Artix Configuration File
# Basic configuration for transaction plug-ins (shared library
# names and so on) included in the global configuration scope.
# ... (not shown)
ots lite client or server {
    plugins:bus:default_tx_provider:plugin= "ots_tx_provider";
    orb_plugins = ["xmlfile_log_stream", "iiop_profile", "giop", 
   "iiop", "ots"];
     initial_references:TransactionFactory:plugin = "ots_lite";
};
```
## <span id="page-54-0"></span>**Configuring OTS Encina**

<span id="page-54-1"></span>**Overview** The Encina OTS Transaction Manager provides full recoverable 2PC transaction coordination implemented on top of the industry proven Encina Toolkit from IBM/Transarc. Encina supports both 1PC and 2PC protocols and allows you to register multiple resources. [Figure 7](#page-54-1) shows a client/server deployment that uses the OTS Encina plug-in.

### **Figure 7:** *Overview of a Client-Server System that Uses OTS Encina*

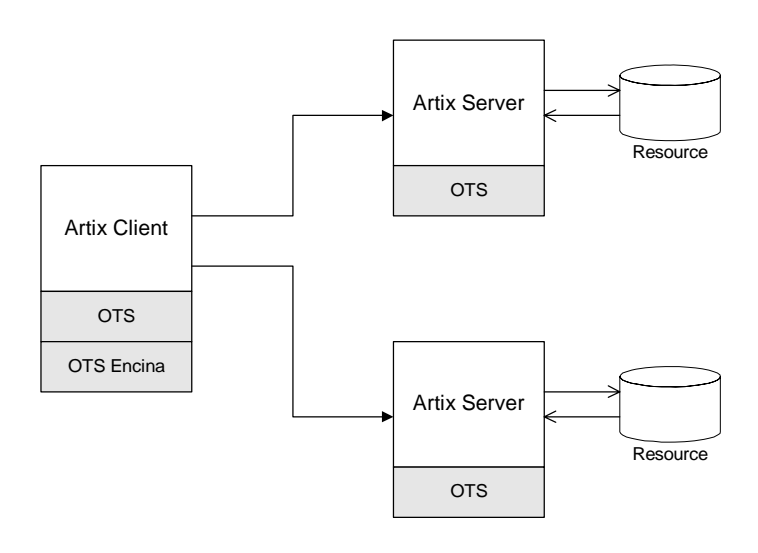

**Default transaction provider** The following variable specifies the default transaction system used by an Artix client or server:

plugins:bus:default\_tx\_provider:plugin

To select the CORBA OTS transaction system, you must initialize this configuration variable with the value, ots tx provider.

```
Loading the OTS plug-in For applications that use the CORBA OTS transaction system, the OTS
                                   plug-in must be loaded both by the client and by the server. To load the OTS 
                                   plug-in, include the \sigmat plug-in name in the \sigmarb plugins list. For example:
Loading the OTS Encina plug-in The OTS Encina plug-in, which is capable of managing 1PC and 2PC 
                                   transactions, can be loaded on the client side, but it is not usually needed 
                                   on the server side. You can load the OTS Encina plug-in in one of the 
                                   following ways:
                                        • Dynamic loading—configure Artix to load the ots_encina plug-in 
                                        dynamically, if it is required. For this approach, you need to configure 
                                        the initial references: TransactionFactory: plugin variable as
                                        follows:
                                    # Artix Configuration File
                                    ots encina client or server {
                                         plugins:bus:default_tx_provider:plugin = "ots_tx_provider";
                                         orb_plugins = [ ..., "ots"];
                                    };
                                        # Artix Configuration File
                                         ots encina client or server {
                                            plugins:bus:default_tx_provider:plugin="ots_tx_provider";
                                            orb_plugins = [ ..., "ots"];
                                            initial_references:TransactionFactory:plugin="ots_encina";
                                            ...
```
};

This style of configuration has the advantage that the OTS Encina plug-in is loaded only if it is actually needed.

**•** *Explicit loading*—load the ots\_encina plug-in by adding it to the list of orb\_plugins, as follows:

```
# Artix Configuration File
ots_lite_client {
  plugins:bus:default_tx_provider:plugin= "ots_tx_provider";
 orb plugins = [ ..., "ots", "ots encina"];
 ...
};
```
<span id="page-56-4"></span><span id="page-56-0"></span>**Sample configuration** [Example 9](#page-56-0) shows a complete configuration for using the OTS Encina transaction manager:

### **Example 9:** *Sample Configuration for OTS Encina Plug-In*

```
# Artix Configuration File
   ots encina client or server {
1 plugins:bus:default tx provider:plugin= "ots tx provider";
       orb plugins = [ ... , "ots"];
2 initial_references:TransactionFactory:plugin = "ots_encina";
3 plugins:ots_encina:direct_persistence = "true";
        plugins:ots_encina:iiop:port = "3213";
4 plugins:ots_encina:initial_disk = "../../log/encina.log";
5 plugins: ots encina: initial disk size = "1";
6 plugins: ots encina: restart file =
       "../../log/encina_restart";
7 plugins: ots encina: backup restart file =
       "../../log/encina_restart.bak";
        # Boilerplate configuration settings for OTS Encina:
        # (you should never need to change these)
8 plugins:ots encina:shlib name = "it ots encina";
       plugins:ots_encina_adm:shlib_name = "it_ots_encina_adm";
        plugins:ots_encina_adm:grammar_db = 
       "ots encina adm grammar.txt";
       plugins: ots encina adm: help db = "ots encina adm help.txt";
   };
```
The preceding configuration can be described as follows:

- <span id="page-56-1"></span>1. These two lines configure Artix to use the CORBA OTS transaction system and load the OTS plug-in.
- <span id="page-56-2"></span>2. This line configures Artix to load the ots encina plug-in dynamically, if it is needed by the application (typically needed on the client side).
- <span id="page-56-3"></span>3. Configuring Encina to use direct persistence means that the Encina transaction manager service listens on a fixed IP port. The port on which the transaction manager listens is specified by the plugins:ots\_encina:iiop:port variable.
- <span id="page-57-0"></span>4. The plugins: ots encina: initial disk variable specifies the path for the initial file used by the Encina OTS for its transaction logs. If this file does not exist when you start the client, Encina OTS automatically creates it (cold start).
- <span id="page-57-1"></span>5. The plugins: ots encina: initial disk size variable specifies the size of the initial file used by the Encina OTS for its transaction logs. Defaults to 2.
- <span id="page-57-2"></span>6. The plugins: ots encina: restart file variable specifies the path for the restart file, which Encina OTS uses to locate its transaction logs. If this file does not exist when you start the client, Encina OTS automatically creates it (cold start).
- <span id="page-57-3"></span>7. The plugins: ots encina: backup restart file variable specifies the path for the backup restart file, which Encina OTS uses to locate its transaction logs.

If this file does not exist when you start the client, Encina OTS automatically creates it (cold start).

<span id="page-57-4"></span>8. The settings in the next few lines specify the basic configuration of the OTS Encina plug-in. It should not be necessary ever to change the values of these configuration settings.

## <span id="page-58-0"></span>**Configuring Non-Recoverable WS-AT**

<span id="page-58-1"></span>**Overview** The WS-AtomicTransactions (WS-AT) transaction system uses SOAP headers to transmit transaction contexts between the participants in a transaction. The lightweight WS-AT transaction system supports the 2PC protocol and allows you to register multiple resources; unlike OTS Encina, however, it does not support recovery. [Figure 8](#page-58-1) shows a client/server deployment that uses the lightweight WS-AT transaction system.

### **Figure 8:** *Client-Server System that Uses Non-Recoverable WS-AT*

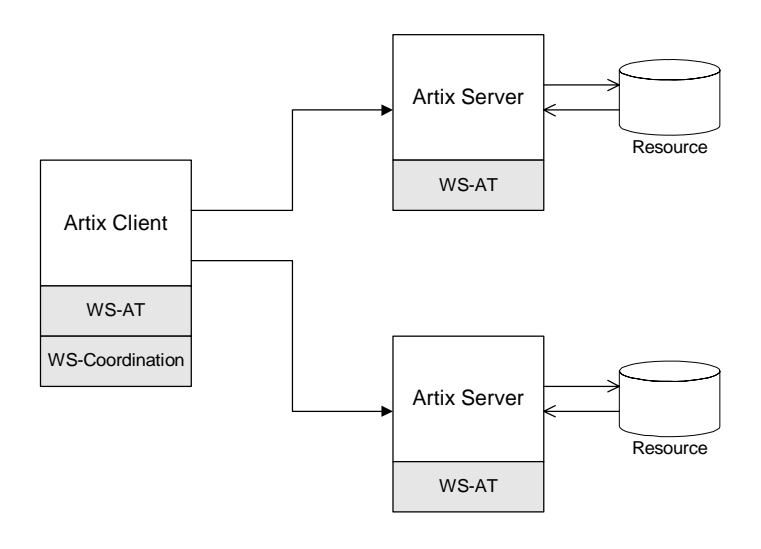

**Default transaction provider** The following variable specifies the default transaction system used by an Artix client or server:

plugins:bus:default\_tx\_provider:plugin

To select the WS-AT transaction system, you must initialize this configuration variable with the value, wsat\_tx\_provider.

<span id="page-59-0"></span>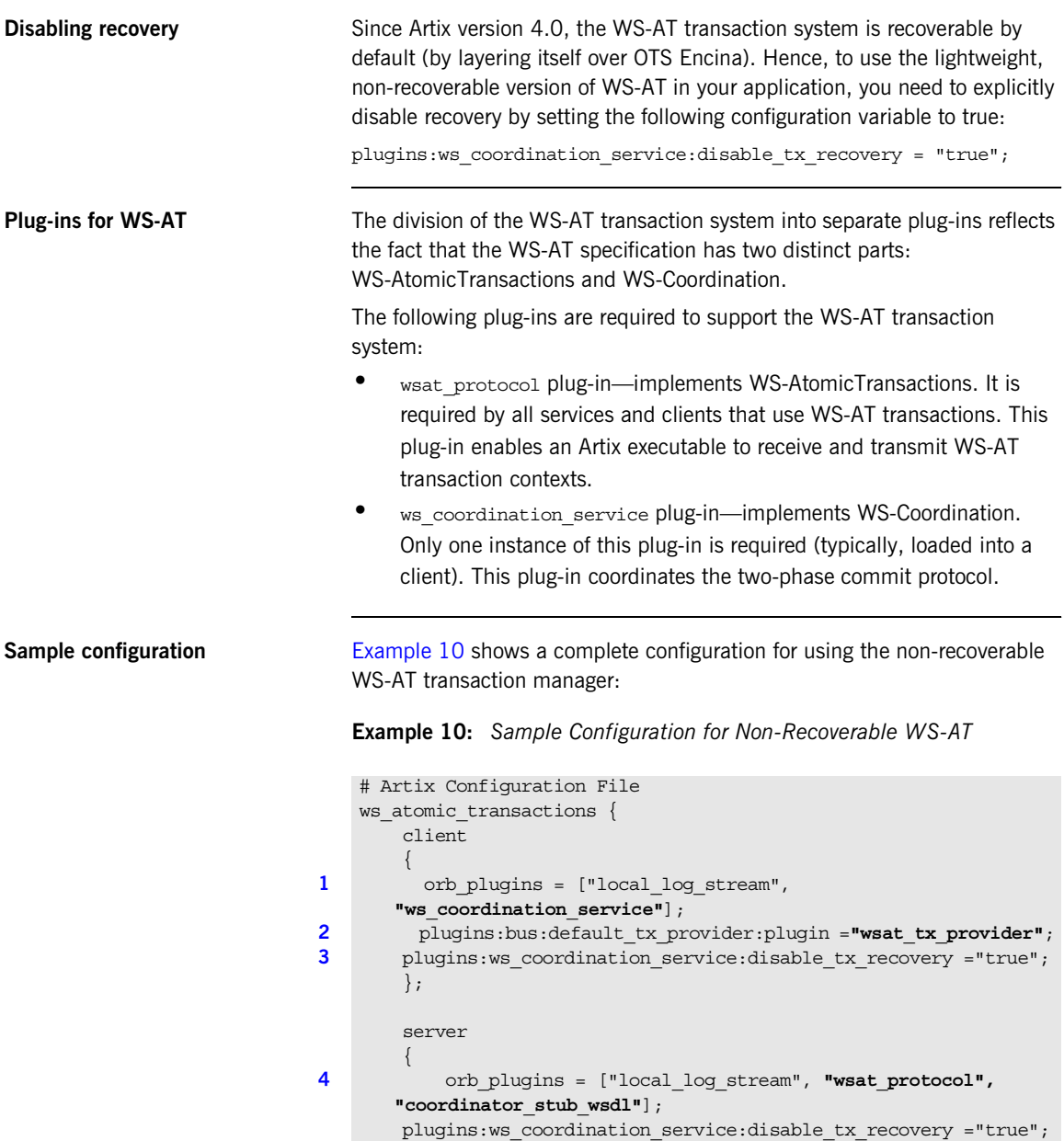

**Example 10:** *Sample Configuration for Non-Recoverable WS-AT*

**[5](#page-60-4)** // No need to specify default tx provider here. }; };

The preceding configuration can be described as follows:

<span id="page-60-0"></span>1. The ws\_coordination\_service plug-in is needed only on the client side. Artix does *not* support auto-loading of this plug-in; you must explicitly include it in the orb plugins list.

The ws\_coordination\_service plug-in implicitly loads the wsat protocol plug-in as well. Hence, it is unnecessary to include wsat protocol plug-in in the orb plugins list on the client side.

- <span id="page-60-1"></span>2. This line specifies that WS-AT is the default transaction provider. This implies that whenever a client initiates a transaction (for example, by calling begin\_transaction()), Artix creates a new WS-AT transaction by default.
- <span id="page-60-3"></span>3. This line specifies that transaction recovery is disabled. The effect of this setting is that the transaction system relies on a lightweight, non-recoverable implementation of WS-AT.
- <span id="page-60-2"></span>4. The server needs to load the wsat protocol plug-in, in order to process incoming atomic transactions coordination contexts and to propagate transaction contexts. The coordinator stub wsdl plug-in enables the server to talk to the WS-Coordination service on the client side.
- <span id="page-60-4"></span>5. Strictly speaking, it is unnecessary to specify a default transaction provider on the server side. On the server side, the transaction provider is automatically determined by the incoming transaction context. If the server needs to initiate its own transactions, however, it would be appropriate to set the default transaction provider here also.

**References** The specifications for WS-AtomicTransactions and WS-Coordination are available at the following locations:

- **•** [WS-AtomicTransactions](http://msdn.microsoft.com/library/en-us/dnglobspec/html/WS-AtomicTransaction.pdf) (http://msdn.microsoft.com/library/en-us/dnglobspec/html/WS-AtomicT ransaction.pdf).
- **•** [WS-Coordination](http://msdn.microsoft.com/library/en-us/dnglobspec/html/WS-Coordination.pdf) (http://msdn.microsoft.com/library/en-us/dnglobspec/html/WS-Coordin ation.pdf).

## <span id="page-62-0"></span>**Configuring Recoverable WS-AT**

<span id="page-62-1"></span>**Overview In order to provide enterprise-level transaction management using the** WS-AT protocols, Artix supports an option to layer WS-AT over the OTS Encina transaction manager. With this configuration, WS-AT becomes a fully recoverable transaction system. [Figure 9](#page-62-1) shows a client/server deployment that uses the recoverable WS-AT transaction system.

**Figure 9:** *Client-Server System that Uses Recoverable WS-AT*

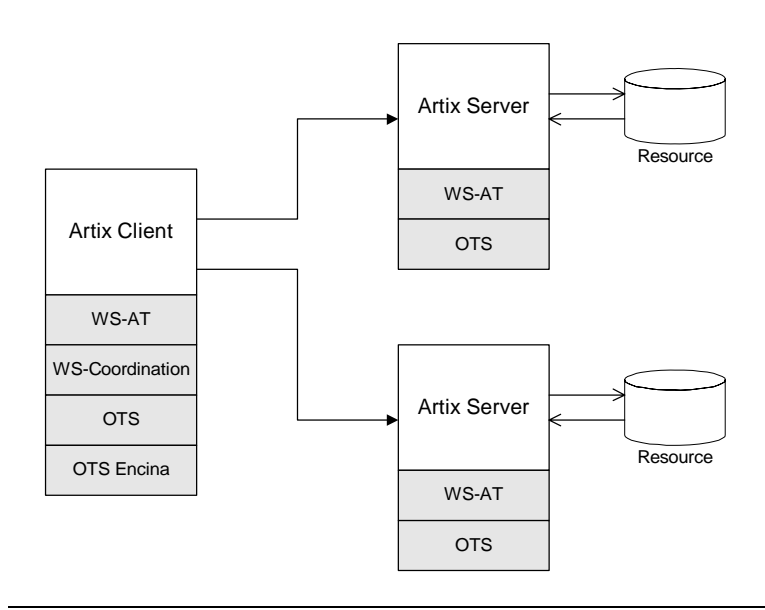

**Default transaction provider** The following variable specifies the default transaction system used by an Artix client or server:

plugins:bus:default\_tx\_provider:plugin

To select the WS-AT transaction system, you must initialize this configuration variable with the value, wsat\_tx\_provider.

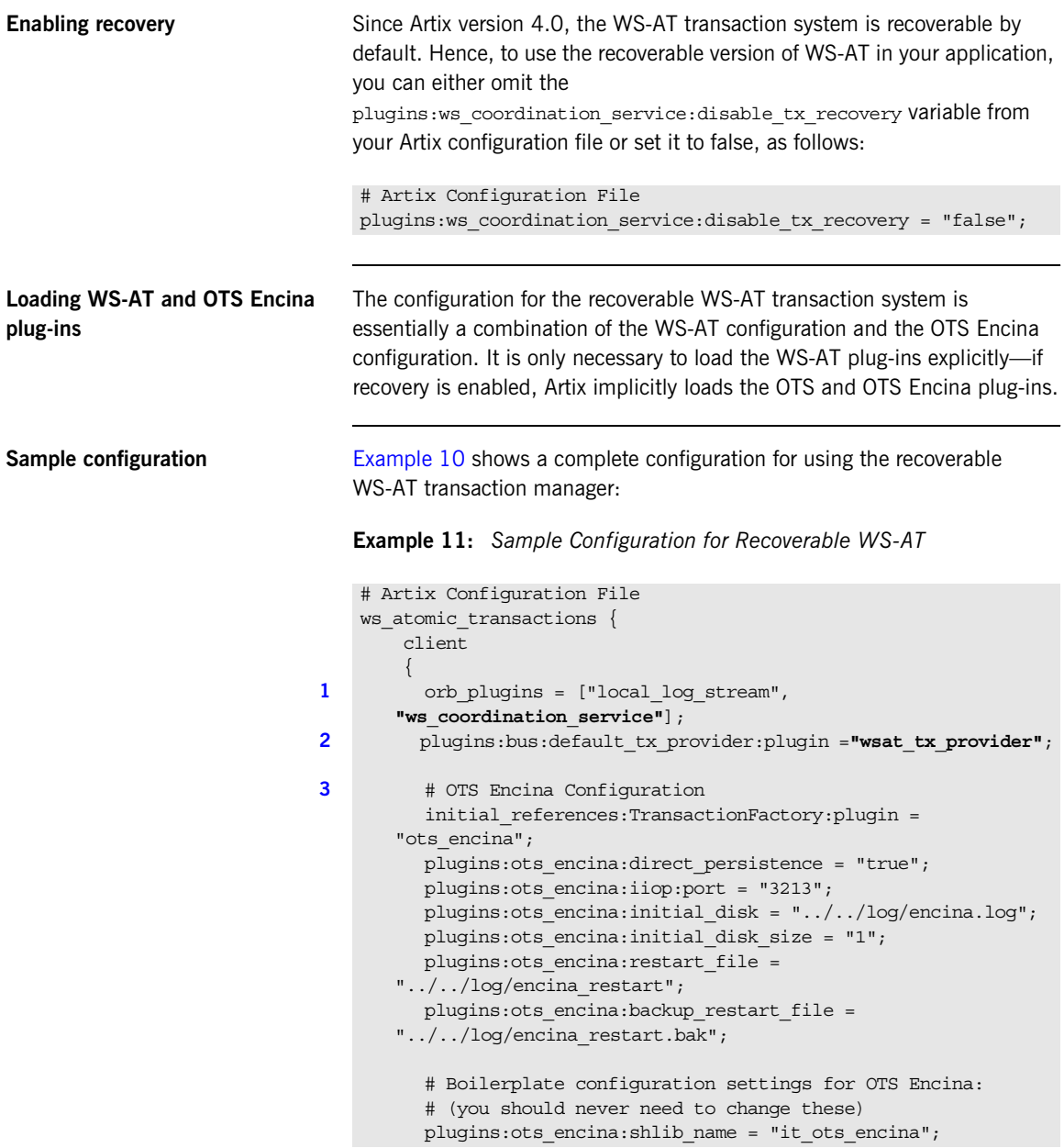

**Example 11:** *Sample Configuration for Recoverable WS-AT*

```
plugins: ots encina adm: shlib name = "it ots encina adm";
          plugins:ots_encina_adm:grammar_db = 
       "ots encina adm grammar.txt";
         plugins:ots encina adm:help db = "ots encina adm help.txt";
        };
        server
        {
4 orb_plugins = ["local_log_stream", "wsat_protocol", 
       "coordinator_stub_wsdl"];
5 // No need to specify default tx provider here.
        };
   };
```
The preceding configuration can be described as follows:

<span id="page-64-0"></span>1. The ws\_coordination\_service plug-in is needed only on the client side. Artix does *not* support auto-loading of this plug-in; you must explicitly include it in the orb plugins list.

The ws\_coordination\_service plug-in implicitly loads the wsat protocol, ots, and ots encina plug-ins as well. Hence, it is unnecessary to include the wsat protocol, ots, and ots encinal plug-ins in the orb plugins list on the client side.

- <span id="page-64-1"></span>2. This line specifies that WS-AT is the default transaction provider. This implies that whenever a client initiates a transaction (for example, by calling begin transaction()), Artix creates a new WS-AT transaction by default.
- <span id="page-64-2"></span>3. From this line up to the end of the client scope shows the OTS Encina configuraion settings. For detailed descriptions of the OTS Encina settings, see ["Sample configuration" on page 57](#page-56-4).
- <span id="page-64-3"></span>4. The server needs to load the wsat protocol plug-in, in order to process incoming WS-AT coordination contexts and to propagate transaction contexts. The coordinator stub wsdl plug-in enables the server to talk to the WS-Coordination service on the client side.

<span id="page-65-0"></span>5. Strictly speaking, it is unnecessary to specify a default transaction provider on the server side. On the server side, the transaction provider is automatically determined by the incoming transaction context. If the server needs to initiate its own transactions, however, it would be appropriate to set the default transaction provider here also.

### CHAPTER 4

# Basic Transaction Programming

*This chapter covers the basics of programming transactional clients and servers. For simple applications, this probably covers all you need to know about transaction programming.*

**In this chapter** This chapter discusses the following topics:

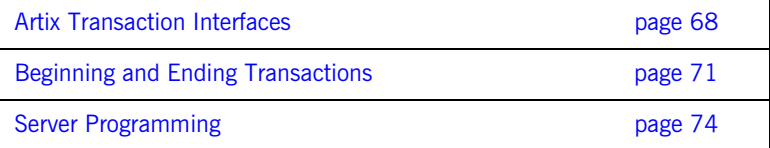

## <span id="page-67-0"></span>**Artix Transaction Interfaces**

**Overview** [Figure 10](#page-67-1) shows an overview of the main classes that make up the Artix transaction API. The Artix transaction API is designed to function as a generic wrapper for a wide variety of specific transaction systems. As long as your code is restricted to using the generic classes, you will be able to switch between any of the transaction systems supported by Artix.

> On the server side it is likely that you will need to access advanced functionality, which is available only from technology-specific transaction manager classes, such as OTSTransactionManager, WSATTransactionManager, or XATransactionManager.

**Figure 10:** *Overview of the Artix Transaction API*

<span id="page-67-1"></span>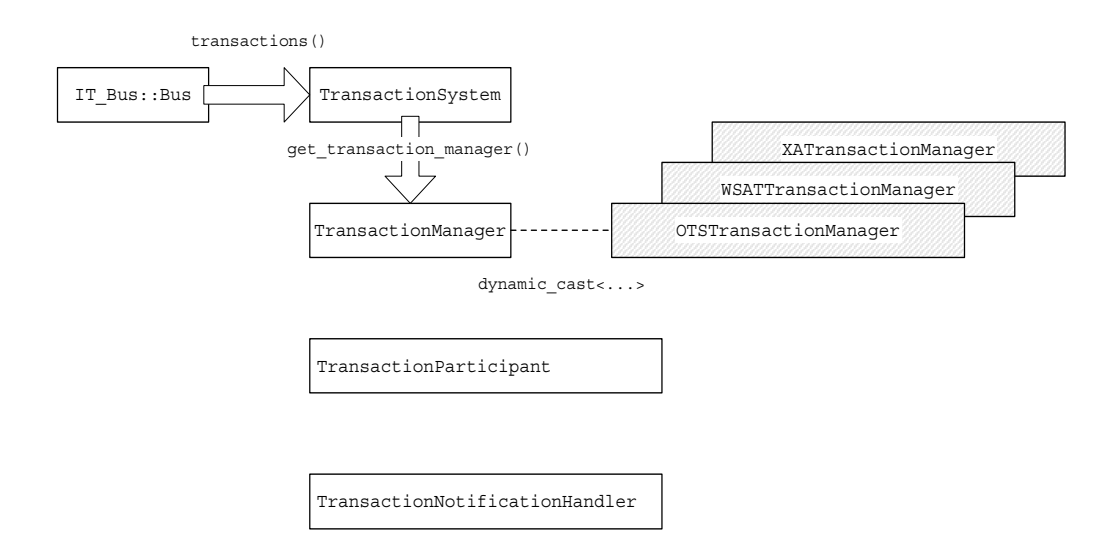

<span id="page-68-0"></span>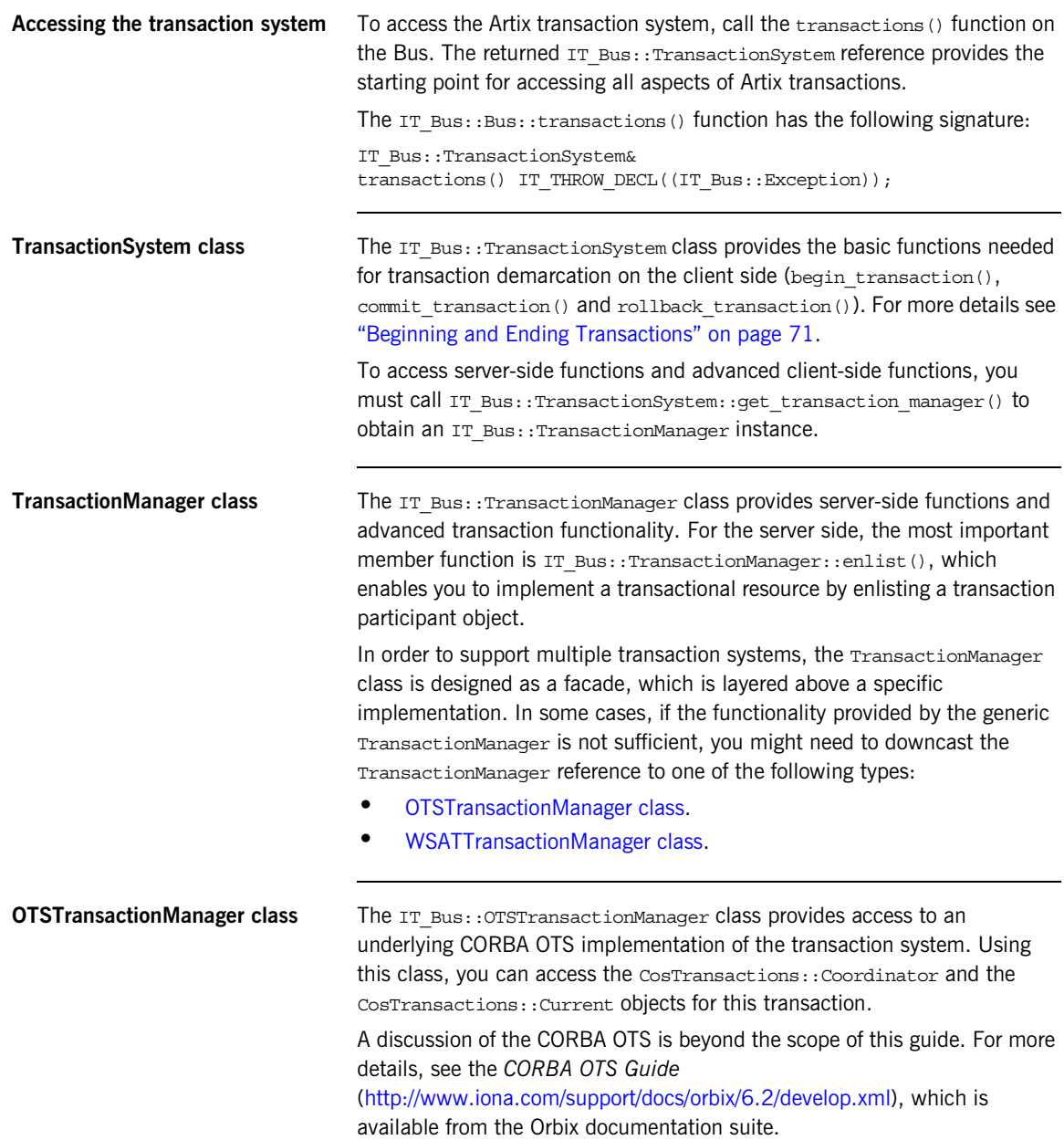

<span id="page-69-0"></span>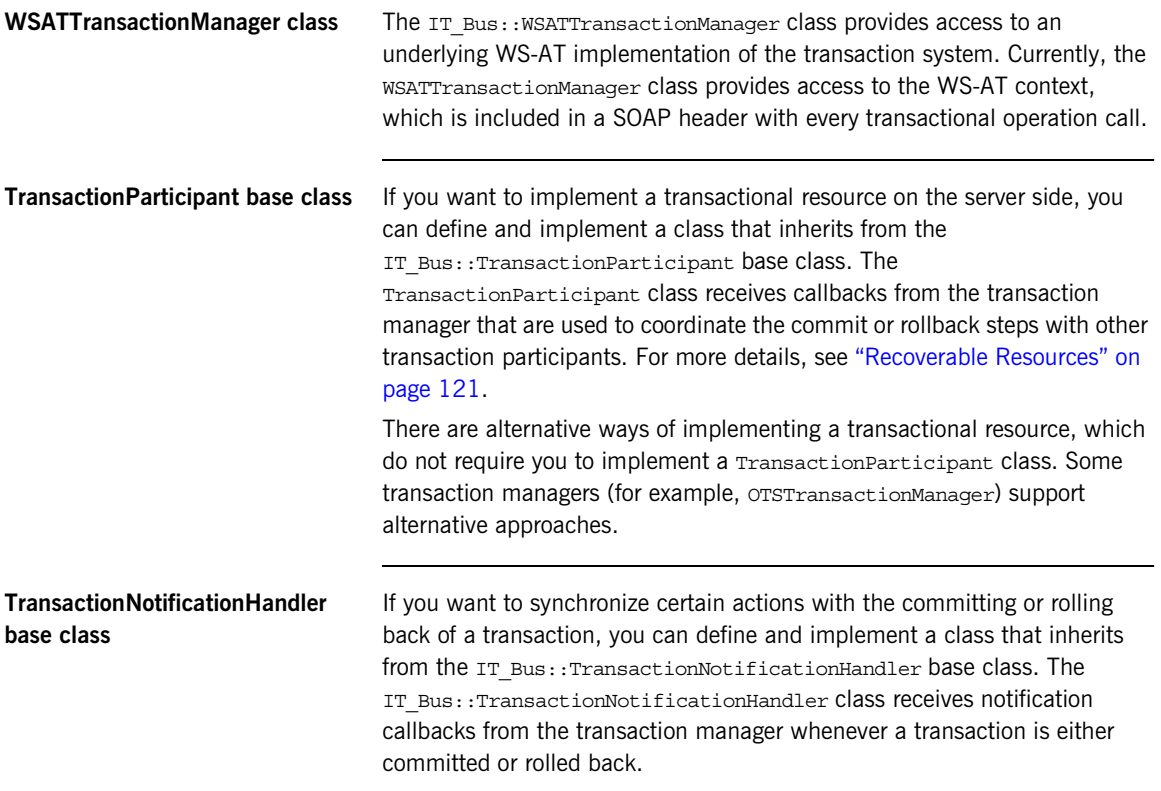

## <span id="page-70-0"></span>**Beginning and Ending Transactions**

{

**Overview CON CON** On the client side, the functions for beginning and committing (or rolling back) a transaction are collectively referred to as *transaction demarcation* functions. Within a given thread, any Artix operations invoked after the transaction *begin* and before the transaction *commit* (or *rollback*) are implicitly associated with the transaction. The transaction demarcation functions are typically the only functions that you need on the client side.

<span id="page-70-1"></span>**TransactionSystem member functions** 

[Example 12](#page-70-1) shows the public member functions of the IT Bus::TransactionSystem class.

**Example 12:** *The IT\_Bus::TransactionSystem Class*

```
// C++
namespace IT_Bus
     class IT_BUS_API TransactionSystem
       : public virtual RefCountedBase
     {
       public:
         virtual ~TransactionSystem();
         virtual void
        begin transaction() IT THROW DECL((Exception)) = 0;
         virtual Boolean
         commit_transaction(
             Boolean report_heuristics
        ) IT THROW DECL((Exception)) = 0;
         virtual void
        rollback transaction() IT_THROW_DECL((Exception)) = 0;
         virtual TransactionManager&
        get transaction manager(
             const String& 
   tx_manager_type=DEFAULT_TRANSACTION_TYPE
        ) IT THROW DECL((Exception)) = 0;
         virtual Boolean
```
**Example 12:** *The IT\_Bus::TransactionSystem Class*

```
within transaction() = 0; ...
       // String constants for transaction manager types
static const String TERAULT TRANSACTION TYPE;
static const String WSAT TRANSACTION TYPE;
static const String OTS TRANSACTION TYPE;
      static const String XA_TRANSACTION_TYPE;
 ...
    };
    typedef Var<TransactionSystem> TransactionSystem_var;
    typedef TransactionSystem* TransactionSystem_ptr;
};
```
**Client transaction functions** The following functions are used to demarcate transactions on the client side:

> • begin transaction()—creates a new transaction on the client side and associates it with the current thread. This function takes no arguments and has no return value.

This function can throw the following exceptions:

- TransactionAlreadyActiveException is thrown if begin\_transaction() is called inside an already active transaction.
- ♦ TransactionSystemUnavailableException is thrown if the transaction system cannot be loaded. This usually points to a configuration problem.
- commit transaction()—ends the transaction normally, making any changes permanent. This function takes a single boolean argument, report heuristics, and returns true, if the transaction is commited successfully.

This function can throw the following exception:

- NoActiveTransactionException is thrown if there is there is no transaction associated with the current thread.
- **•** rollback\_transaction()—aborts the transaction, rolling back any changes.

This function can throw the following exception:
♦ NoActiveTransactionException is thrown if there is there is no transaction associated with the current thread.

### **Other transaction functions** In addition to the preceding demarcation functions, which are intended for use on the client side, the TransactionSystem class also provides the following functions, which can be used both on the client side and on the server side:

- within transaction()—returns true if the current thread is associated with a transaction; otherwise, false.
- get transaction manager()—returns a reference to a TransactionManager object, which provides access to advanced transaction features.

Typically, a TransactionManager object is needed on the server side in order to enlist participants in a transaction (for example, see ["Recoverable Resources" on page 121](#page-118-0)). For advanced applications, you can also downcast the TransactionManager reference to get a particular implementation of the transaction system (for example, an

IT\_Bus::OTSTransactionManager object or an

IT\_Bus::WSATTransactionManager object).

This function can throw the following exception:

TransactionSystemUnavailableException is thrown if the transaction system cannot be loaded.

# **Server Programming**

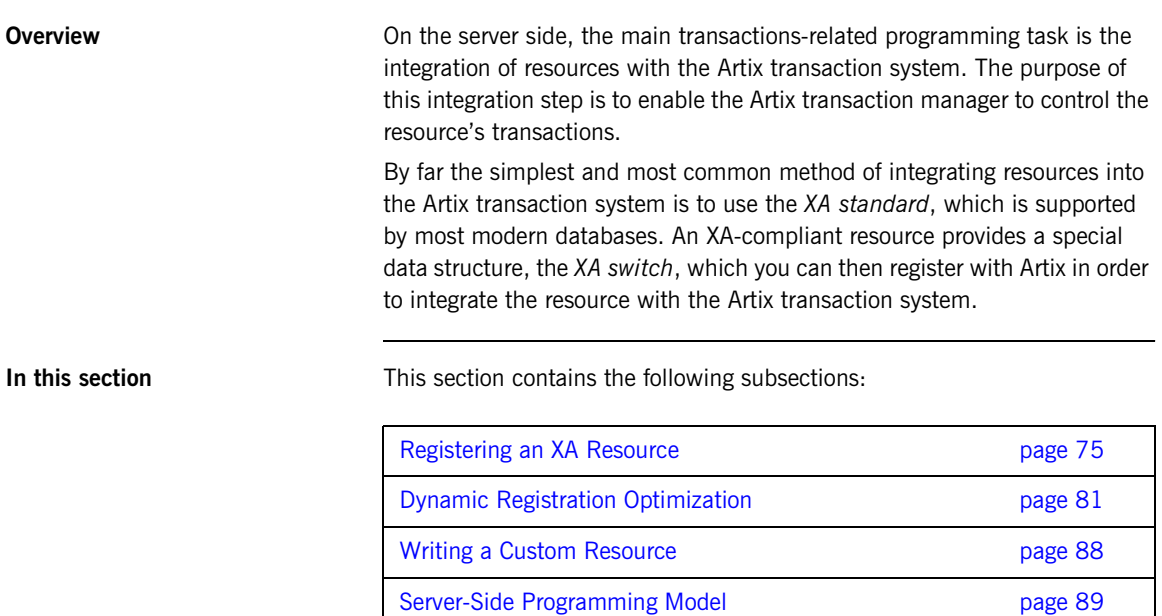

# <span id="page-74-0"></span>**Registering an XA Resource**

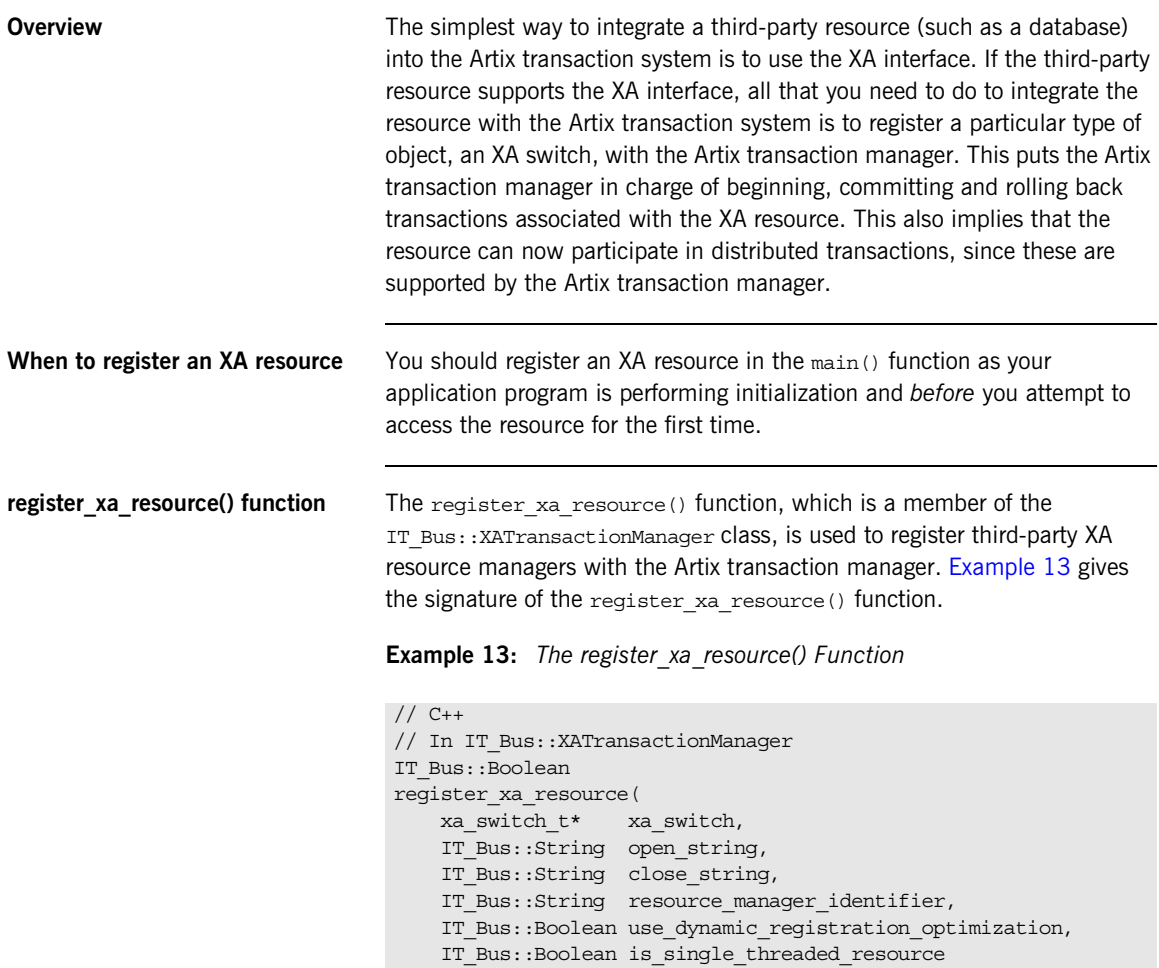

<span id="page-74-1"></span>)  $=0;$ 

**register xa resource() arguments** The IT Bus::XATransactionManager::register xa resource() function takes the following arguments:

- [xa\\_switch](#page-75-0),
- **•** [open\\_string,](#page-75-1)
- close string,
- resource manager identifier,
- use dynamic registration optimization,
- is single threaded resource.

<span id="page-75-2"></span><span id="page-75-0"></span>**xa\_switch** The xa\_switch argument is a pointer to an xa\_switch\_t instance, which is provided by the third-party XA resource manager. The  $xa$  switch  $t$  type is declared in the  $\langle \text{orbit}|\text{sys}/\text{xa.h}\rangle$  header, which you need to include in any file that references the  $xa$  switch t type.

> Each XA resource manager defines a specific XA switch instance, which is essentially a global struct variable. [Table 1](#page-75-2) gives the identifier names for some common XA resource managers.

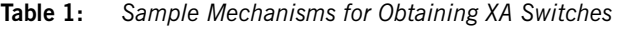

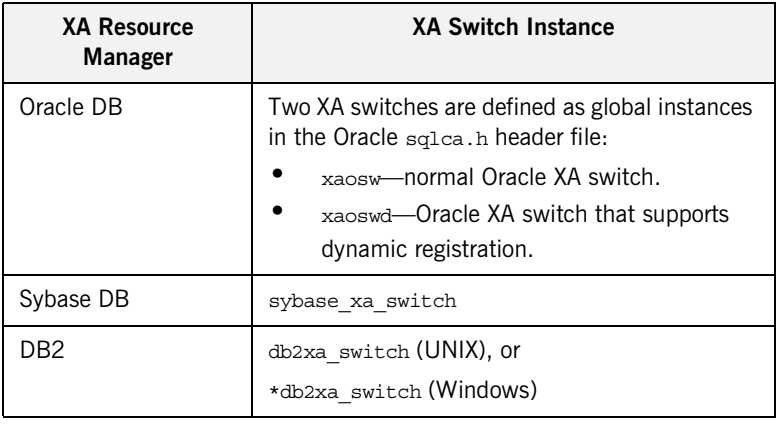

<span id="page-75-1"></span>**open\_string** The open string argument specifies the string that the Artix XA transaction manager passes to xa open() when it opens a connection to the XA resource manager. The form of the open string is *not* defined by Artix; it is defined by the particular third-party XA resource manager being registered.

The XA standard intends that the open string be used as a general mechanism for passing initialization parameters to the XA resource manager.

Examples of open strings for some common XA resource managers are provided in [Table 2.](#page-76-1)

| <b>XA Resource</b><br><b>Manager</b> | <b>Example Open String</b>                                                                                                   |
|--------------------------------------|----------------------------------------------------------------------------------------------------|
| Oracle DB                            | Oracle XA+Acc=P/SCOTT/TIGER+SesTm=60+thre<br>ads=t.rue                                                                       |
| Sybase DB                            | -U <username> -P<password> -N<db name=""><br/>-T<loggingtype> -L<logfile></logfile></loggingtype></db></password></username> |
| DB <sub>2</sub>                      | <db name="">,<username>,<password></password></username></db>                                                                |

<span id="page-76-1"></span>**Table 2:** *Examples of Open Strings for Some XA Resource Managers*

**Note:** An empty open string, "", is treated as a special case. In this case, Artix assumes that the open string is specified in the Artix configuration file. The name of the configuration variable that specifies the open string is determined by the resource manager identifier argument.

<span id="page-76-2"></span><span id="page-76-0"></span>**close string** The close string argument specifies the string that the Artix XA transaction manager passes to xa\_close() when it closes a connection to the XA resource manager.

> Examples of close strings for some common XA resource managers are provided in [Table 3.](#page-76-2) Some XA resource managers (for example, Oracle DB) ignore the close string, in which case you can pass an empty string, "".

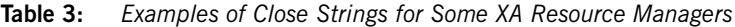

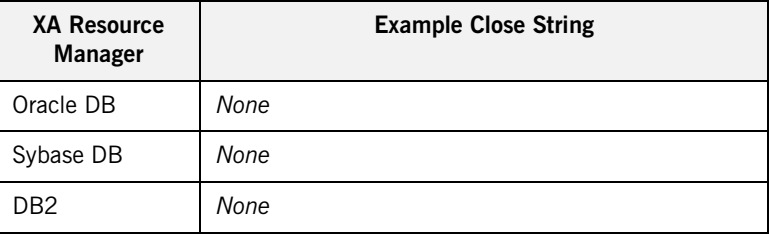

<span id="page-77-0"></span>**resource manager identifier** The resource manager identifier argument specifies a string that serves as a name prefix for certain configuration variables in the Artix configuration file. These configuration variables can then be used to configure the resource manager registration.

> In particular, if you pass an empty string, "", as the open string argument, Artix assumes that you want to specify the value of the open string in configuration instead of passing it as an argument. In this case, Artix looks for a configuration variable called *ResourceManagerPrefix*:open\_string, where *ResourceManagerPrefix* is the string passed as the resource manager identifier argument.

> For example, if you specify the open string argument to be an empty string, "", and the resource manager identifier argument to be xa\_resource\_managers:oracle, you can then specify the open string in the Artix configuration file as follows:

```
# Artix Configuration File
oracle_xa_example {
    xa_resource_managers:oracle:open_string =
         "Oracle_XA+Acc=P/SCOTT/TIGER+SesTm=60";
    xa_resource_managers:oracle:close_string="";
    poa:xa_resource_managers:oracle:direct_persistent="true";
     poa:xa_resource_managers:oracle:well_known_address:host
         ="0.0.0.0"; # all network adapters
     poa:xa_resource_managers:oracle:well_known_address:port
        ="13003"; \# unique port
     ...
};
```
Where the Artix Bus has been initialized with the configuration scope, oracle\_xa\_example.

<span id="page-77-1"></span>**use\_dynamic\_registration\_optimi zation**

The use dynamic registration optimization argument is a boolean flag that informs the Artix XA transaction manager whether or not the resource manager has enabled the dynamic registration optimization. Consult the

<span id="page-78-2"></span><span id="page-78-1"></span><span id="page-78-0"></span>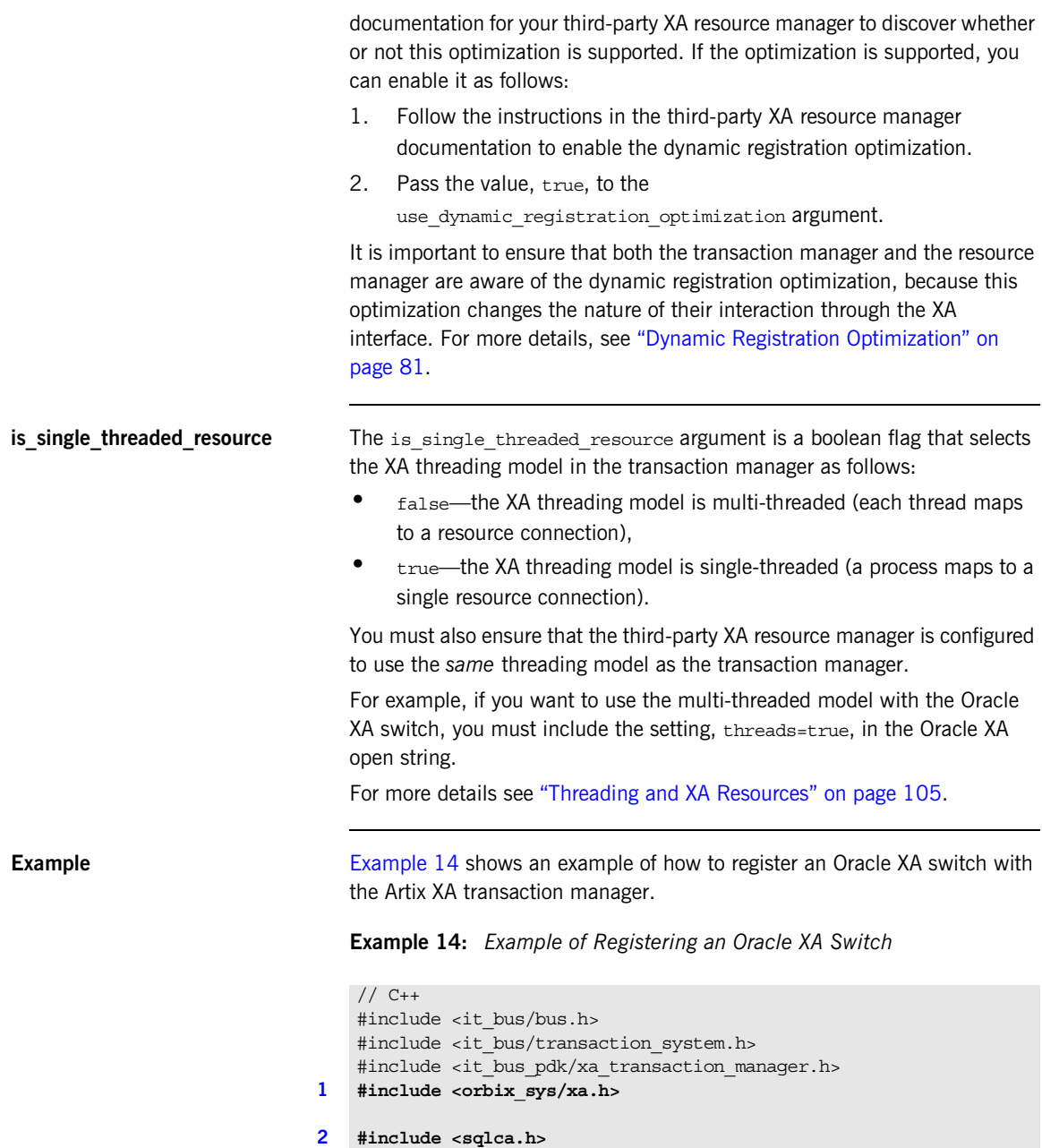

**Example 14:** *Example of Registering an Oracle XA Switch*

```
3 extern "C" IT_DECLSPEC_IMPORT xa_switch_t xaosw;
   IT Bus::Bus var bus = ...
   ...
4 IT_Bus::XATransactionManager& xa_tx_mgr = dynamic_cast
   <IT_Bus::XATransactionManager&>(
       bus->transactions().get_transaction_manager(
           IT_Bus::TransactionSystem::XA_TRANSACTION_TYPE
   \qquad \qquad);
5 xa_tx_mgr->register_xa_resource(
       &xaosw, // Oracle XA switch
       "Oracle_XA+Acc=P/SCOTT/TIGER+SesTm=60+threads=true",
                              // Oracle open string
       "", // Oracle close string
       "", // resource manager identifier
      false, \frac{1}{2} dynamic reqistration?
      true // multi-threaded?
   );
```
The preceding code fragment can be explained as follows:

- <span id="page-79-0"></span>1. The Artix  $\text{orbit}$  sys/xa.h header file contains the standard declaration of the xa\_switch\_t struct type, as defined in the *The XA Specification*. Include this header in any file that refers to the  $xa$  switch  $t$  type.
- <span id="page-79-1"></span>2. The sqlca.h header file is an Oracle header file that defines two instances of xa\_switch\_t type: xaosw, for a normal XA switch, and xaoswd, for a dynamically registering XA switch.
- <span id="page-79-2"></span>3. Declare xaosw to be an external C type (the xa switch  $t$  type is declared in C, not  $C++$ ).
- <span id="page-79-3"></span>4. From the Bus instance, obtain an IT Bus:: XATransactionManager instance.
- <span id="page-79-4"></span>5. Call register xa resource() on the XATransactionManager instance to register the Oracle XA switch, xaosw, with the Artix XA transaction manager. In this example, the open string is provided explicitly in the second parameter; the resource manager identifier is not used (empty string); the dynamic registration optimization is not used; and the threading model is multi-threaded.

## <span id="page-80-2"></span><span id="page-80-0"></span>**Dynamic Registration Optimization**

**Overview The dynamic registration optimization is a variation of the usual protocol** that governs interactions between an XA transaction manager and an XA resource manager. Typically, it results in more efficient access to the resource. For example, if the resource is a database, this optimization causes the database tables to be locked less often, thereby improving concurrency. Hence, it is usually a good idea to enable this optimization.

> If you just want to know how to enable this feature, skip ahead to "Enabling" [dynamic registration" on page 85](#page-84-0) for details. For advanced users, this subsection also provides background information on the dynamic registration optimization, so that you can understand how this protocol works. A key difference between dynamic registration and normal registration is that dynamic registration exploits the AX interface.

<span id="page-80-1"></span>**AX interface** [Example 15](#page-80-1) shows the signatures of the two functions, ax reg() and  $ax \text{ unreq}()$ , that constitute the AX interface. These functions enable an XA resource manager to call *back* on an XA transaction manager (that is, reversing the usual direction of control, where the transaction manager calls the resource manager).

### **Example 15:** *Functions in the AX Interface*

```
/* C */
int ax reg(int rmid, XID *xid, long flags)
int ax_unreg(int rmid, long flags)
```
The AX functions can be explained as follows:

- ax reg() function—is called by the resource manager to inform the transaction manager that work is about to begin on a transaction in the current thread. For example, in the case of a database, the  $ax \text{ reg}()$ call would be triggered, when the application code attempts to perform a database update.
- ax unreg() function—is needed only for the special case where an application makes some database updates *outside* the context of a global transaction. The resource manager then calls  $ax_$  unreg() to

inform the transaction manager that the work has ended and, therefore, the current thread is free once more to participate in a global transaction.

**Normal registration** [Figure 11](#page-81-0) shows the outline of an Artix transactional server that has a *normally* registered resource manager, where FooImpl::op() is the implementation of the WSDL operation,  $op()$ .

**Figure 11:** *Invocation Dispatch for a Normally Registered RM*

<span id="page-81-0"></span>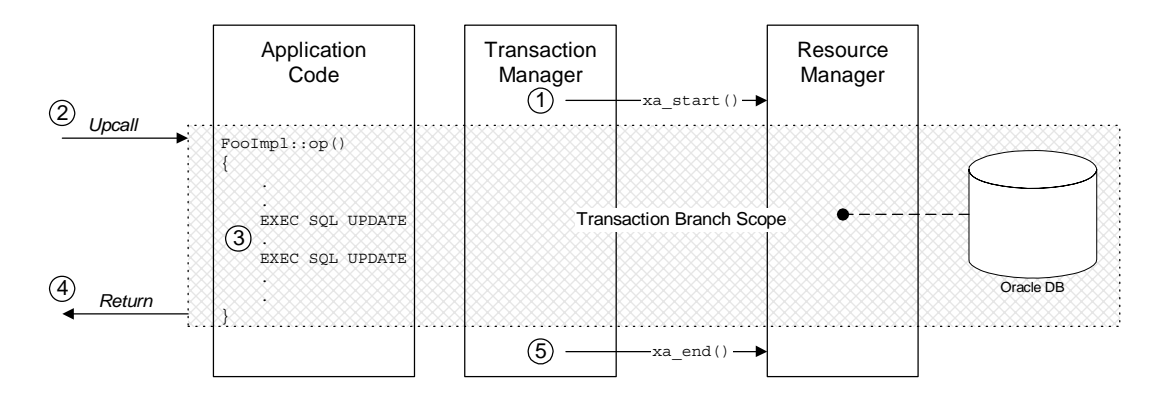

The server is divided up into the following parts:

- **•** The *Application Code*—showing the implementation of the WSDL operation, op(), and
- **•** The *Transaction Manager*—showing the calls made by the Artix transaction manager,
- **•** The *Resource Manager*—showing a database resource and its associated XA resource manager.

The shaded area shows the scope of the association between the current thread and a transaction branch in the resource manager. The association begins with xa start() and ends with xa end().

**Steps in normal registration** In this scenario, the Artix server accesses an XA resource which is registered normally. When the server receives a client request with transactional context, the invocation dispatch proceeds as follows:

> 1. Before dispatching the invocation, the Artix transaction manager (TM) obtains a list of all the registered XA resource managers (RMs). In this case, there is only one RM, which is registered normally. The TM calls xa\_start() on the RM, thereby creating an association between the current thread and a transaction branch in the RM.

**Note:** The xa\_start() call typically imposes some overheads on the resource. For example, a mutex lock might be set on the database connection.

- 2. The Artix runtime makes an upcall to the  $FooImp1:op()$  function, which implements the WSDL operation,  $op()$ .
- 3. In the body of the  $op()$  function, the application code makes updates to the resource—for example, through some embedded SQL calls such as EXEC SQL UPDATE. These updates are governed by the current transaction.
- 4. The FooImpl::op() upcall returns.
- 5. The Artix TM calls xa\_end() on the RM, thereby ending the association between the current thread and the transaction branch in the RM.

**Dynamic registration** [Figure 12](#page-83-0) shows the outline of an Artix transactional server that has a *dynamically* registered resource manager, where FooImpl::op() is the implementation of the WSDL operation,  $op()$ .

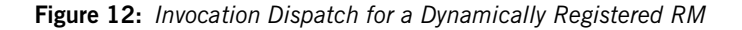

<span id="page-83-0"></span>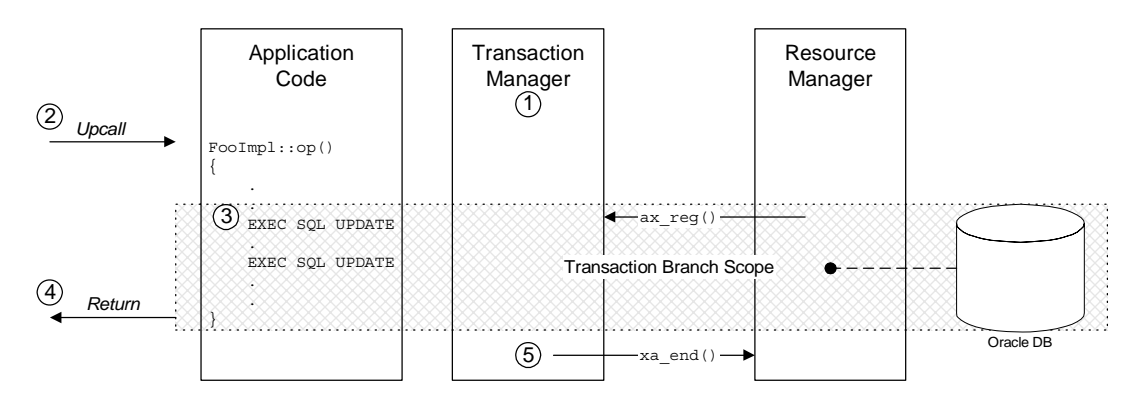

The shaded area shows the scope of the association between the current thread and a transaction branch in the resource manager. The association begins when the RM calls ax  $reg()$  and ends when the TM calls xa\_end().

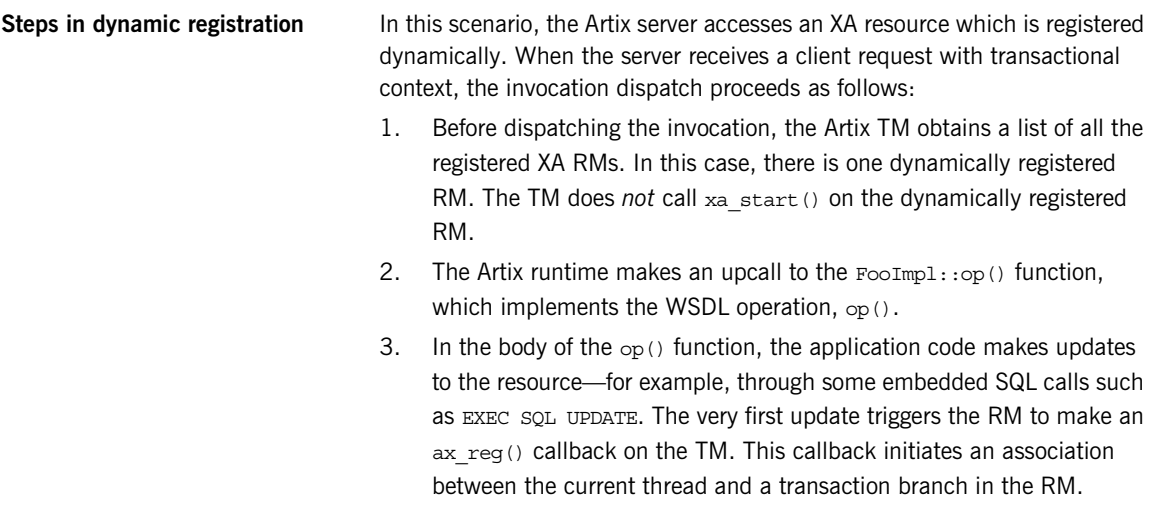

<span id="page-84-0"></span>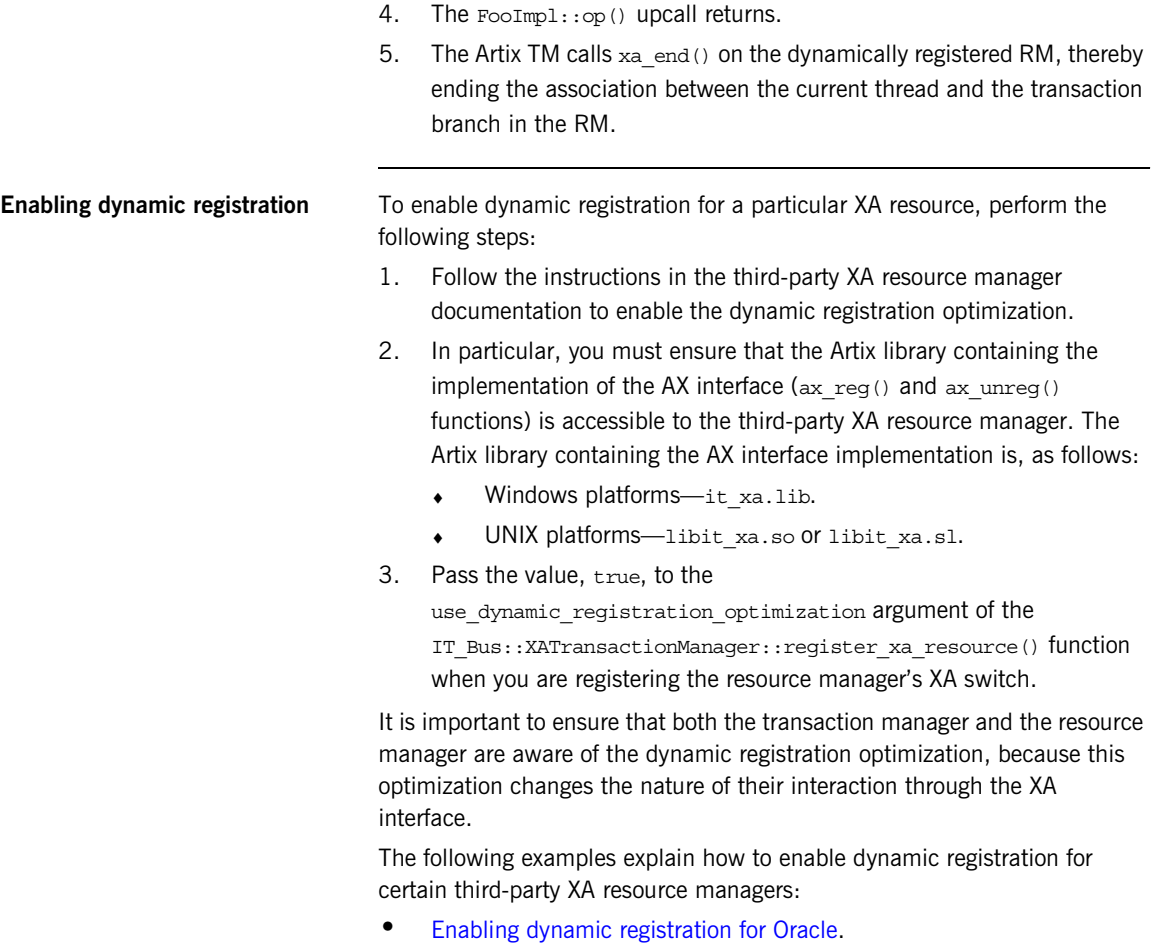

**•** [Enabling dynamic registration for DB2.](#page-85-1)

### <span id="page-85-2"></span><span id="page-85-0"></span>**Enabling dynamic registration for Oracle**

In Oracle, dynamic registration is enabled by registering a special XA switch instance, xaoswd, instead of the normal XA switch instance, xaosw. You must also set the dynamic registration flag in the register xa resource() call to true. Sample code for registering an Oracle XA switch with dynamic registration enabled is shown in [Example 16.](#page-85-2)

**Example 16:** *Dynamic Registration for the Oracle XA Resource Manager*

```
// C++#include <it_bus/bus.h>
#include <it bus/transaction system.h>
#include <it_bus_pdk/xa_transaction_manager.h>
#include <orbix_sys/xa.h>
#include <sqlca.h>
extern "C" IT DECLSPEC IMPORT xa_switch_t xaoswd;
...
xa_tx_mgr->register_xa_resource(
    &xaoswd, // Oracle XA dynamic switch
    "Oracle_XA+Acc=P/SCOTT/TIGER+SesTm=60+threads=true",
    // Oracle open string
                         // Oracle close string
    "", // resource manager identifier
   true, \frac{1}{2} // dynamic registration = true
   false \frac{1}{2} // single-threaded = false
);
```
To make the Artix implementation of the AX interface available to Oracle, you must also ensure that the it xa.lib (Windows) or libit xa[.so][.sl] (UNIX) library is placed in the link line *before* the Oracle client library.

### <span id="page-85-1"></span>**Enabling dynamic registration for DB2**

In DB2, dynamic registration is enabled by updating the DB2 configuration with the name of the Artix library that implements the AX interface. Enter the following db2 command:

db2 update dbm cfg using TP\_MON\_NAME *<AX\_LibNameRoot>* Where *<AX\_LibNameRoot>* is the name of the relevant Artix library less the filename suffix—that is, it\_xa (Windows) or libit\_xa.so, libit\_xa.sl (UNIX). The Artix library must also be made accessible to DB2 (by including it in the library path, or whatever is appropriate for your platform). You need to restart DB2 after issuing this command.

You must also set the dynamic registration flag in the register xa resource() call to true. Sample code for registering a DB2 XA switch with dynamic registration enabled is shown in [Example 17.](#page-86-0)

<span id="page-86-0"></span>**Example 17:** *Dynamic Registration for the DB2 XA Resource Manager*

```
// C++
#include <it_bus/bus.h>
#include <it bus/transaction system.h>
#include <it bus pdk/xa transaction manager.h>
#include <orbix_sys/xa.h>
#ifdef WIN32
#define db2xa_switch (*db2xa_switch)
#endif
extern "C" IT_DECLSPEC_IMPORT xa_switch_t db2xa_switch;
...
xa_tx_mgr->register_xa_resource(
    &db2xa_switch, // DB2 XA switch
    "<DB_Name>,<Username>,<Password>",
                         // DB2 open string
    "", // DB2 close string
    "", // resource manager identifier
    true, // dynamic registration = true
   1/ single-threaded = false
);
```
# <span id="page-87-0"></span>**Writing a Custom Resource**

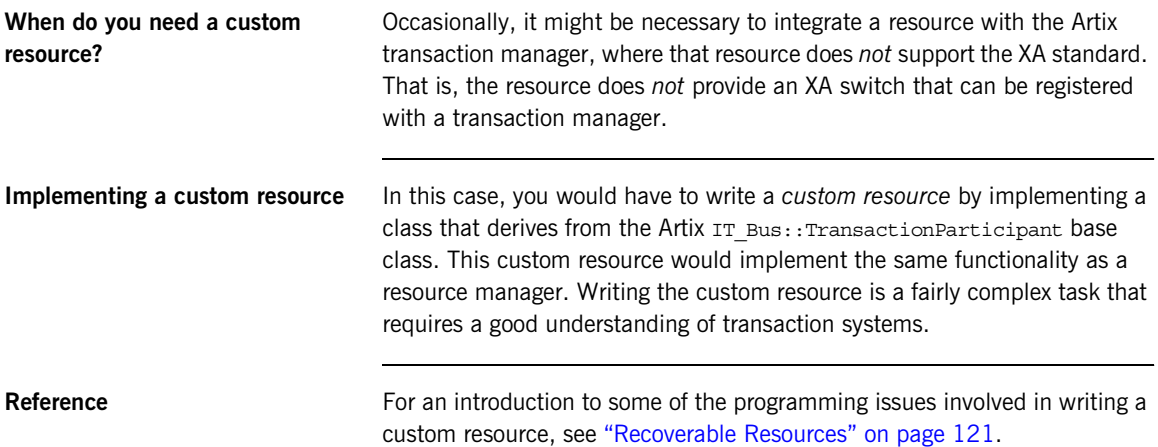

# <span id="page-88-0"></span>**Server-Side Programming Model**

<span id="page-88-2"></span><span id="page-88-1"></span>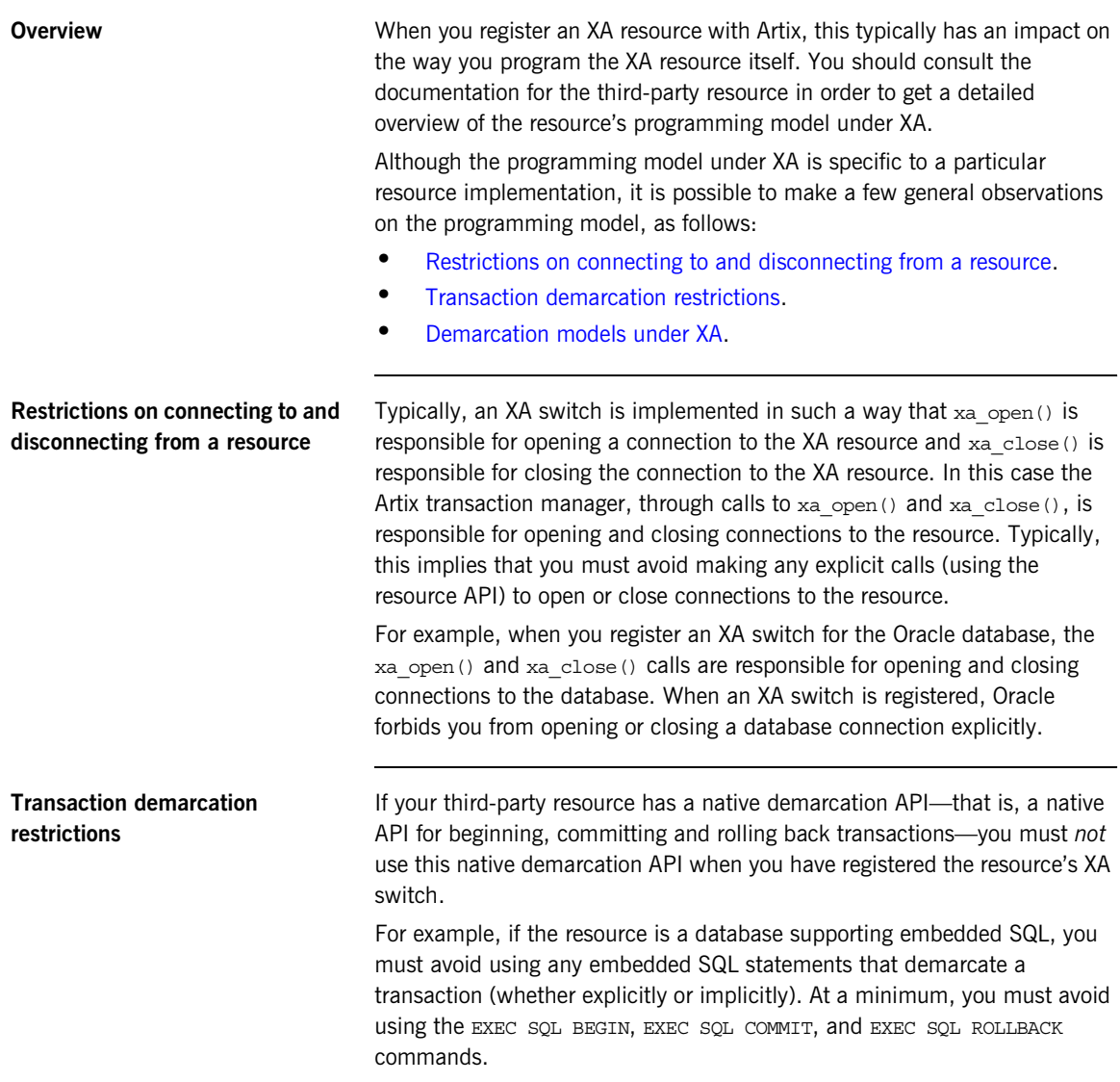

<span id="page-89-2"></span><span id="page-89-1"></span><span id="page-89-0"></span>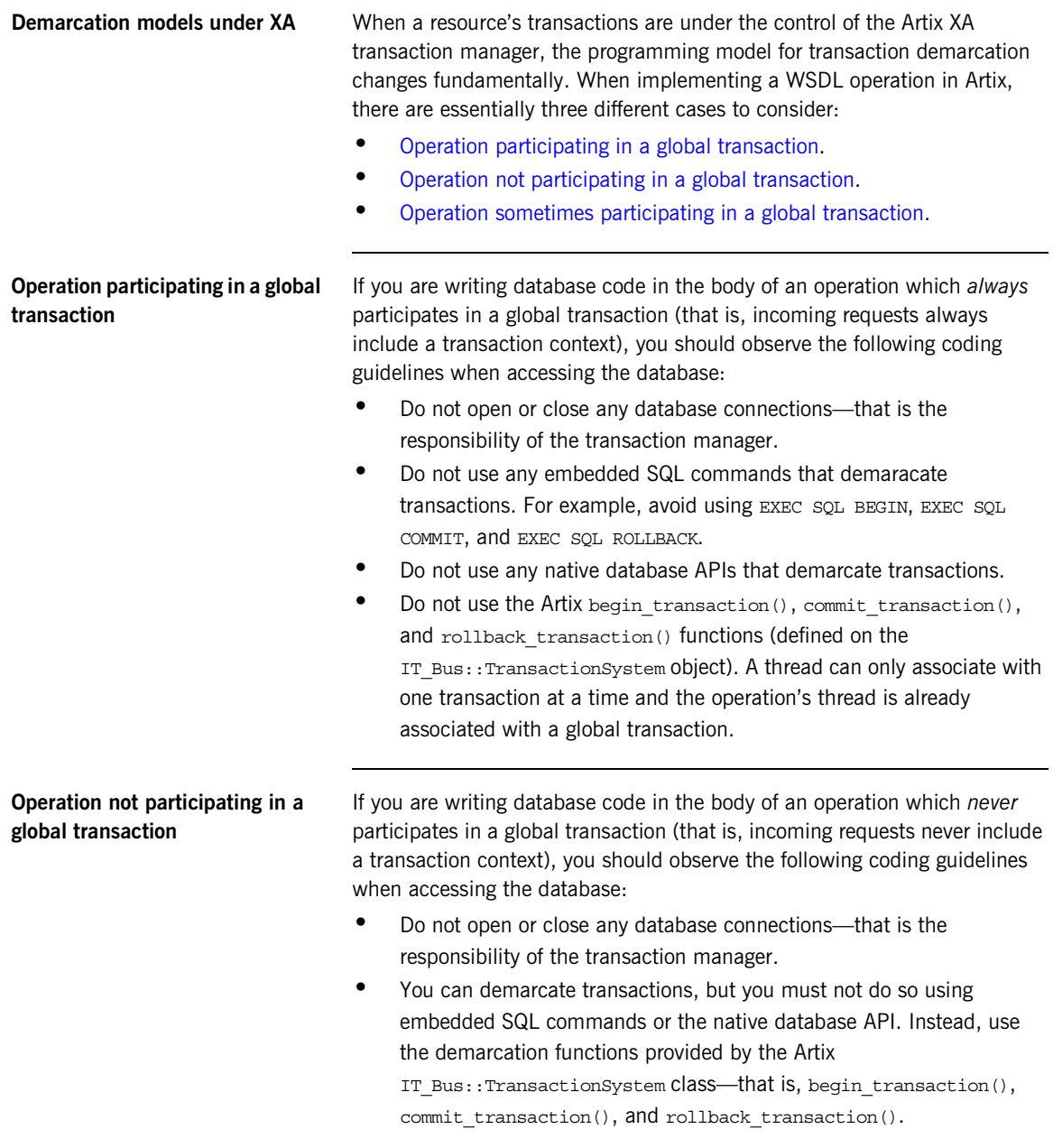

### <span id="page-90-0"></span>**Operation sometimes participating in a global transaction**

If you are writing database code in the body of an operation which sometimes participates in a global transaction (that is, incoming requests may include a transaction context), you should observe the following coding guidelines when accessing the database:

- **•** Do not open or close any database connections—that is the responsibility of the transaction manager.
- **•** Use the TransactionSystem::within\_transaction() function to determine whether the operation is being called in the context of a global transaction or not.
- **•** If within\_transaction() returns true, do not attempt to demarcate a new transaction, as any database operations would be executed in the context of the global transaction.
- **•** If you wish to demarcate a new transaction, separate to the global transaction, you must first disassociate the global transaction from the current thread using the TransactionManager::detach\_thread() function. Once the global transaction has been detached, you can demarcate a new transaction using the demarcation functions provided by the Artix IT Bus::TransactionSystem class—that is, begin transaction(), commit transaction(), and rollback\_transaction().
- **•** If you have detached a transaction from the current thread it is imperative that it be re-attached before the operation exits, using the TransactionManager::attach\_thread() operation.

### CHAPTER 4 | **Basic Transaction Programming**

# CHAPTER 5

# **Transaction** Propagation

*Transaction propagation refers to the implicit propagation of transaction context data in message headers.*

**In this chapter** This chapter discusses the following topics:

[Transaction Propagation and Interposition page 94](#page-93-0)

# <span id="page-93-0"></span>**Transaction Propagation and Interposition**

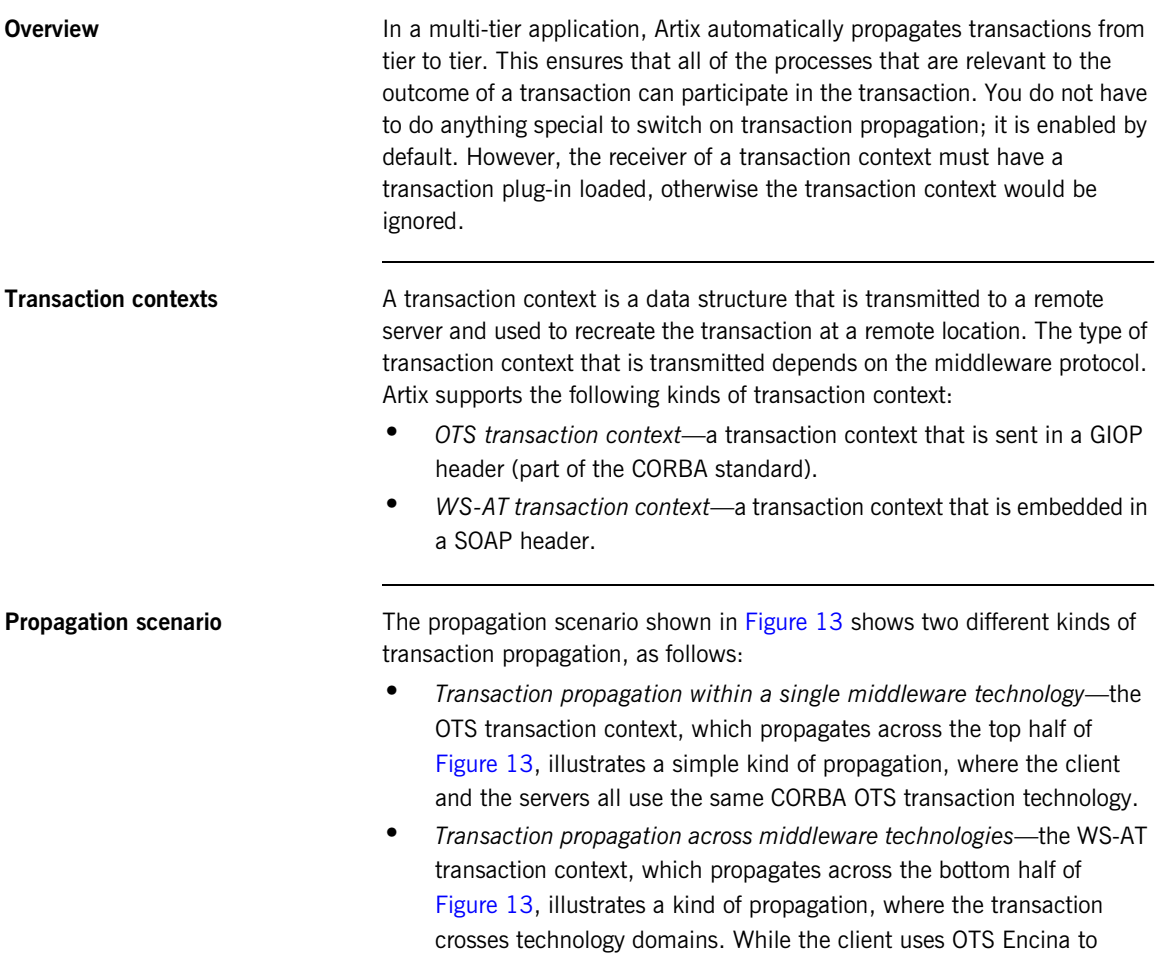

manage the transaction, it must generate a WS-AT transaction context to send to the server. The ability to transform transaction contexts is known as *interposition*.

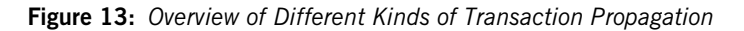

<span id="page-94-0"></span>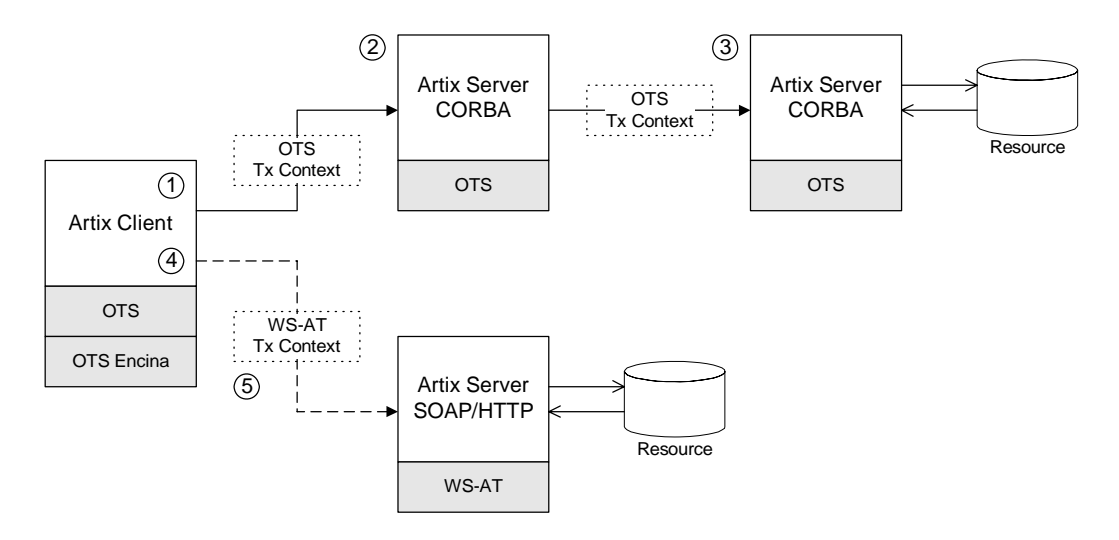

**Scenario steps** The propagation scenario shown in [Figure 13](#page-94-0) can be described as follows:

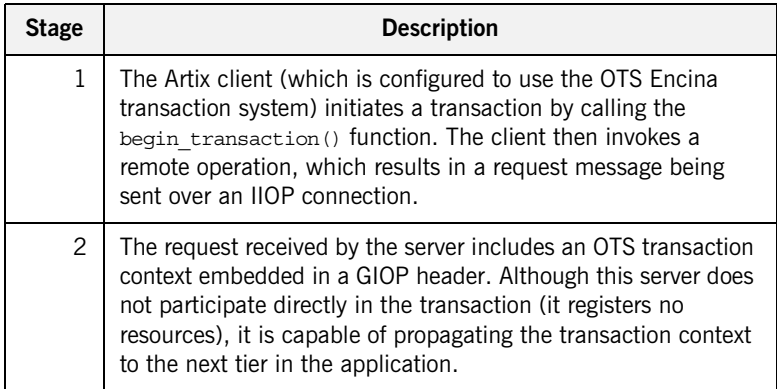

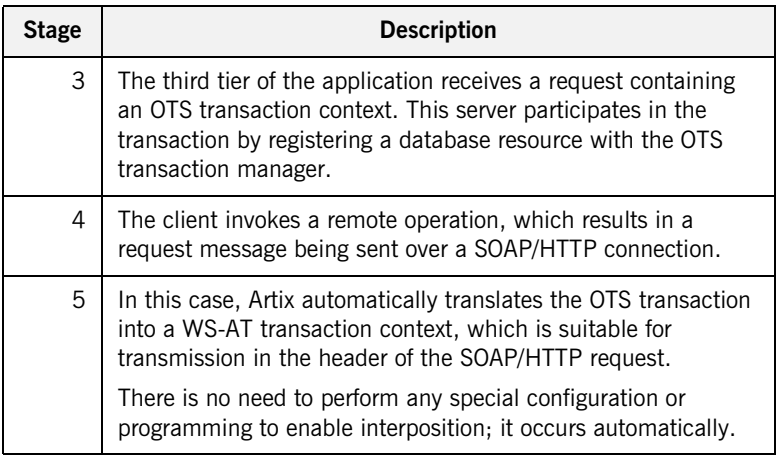

### <span id="page-95-0"></span>**Limitation of using OTS Lite with propagation**

[Figure 14](#page-95-0) shows an interposition scenario where the client, which uses an OTS transaction system, connects to a SOAP/HTTP server, which uses the WS-AT transaction system.

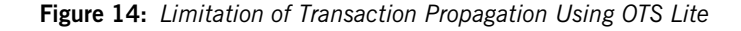

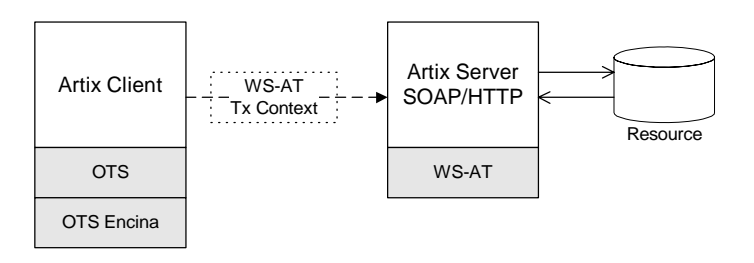

Because there is only one explicitly registered resource in this scenario (the database connected to the server), it would seem that the client could use an OTS Lite transaction manager for this scenario. In reality, however, the client *must* use the OTS Encina transaction manager. The reason for this is that Artix implicitly registers an interposition resource to bridge the OTS-to-WS-AT middleware boundary. Therefore, there are really two resources in this scenario.

In summary, interposition requires additional resources as follows:

- **•** *OTS-to-WS-AT middleware boundary*—one interposition resource is registered automatically. Applications with one explicitly registered resource must use OTS Encina.
- **•** *WS-AT-to-OTS middleware boundary*—no interposition resource required. Applications with one explicitly registered resource may use OTS Lite.

**Suppressing propagation Conce you have selected a transaction system (for example, the application** loads an OTS plug-in or a WS-AT plug-in), transaction contexts are propagated by default.

It is possible, however, to suppress transaction propagation selectively using the detach thread() and attach thread() functions. After calling detach thread(), subsequent operation invocations do not participate in the transaction and, therefore, do not propagate any transaction context. You can re-establish an association with a transaction by calling attach thread().

For more details on these functions, see ["Threading" on page 99.](#page-98-0)

CHAPTER 5 | **Transaction Propagation**

# CHAPTER 6

# <span id="page-98-0"></span>**Threading**

*This chapter discusses the thread affinity of transactions and how you can modify thread affinities using the Artix transaction API.*

**In this chapter** This chapter discusses the following topics:

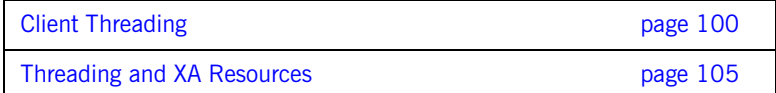

# <span id="page-99-0"></span>**Client Threading**

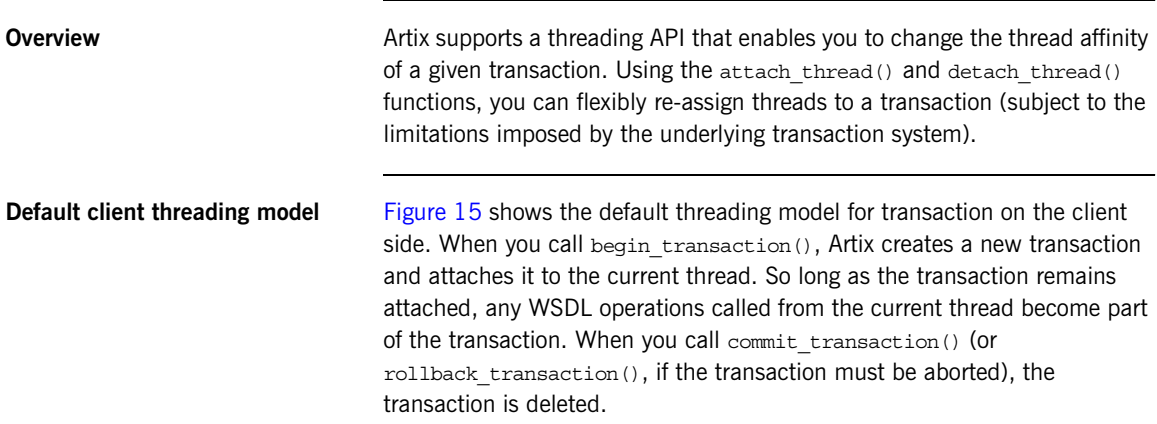

**Figure 15:** *Default Client Threading Model*

<span id="page-99-1"></span>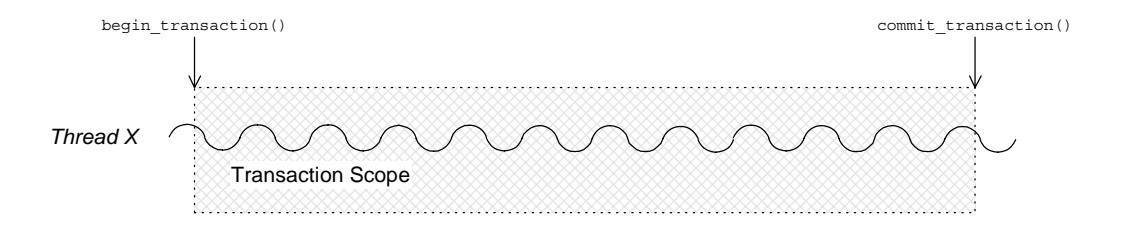

**Transaction identifiers** A *transaction identifier* is an opaque identifier of type

IT Bus:: TransactionIdentifier that identifies a transaction uniquely. Depending on the underlying transaction system, a transaction identifier can be downcast (using dynamic cast<...>) to an implementation-specific transaction identifier.

For example, if OTS is the underlying transaction system, the transaction identifier can be downcast to an instance of an OTSTransactionIdentifier. The OTS transaction identifier provides access to implementation-specific features, such as the CosTransaction::Control class.

**Controlling thread affinity** On the client side, thread affinity is controlled by the following TransactionManager member functions:

**Example 18:** *Functions for Controlling Thread Affinity*

```
// C++namespace IT_Bus
{
     class IT_BUS_API TransactionManager
       : public virtual RefCountedBase
     {
       public:
       virtual TransactionIdentifier* detach thread()=0;
        virtual Boolean attach thread(
             TransactionIdentifier* tx_identifier
        ) = 0;virtual TransactionIdentifier* get tx identifier()=0;
         ...
};
```
These functions can be explained as follows:

• detach thread()

Detach the transaction from the current thread. After the call to detach thread(), WSDL operations called from the current thread do not participate in the transaction. The returned transaction identifier can be used to re-attach the transaction to the current thread at a later stage.

• attach thread()

Attach the transaction, specified by the  $tx$  identifier argument, to the current thread.

• get tx identifier()

Return the identifier of the transaction that is attached to the current thread. If no transaction is attached, return NULL.

### **Detaching and re-attaching a transaction to a thread**

[Figure 16](#page-101-0) shows how to use the detach thread() and attach thread() functions to suspend temporarily the association between a transaction and a thread. This can be useful if, in the midst of a transaction, you need to perform some non-transactional tasks.

**Figure 16:** *Detaching and Re-Attaching a Transaction to a Thread*

<span id="page-101-0"></span>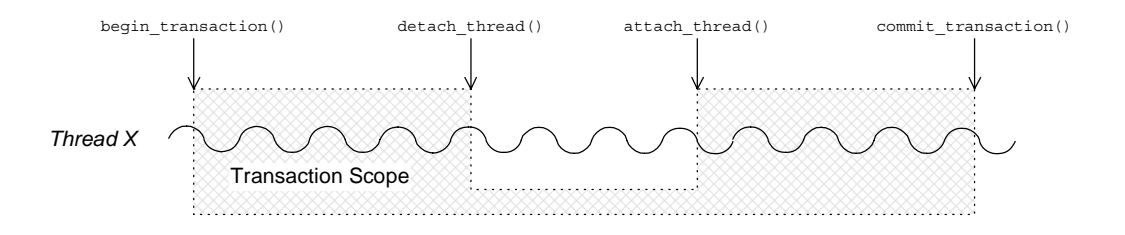

**Attaching a transaction to multiple threads**

[Figure 17](#page-101-1) shows how to use the get  $tx$  identifier() and attach thread() functions to associate a transaction with multiple threads. The get  $tx$  identifier() function is called from within the thread that initiated the transaction. The transaction ID can then be passed to the other threads, Y and Z, enabling them to attach the transaction.

<span id="page-101-1"></span>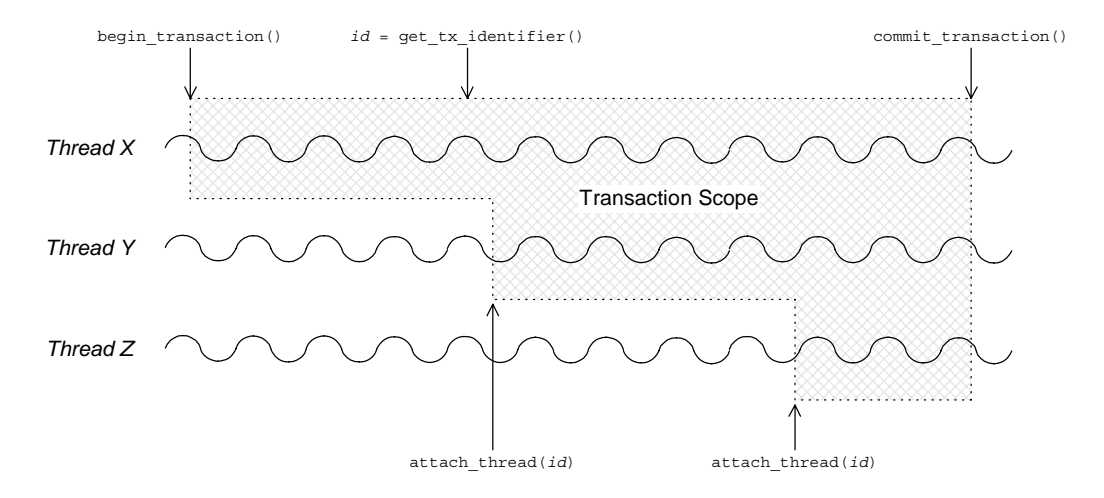

**Figure 17:** *Attaching a Transaction to Multiple Threads*

**Note:** Some transaction systems do not allow you to associate multiple threads with a transaction. In this case, an attach\_thread() call fails (returning false), if you attempt to attach a second thread to the transaction.

### **Transferring a transaction from one thread to another**

[Figure 18](#page-102-0) shows how to use the detach thread() and attach thread() functions to transfer a transaction from thread X to thread Y. The transaction ID returned from the detach thread() call must be passed to thread Y, enabling it to attach the transaction.

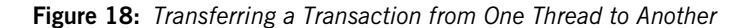

<span id="page-102-0"></span>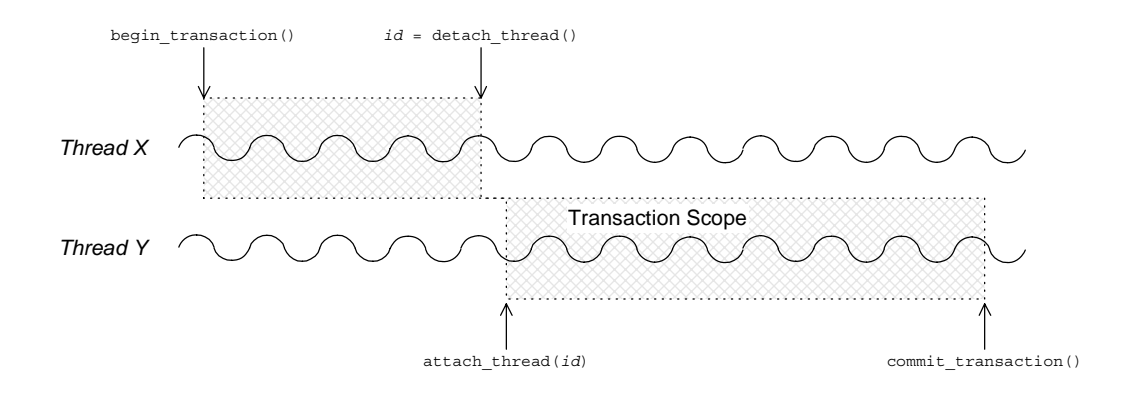

**Note:** Some transaction systems do not allow you to transfer a transaction from one thread to another. In this case, an attach thread() call fails (returning false), unless you are re-attaching the original thread to the transaction.

# <span id="page-103-1"></span><span id="page-103-0"></span>**Threading and XA Resources**

**Overview** This section discusses the following threading models for XA resources:

- **•** [Auto-association](#page-103-3).
- **•** [Multiple registered resources.](#page-105-0)
- **•** [Multi-threaded resource connections](#page-106-0).
- **•** [Dynamic registration](#page-107-0).

<span id="page-103-3"></span><span id="page-103-2"></span>**Auto-association** When an Artix server receives a transactional request (that is, a request accompanied by a transaction context), Artix *automatically* creates an association between the current thread and locally registered resources. For each registered resource, the Artix transaction manager creates a transaction branch, which participates in the global transaction.

> [Figure 19](#page-103-2) shows the sequence of events that occur when a transactional request arrives at an Artix server that has one registered resource.

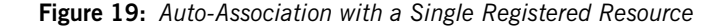

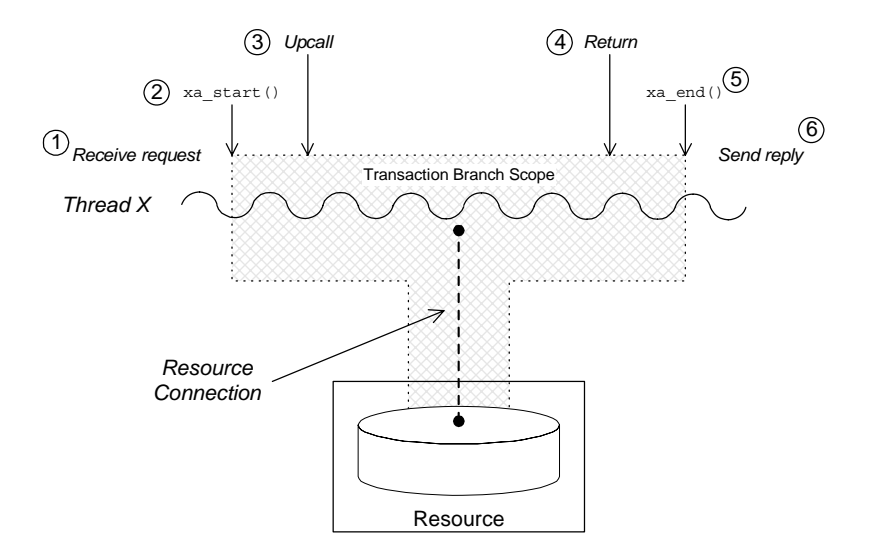

The sequence of events shown in [Figure 19 on page 105](#page-103-2) can be explained as follows:

- 1. *Request is received*—an operation request is received, which contains a transaction context.
- 2. Artix calls xa start()—to create a temporary association between the current thread and the local resource. The resource creates a new transaction branch, which performs work on behalf of the global transaction.
- 3. *Artix calls servant function*—control is passed to the servant function that implements the WSDL operation. Any interactions and updates you make to the resource are now governed implicitly by the global transaction.
- 4. *Servant function returns*—control passes back to the Artix runtime.
- 5. *Artix calls* xa\_end()—to end the association between the current thread and the resource. Effectively, the local transaction branch is terminated (but the global transaction is still active).
- 6. *Reply is sent*—and the thread becomes available to process another request.

<span id="page-105-1"></span><span id="page-105-0"></span>**Multiple registered resources** [Figure 20](#page-105-1) shows how auto-association works with multiple registered resources. When the Artix server receives a transactional request, it obtains a list of all registered resources. Artix then creates a new transaction branch for *each* resource, before making an upcall to the relevant servant function.

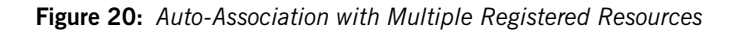

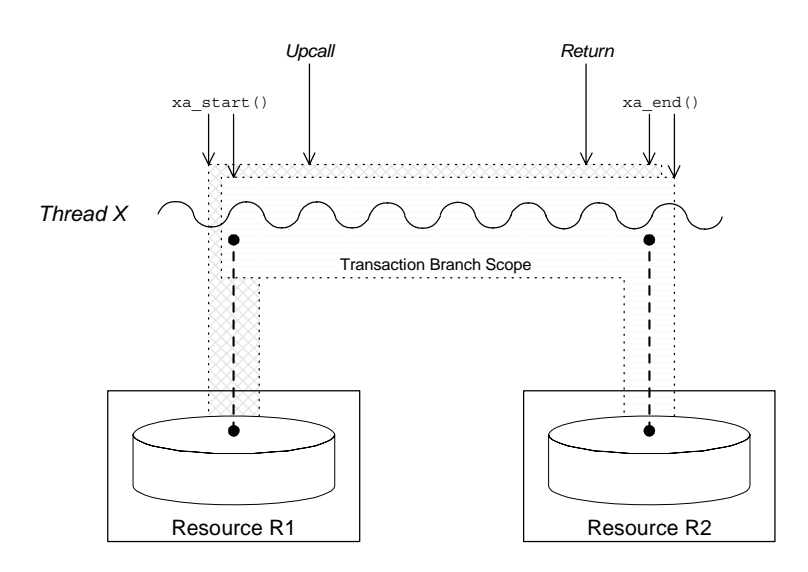

After the upcall, any application code in the servant function that interacts with one of the resources (either resource R1 or resource R2) is implicitly governed by a global transaction, where the global transaction ID has been obtained from the received transaction context.

### <span id="page-106-0"></span>**Multi-threaded resource connections**

Most modern databases offer the option of running in a *multi-threaded mode*. What this means is that instead of having a single connection to the database, which must be shared between all threads in the server, the database allows the transaction manager to open a dedicated connection for each server thread. This has the advantage of reducing contention between the server threads.

[Figure 21](#page-106-1) shows an example of a resource configured to use multi-threaded mode, where the server threads each open an independent connection to the resource. This enables the threads to access the resource concurrently.

<span id="page-106-1"></span>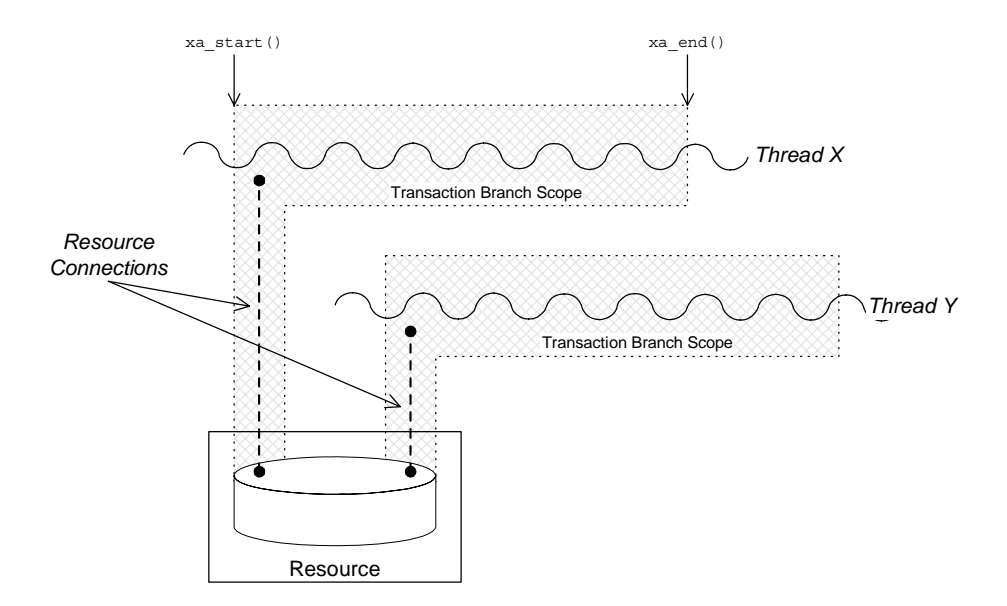

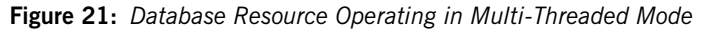

To use the multi-threaded resource mode, both the resource manager and the Artix transaction manager must be configured appropriately. For details of how to configure the Artix transaction manager in this case, see "is single threaded resource" on page 79.

<span id="page-107-1"></span><span id="page-107-0"></span>**Dynamic registration** As shown in [Figure 22](#page-107-1), some XA resources support an alternative algorithm, *dynamic registration*, for associating a global transaction with a locally registered resource.

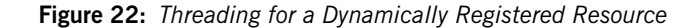

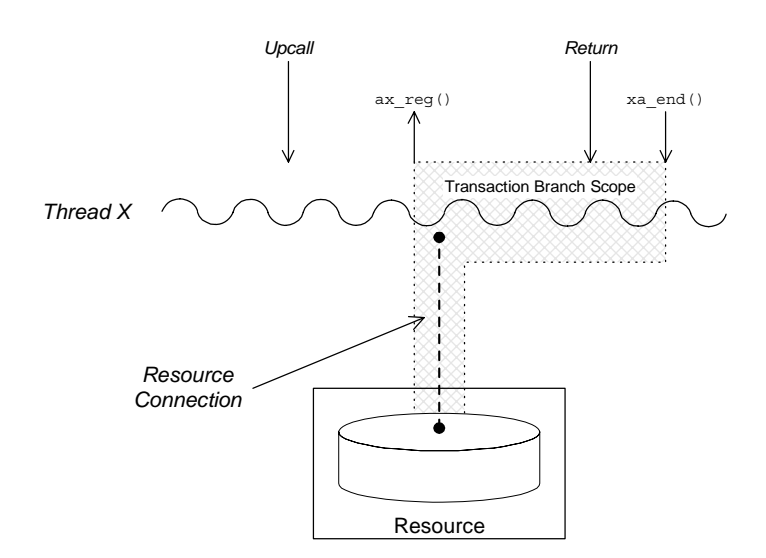

When dynamic registration is enabled, the transaction manager does *not* automatically create a transaction branch for an incoming request (that is, the transaction manager does not call  $x_a$  start()). Instead, the transaction manager waits until it receives a callback,  $ax\text{ reg}()$ , from the resource manager. This callback indicates to the transaction manager that the application code has attempted to update the resource in some way (for example, by calling EXEC SQL UPDATE). The transaction manager responds to this by creating a new transaction branch, which it associates with a global transaction (assuming the incoming request has a transaction context).

The advantage of this algorithm is that the transaction branch is created only when necessary. In some cases, if the application code does not make any resource updates, it might not be necessary to create a transaction branch at all.

For details of how to configure dynamic registration, see ["Dynamic](#page-80-2)  [Registration Optimization" on page 81](#page-80-2).
## CHAPTER 7

# **Transaction Recovery**

*Transaction recovery is an enterprise-level feature that ensures a transaction system can cope with any kind of crash or system failure, without losing data or getting into an inconsistent state. In Artix, transaction recovery is implemented by the Encina transaction engine.*

**In this chapter** This chapter discusses the following topics:

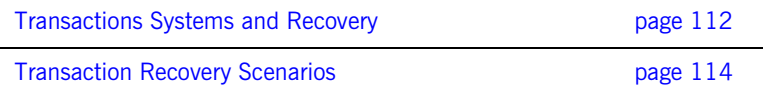

## <span id="page-109-0"></span>**Transactions Systems and Recovery**

<span id="page-109-4"></span>**Overview** Not all of the Artix transaction systems support recovery. It is important to distinguish between the lightweight transactions systems, which are non-recoverable, and the enterprise-level transactions systems, which are recoverable. [Table 4](#page-109-4) summarizes the characteristics of the various Artix transaction systems.

| <b>Transaction System</b> | <b>Single or Multiple</b><br>Resources? | Recoverable? |
|---------------------------|-----------------------------------------|--------------|
| <b>OTS Lite</b>           | Single                                  | No           |
| <b>OTS Encina</b>         | Multiple                                | Yes          |
| Non-recoverable WS-AT     | Multiple                                | No           |
| <b>Recoverable WS-AT</b>  | Multiple                                | Yes          |

**Table 4:** *Transaction Systems and Recoverability*

<span id="page-109-1"></span>**OTS Lite OTS** Lite is a lightweight transaction system, whose programming interface is based on the CORBA OTS standard. The OTS Lite system can manage a *single* resource only and is not recoverable.

<span id="page-109-2"></span>**OTS Encina OTS Encinal is a complete, enterprise-level transaction system, whose** programming interface is based on the CORBA OTS standard. The OTS Encina system can manage multiple resources and is recoverable.

> Recoverability is the key property that distinguishes an enterprise-level transaction systems from lightweight transaction systems. Recoverability ensures that the system can always be brought back into a consistent state, irrespective of when or how a transaction participant fails.

<span id="page-109-3"></span>**Non-recoverable WS-AT** The non-recoverable WS-AT transaction system is a lightweight transaction system based on the WS-AtomicTransactions and WS-Coordination standards. The non-recoverable WS-AT transaction system (in contrast to OTS Lite) *can* manage multiple resources.

<span id="page-110-0"></span>**Recoverable WS-AT** The recoverable WS-AT transaction system is layered on top of the OTS Encina transaction engine to give enterprise-level transaction support. From Artix 4.0 onwards, WS-AT is layered over OTS by default and the relevant OTS plug-ins are automatically loaded when WS-AT is enabled. If the plugins:ws\_coordination\_service:disable\_tx\_recovery variable appears in your Artix configuration file, it must be set as follows to ensure recoverability:

> # Artix Configuration File plugins:ws coordination service:disable tx recovery = "false";

When WS-AT is layered over Encina, the initiation of a transaction in WS-Coordination effectively initiates an OTS transaction. The coordination context returned from the WS-Coordination service (and subsequently propagated on SOAP calls) includes an identifier indicating that it is OTS based and also includes an encoded form of the relevant OTS propagation context. That is, all transactions, including WS-AT initiated ones, are always OTS transactions. If a participant enlistment is required then the WS-AT system will completely bypass the WS-AT protocols and enlist the participant directly with OTS. This means that at completion time, OTS is aware of, and in control of, all resources in the system, be they native OTS resources, WSAT Participants, XA resources and so on.

**Note:** It is also possible to layer WS-AT over OTS Lite, but there is no benefit in doing so, because OTS Lite is more limited than plain WS-AT.

# <span id="page-111-0"></span>**Transaction Recovery Scenarios**

**Overview** The whole point of transaction recovery is that it enables a transaction system to recover to a consistent state, irrespective of what kind of system failures occur. This section discusses a variety of different failure scenarios in order to illustrate how Encina recovers the transactional system.

**In this section** This section contains the following subsections:

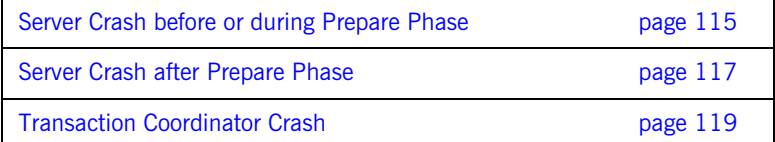

## <span id="page-112-0"></span>**Server Crash before or during Prepare Phase**

**Overview** [Figure 23](#page-112-1) shows a scenario involving two transactional resources, one attached to server 1 and another attached to server 2, and a client, which initiates a transaction involving server 1 and server 2. This scenario uses the OTS Encina transaction system, where the OTS Encina transaction coordinator is loaded into the client and the two servers participate in the transaction.

> The mode of failure described in this scenario involves server 1 crashing either before or during the prepare phase of the two-phase commit protocol.

**Figure 23:** *Server Crash before or during the Prepare Phase*

<span id="page-112-1"></span>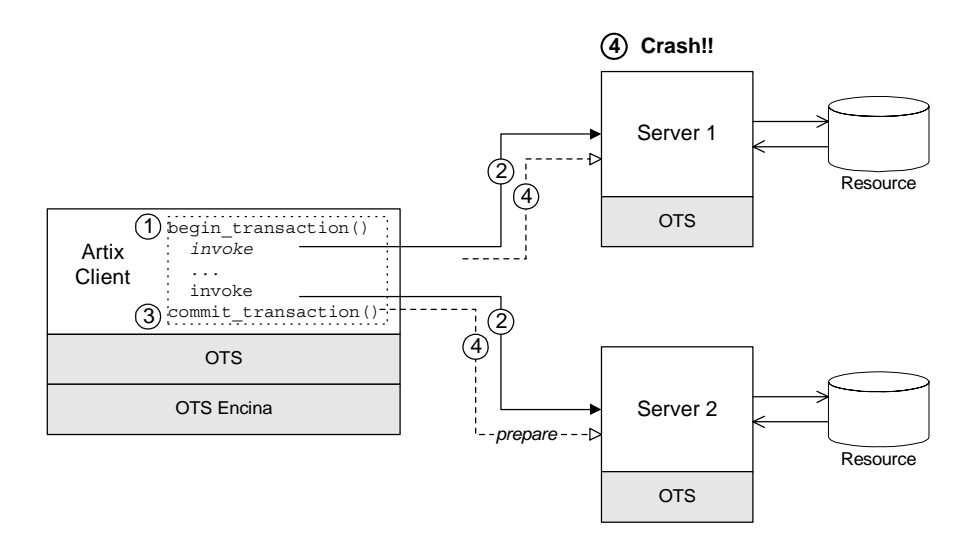

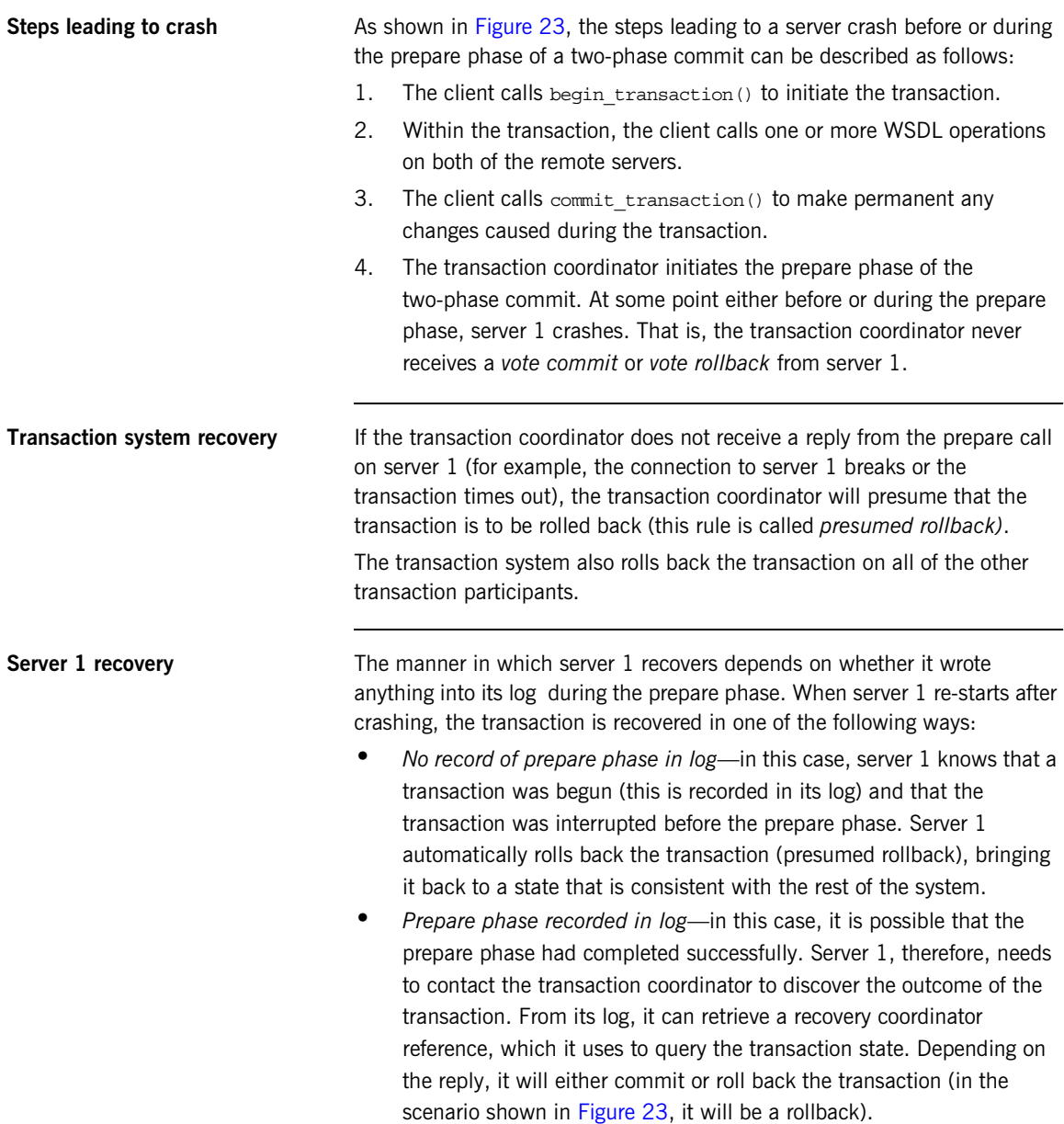

## <span id="page-114-0"></span>**Server Crash after Prepare Phase**

**Overview** [Figure 24](#page-114-1) shows a scenario involving two transactional resources, one attached to server 1 and another attached to server 2, and a client, which initiates a transaction involving server 1 and server 2. This scenario uses the OTS Encina transaction system.

> The mode of failure described in this scenario involves server 1 crashing *after* the prepare phase of the two-phase commit protocol.

**Figure 24:** *Server Crash after the Prepare Phase*

<span id="page-114-1"></span>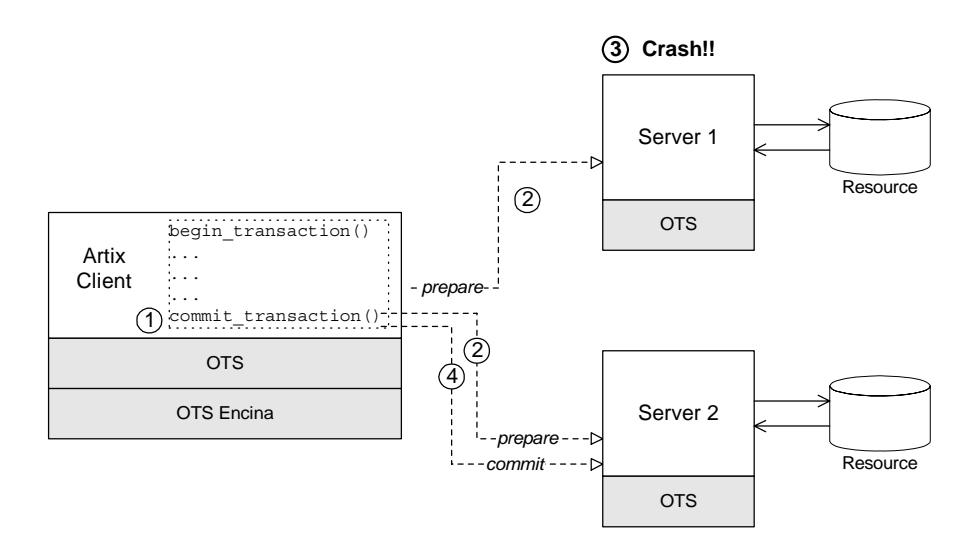

**Steps leading to crash** As shown in [Figure 24,](#page-114-1) the steps leading to a server crash after the prepare phase of a two-phase commit can be described as follows:

- 1. The client calls commit transaction() to make permanent any changes caused during the transaction.
- 2. The transaction system performs the prepare phase by polling all of the remote transaction participants.

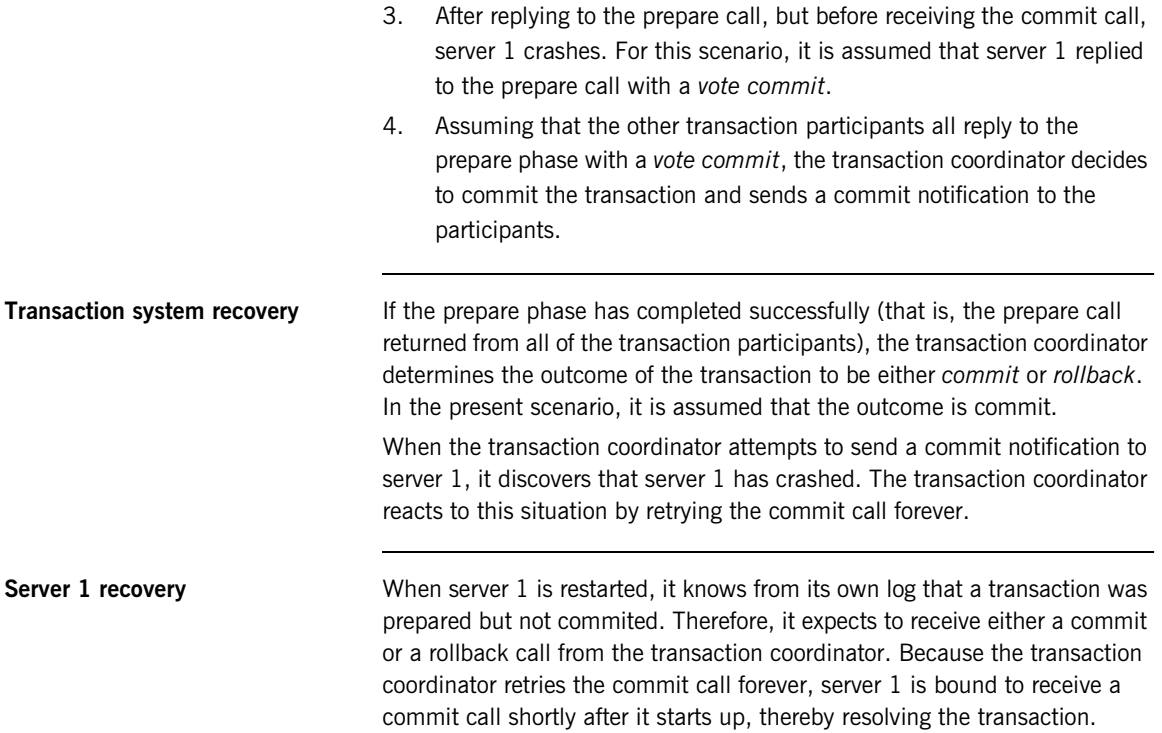

## <span id="page-116-0"></span>**Transaction Coordinator Crash**

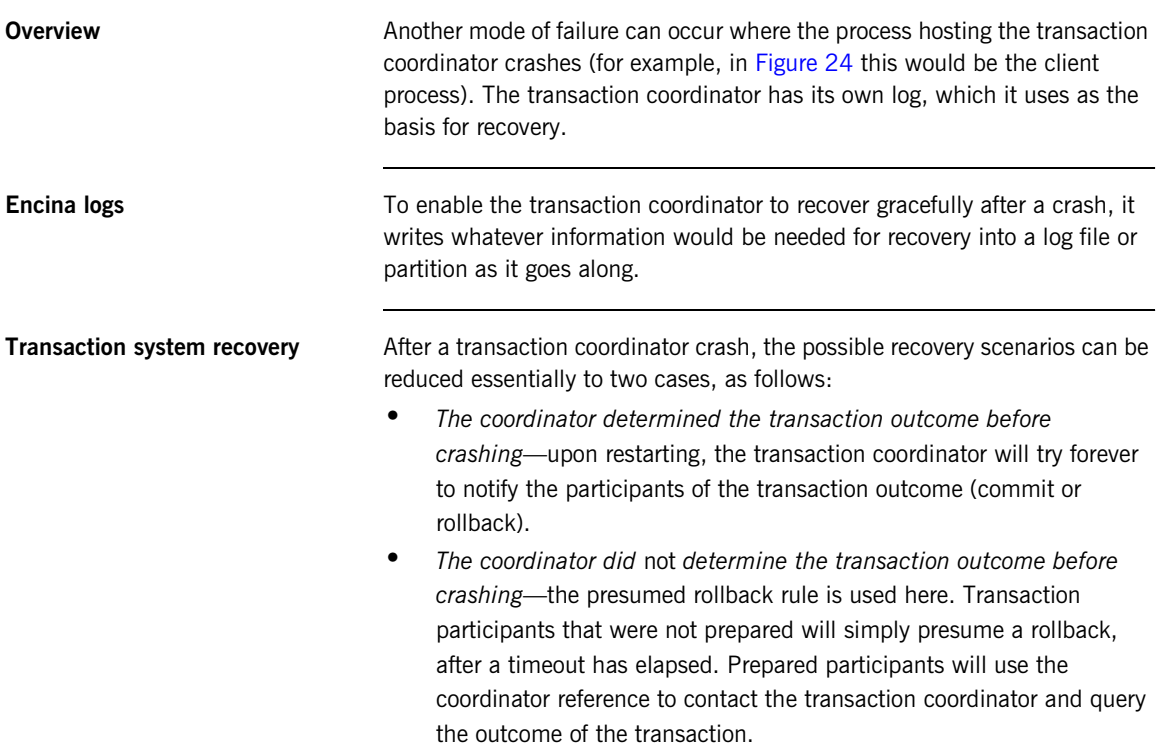

CHAPTER 7 | **Transaction Recovery**

## CHAPTER 8

# Recoverable Resources

*This section describes those aspects of server side programming which enable you to update a persistent resource transactionally.*

**In this chapter** This chapter discusses the following topics:

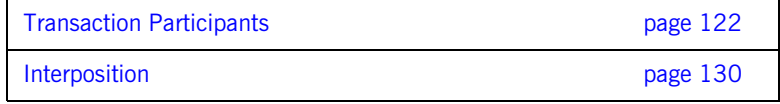

## <span id="page-119-0"></span>**Transaction Participants**

**Overview When Artix uses a persistent resource, the easiest way to integrate that** resource within the Artix transaction system is to enlist the resource's XA switch. If the resource does not support the XA standard, however, you need to implement a *transaction participant* instead. A transaction participant is an object usually on the server side that interfaces between the Artix transaction manager and a persistent resource. The role of the transaction participant is to receive callbacks from the transaction manager, which tell the participant whether to make pending changes permanent or whether to abort the current transaction and return the resource to its previous consistent state.

**Participants in a 2-phase commit** [Figure 25](#page-120-0) shows an example of a two-phase commit involving two transaction participant instances. Any operations meant to be transactional should start by creating a transaction participant object and enlisting it with the transaction manager.

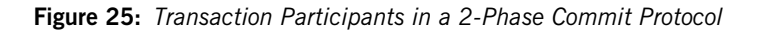

<span id="page-120-0"></span>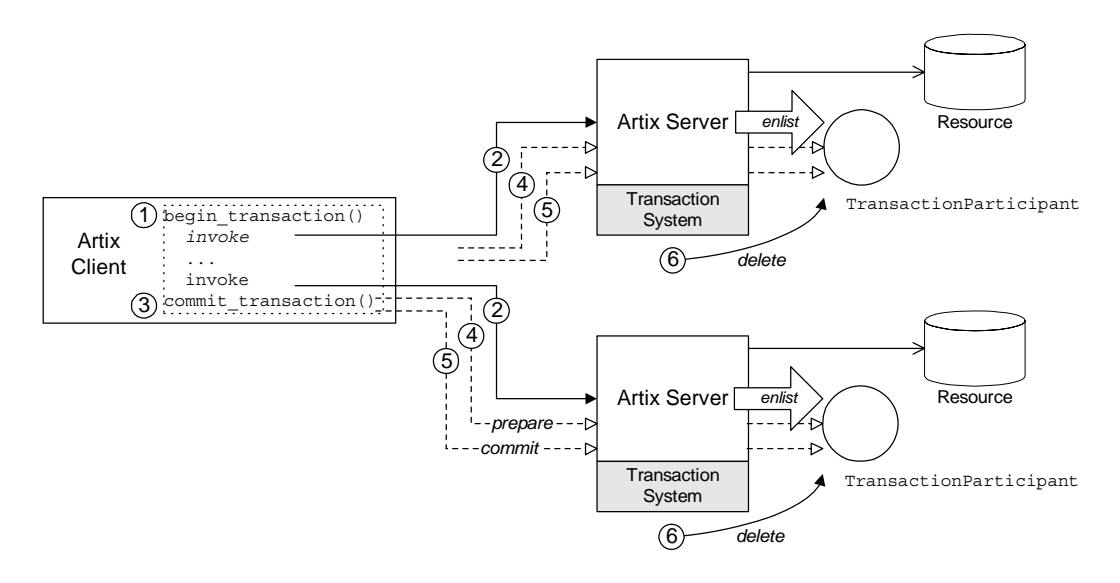

**Participants in a 2-phase commit** As shown in [Figure 25,](#page-120-0) the transaction participants participate in a two-phase commit as follows:

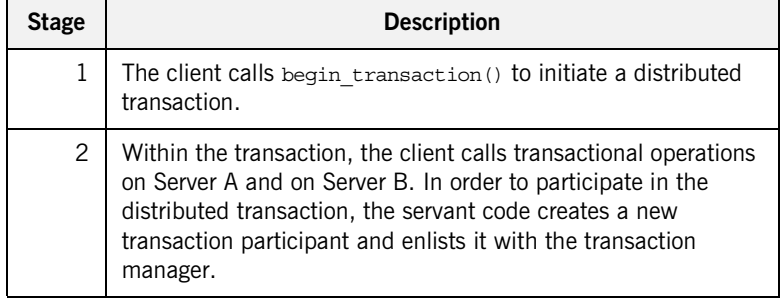

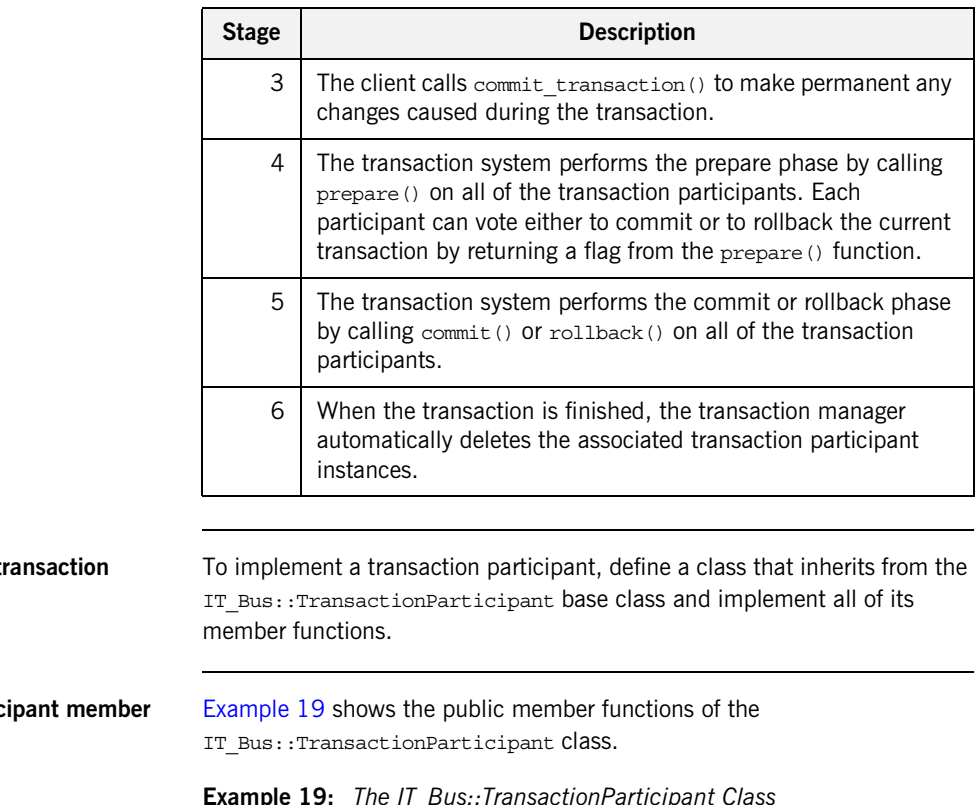

**Implementing a t participant**

<span id="page-121-0"></span>**TransactionPartic functions** 

**Example 19:** *The IT\_Bus::TransactionParticipant Class*

```
// C++
namespace IT_Bus
{
     class IT_BUS_API TransactionParticipant
       : public virtual RefCountedBase
     {
      public:
        virtual ~TransactionParticipant();
        enum VoteOutcome {
           VoteCommit,
             VoteRollback,
            VoteReadOnly
         };
         // 1PC Functions.
```
**Example 19:** *The IT\_Bus::TransactionParticipant Class*

```
1PC callback function The following function is called during a one-phase commit:
                                  • commit one phase()—this function should make permanent any
                                       changes associated with the current transaction.
2PC callback functions The following functions are called during a two-phase commit:
                                       • prepare()—called during phase one of a two-phase commit. Before 
                                       returning, this function should write a recovery log to persistent 
                                       storage. The recovery log should contain whatever data would be 
                                       necessary to restore the system to a consistent state, in the event that 
                                       the server crashes before the transaction is finished.
                                           virtual void commit one phase()=0;
                                            // 2PC Functions.
                                           virtual VoteOutcome prepare()=0;
                                           virtual void commit()=0;
                                           virtual void rollback()=0:
                                            // Getting the transaction manager.
                                            virtual String
                                           preferred transaction manager() = 0; virtual void
                                           set manager(
                                               TransactionManager* tx_manager
                                           ) = 0;
                                            ...
                                        };
                                        typedef Var<TransactionParticipant>
                                            TransactionParticipant_var;
                                        typedef TransactionParticipant* TransactionParticipant_ptr;
                                  };
                                        Note: In some transaction systems, such as OTS Encina, the 
                                        transaction manager will not call prepare() if it knows that 
                                        transaction will be rolled back.
```
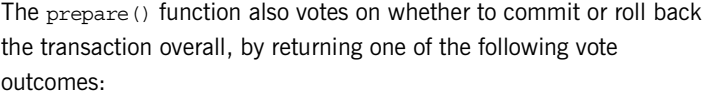

- ♦ IT\_Bus::TransactionParticipant::VoteCommit—vote to commit the transaction.
- IT\_Bus::TransactionParticipant::VoteRollback—Vote to roll back the transaction. For example, you would return VoteRollback, if an error occurred while attempting to write the recovery log.
- ♦ IT\_Bus::TransactionParticipant::VoteReadOnly—explicitly request *not* to be included in the commit phase of the 2PC protocol.
- **•** commit()—called during *phase two* of a two-phase commit, if the transaction outcome was successful overall. The implementation of this function should make permanent any changes associated with the current transaction.
- **•** rollback()—called during *phase two* of a two-phase commit, if the transaction must be aborted. The implementation of this function should undo any changes associated with the current transaction, returning the system to the state it was in before.

### **Getting the transaction manager** After the transaction participant is enlisted by a transaction manager instance, the transaction system calls back to pass a transaction manager to the participant. The following functions are relevant to this callback behavior:

- **•** preferred\_transaction\_manager()—called just after the participant is enlisted. The return value is a string that tells the transaction system what type of transaction manager the participant requires. The following return strings are supported:
	- ♦ DEFAULT\_TRANSACTION\_TYPE—no preference; use the current default.
	- OTS TRANSACTION TYPE-prefer the OTSTransactionManager interface (manager for CORBA OTS transactions).
	- ♦ WSAT\_TRANSACTION\_TYPE—prefer the WSATTransactionManager interface (manager for WS-AtomicTransactions).

set manager()—called after the preferred transaction manager() call. The transaction system calls set  $m = 1$  to pass a transaction manager of the preferred type to the participant. If the type of transaction manager requested by the participant differs from the one currently in use, Artix uses *interposition* to simulate the preferred transaction manager type.

For more details about interposition, see ["Interposition" on page 130.](#page-127-0)

<span id="page-124-0"></span>

**Enlisting a transaction participant** [Example 20](#page-124-0) shows an example of how to enlist a participant instance in a transaction. You must enlist a participant at the start of any transactional WSDL operation. [Example 20](#page-124-0) shows a sample implementation of a WSDL operation, transactional  $op()$ , which is called in the context of a transaction.

**Example 20:** *Example of Enlisting a Transactional Participant*

```
// C++
   void
   HelloWorldServantImpl::transactional_op(
        const IT_Bus::String value
   ) IT THROW DECL((IT Bus::Exception))
   {
        cout << "HelloWorld transactional_op() called" << endl;
1 IT Bus::Bus var bus = this->get bus();
2 if (bus->transactions().within_transaction())
        {
            cout << "This is a transaction" << endl;
3 TXParticipant * participant = new TXParticipant(this);
4 bus->transactions().get_transaction_manager().enlist(
                participant,
                true
            );
5 // Implementation of 'transactional_op()' comes here.
            // Includes writing to DB or other persistent resources.
            // (not shown)
            ...
        }
        else
        {
            cout << "No transaction" << endl;
```
}

**Example 20:** *Example of Enlisting a Transactional Participant*

```
IT Bus::Exception ex("Invocation not in transaction");
     throw ex;
 }
```
The preceding code example can be explained as follows:

- <span id="page-125-0"></span>1. The get bus() function is a standard servant function that returns a stored reference to the Bus instance.
- <span id="page-125-1"></span>2. In this example, the transactional\_op() operation *requires* a transaction. If it is not called in the context of a transaction, it raises an exception back to the client.

It is an implementation decision whether or not an operation should require a transaction. In some cases, it may be appropriate for the operation to proceed with or without a transaction.

- <span id="page-125-2"></span>3. The TXParticipant class is a sample participant class, which is implemented by inheriting from IT\_Bus::TransactionParticipant. In this example, a new TXParticipant instance is created every time transactional op() is called.
- <span id="page-125-3"></span>4. This line enlists the participant in the transaction, ensuring that the participant receives callbacks either to commit or rollback any changes.

The second parameter is a boolean flag that specifies the kind of participant:

- ♦ true indicates a *durable participant*, which participates in all phases of the transaction.
- ♦ false indicates a *volatile participant*, which is only guaranteed to participate in the prepare phase of the 2PC protocol. There is no guarantee that a volatile participant will participate in the commit phase.
- <span id="page-125-4"></span>5. The implementation of  $trans\,ational$  op() involves writing to a persistent resource. The committing or rolling back of any changes to this persistent resource is controlled by the enlisted TXPersistent instance.

### **Alternatives to the Artix transaction participant**

Implementing and enlisting an Artix TransactionParticipant class is not the only way to make a WSDL operation transactional. By drilling down to the underlying transaction manager type (for example,

IT Bus:: OTSTransactionManager) it is sometimes possible to use an alternative API supported by a specific transaction system.

For example, the following demonstration shows how to use the OTS transaction system:

*ArtixInstallDir*/artix/*Version*/demos/transactions/legacy\_ots\_integrati on

# <span id="page-127-0"></span>**Interposition**

<span id="page-127-1"></span>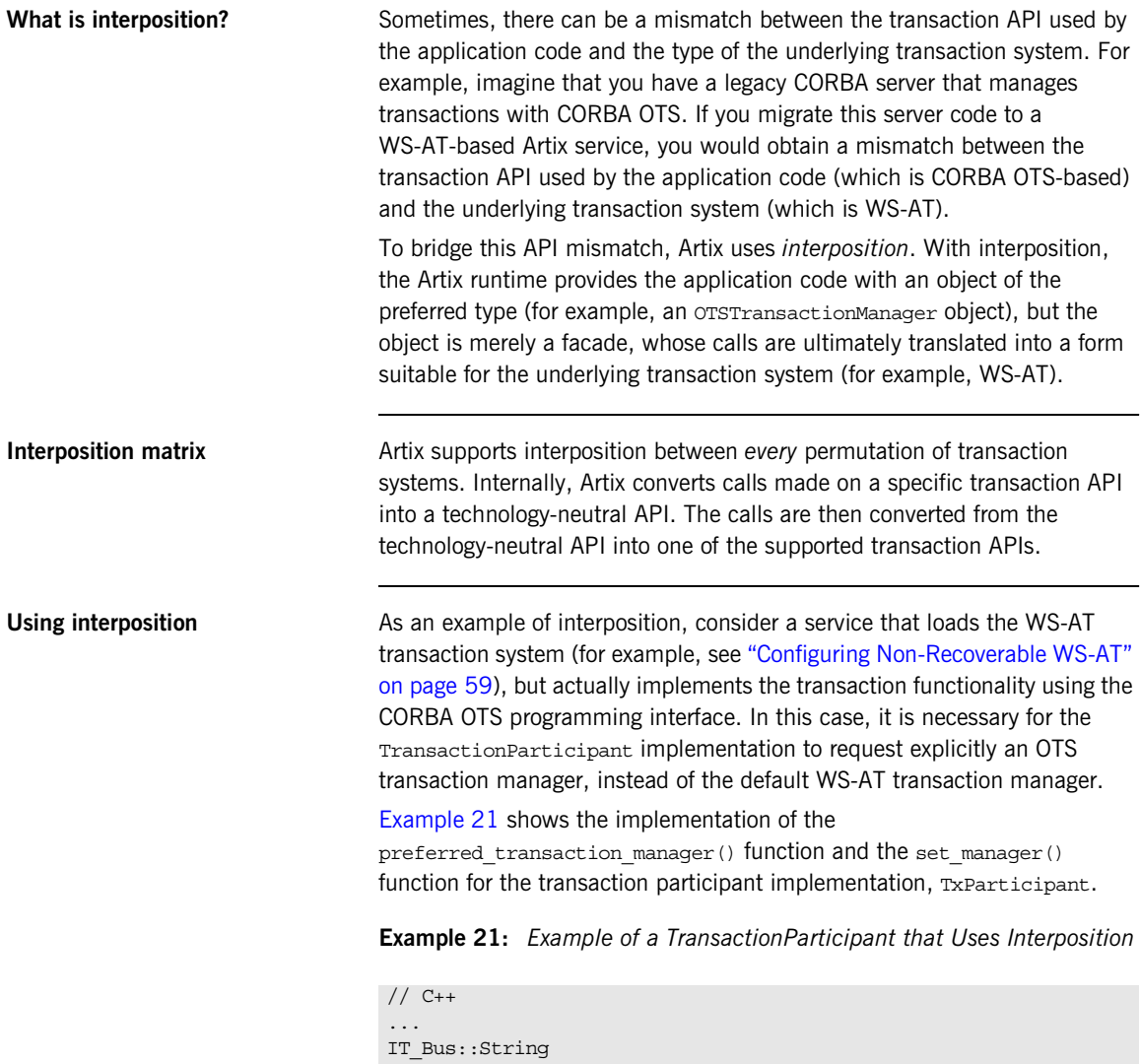

**Example 21:** *Example of a TransactionParticipant that Uses Interposition*

```
{
    return IT Bus::TransactionSystem::OTS TRANSACTION TYPE;
}
void
TXParticipant::set_manager(
    IT Bus::TransactionManager* tx manager
)
{
    m ots tx manager =
       dynamic_cast<IT_Bus::OTSTransactionManager*>(tx_manager);
}
```
When Artix calls back on set manager(), it passes a transaction manager object, tx\_manager, of OTSTransactionManager type. There is no need to query the type of the  $tx$  manager object before downcasting it, because its type is already specified by the preferred transaction manager() callback.

CHAPTER 8 | **Recoverable Resources**

## CHAPTER 9

# Notification Handlers

*A notification handler is an object that receives callbacks to inform it about the outcome of a transaction.*

**In this chapter** This chapter discusses the following topics:

Introduction to Notification Handlers **page 134** 

## <span id="page-131-0"></span>**Introduction to Notification Handlers**

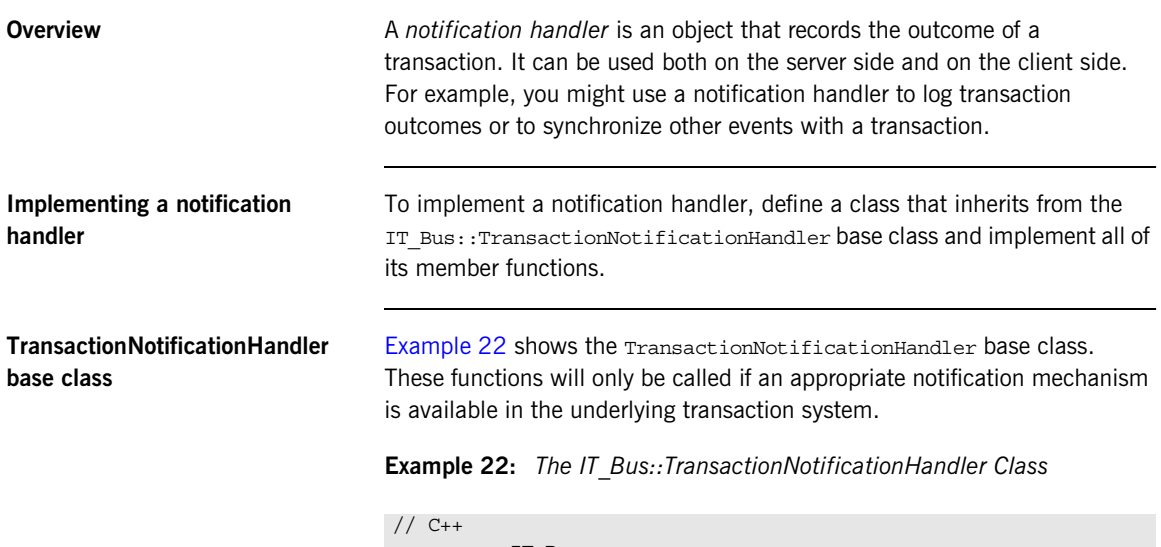

```
namespace IT_Bus
{
     class IT_BUS_API TransactionNotificationHandler
       : public virtual RefCountedBase
     {
      public:
         ...
        virtual void commit_initiated(
           TransactionIdentifier ptr tx_identifier
        ) = 0;virtual void committed()=0;
         virtual void aborted()=0;
         ...
     };
     typedef Var<TransactionNotificationHandler>
        TransactionNotificationHandler_var;
     typedef TransactionNotificationHandler*
        TransactionNotificationHandler_ptr;
};
```
**Notification callback functions** The following notification handler functions receive callbacks from the transaction manager: • commit initiated()—informs the handler that a commit has been initiated. This function is called before any participants are prepared. • committed()—informs the handler that the transaction completed successfully. **•** aborted()—informs the handler that the transaction did not complete successfully and was aborted. **Enlisting a notification handler** To use a notification handler, you must enlist it with a TransactionManager object while there is a current transaction. You can enlist a notification handler at any time prior to the termination of the transaction. [Example 23](#page-132-0) shows how to enlist a sample notification handler, **Note:** WS-AT does not support this notification point.

NotificationHandlerImpl.

<span id="page-132-0"></span>**Example 23:** *Example of Enlisting a Notification Handler*

```
// C++IT Bus::Bus var bus = \ldots // Get reference to Bus object
if (bus->transactions().within_transaction())
{
     // Enlist notification handler
     NotificationHandlerImpl * handler
          = new NotificationHandlerImpl();
     TransactionManager& tx_manager
         = bus->transactions().get_transaction_manager()
   tx manager.enlist for notification(handler);
}
else
{
    IT Bus::Exception ex("Invocation not in transaction");
     throw ex;
}
```
CHAPTER 9 | **Notification Handlers**

## CHAPTER 10

# Exposing Artix as an XA Resource

*You can expose Artix as an XA resource manager by registering the Artix XA switch with a third-party XA transaction manager.*

**In this chapter** This chapter discusses the following topics:

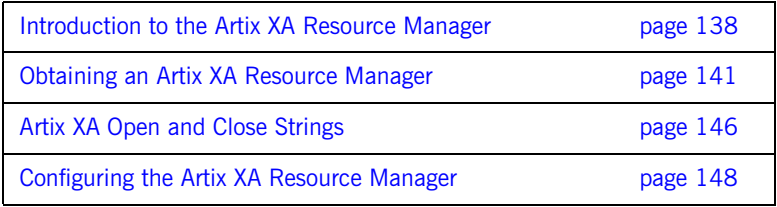

## <span id="page-135-0"></span>**Introduction to the Artix XA Resource Manager**

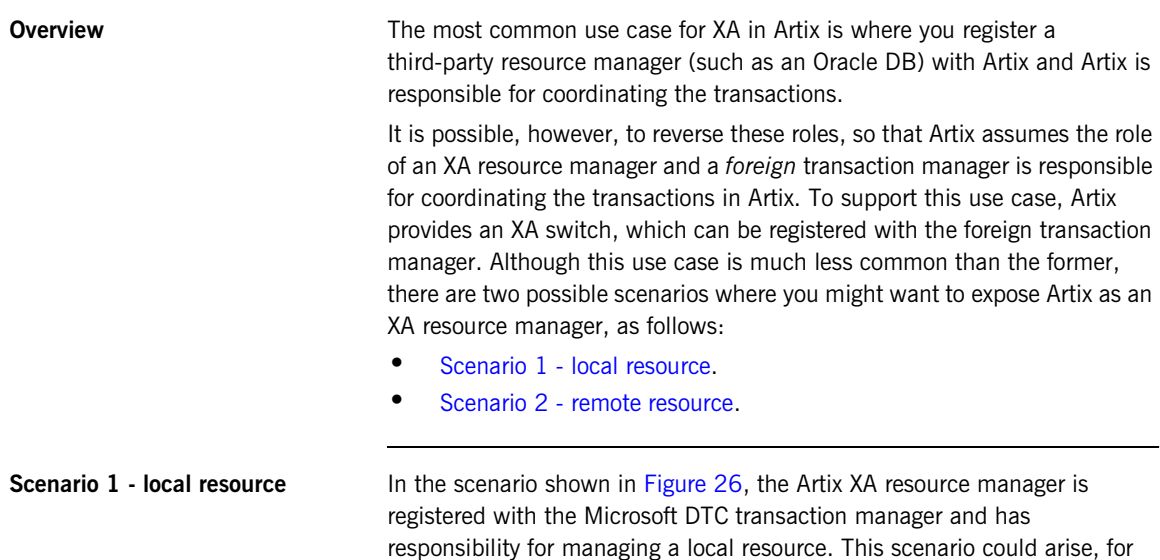

<span id="page-135-1"></span>responsibility for managing a local resource. This scenario could arise, for example, if you have already implemented a recoverable resource using the Artix transaction API and you now want to integrate the resource with a third party transaction manager (such as Microsoft DTC).

<span id="page-135-2"></span>**Figure 26:** *Artix XA Resource Manager Manages a Local Resource*

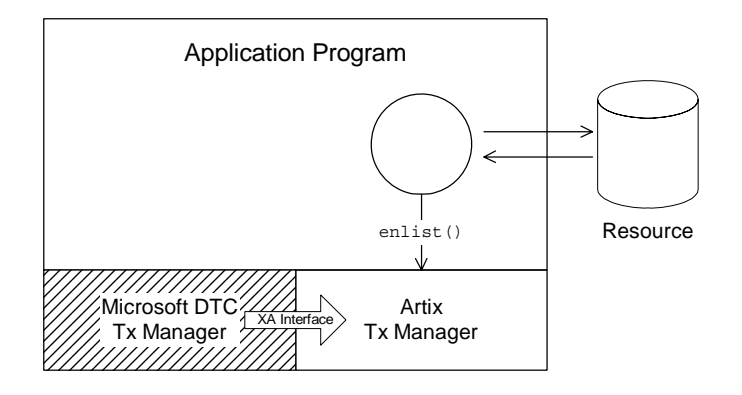

Of course, it is unlikely that you would implement an Artix recoverable resource just for this purpose. But if you already have such an implementation, the Artix XA switch enables you to integrate it rapidly with a third-party transaction manager.

<span id="page-136-0"></span>**Scenario 2 - remote resource** In the scenario shown in [Figure 27,](#page-136-1) the Artix XA resource manager is registered with the Microsoft DTC transaction manager, but the managed resource (or resources) belongs to a remote server. In this case, the Artix Bus is effectively being used as a transport stack to facilitate interoperability with a remote server that manages a transactional resource. Artix uses the IIOP protocol to communicate with the CORBA server and the OTS standard is used to coordinate the distributed CORBA transactions.

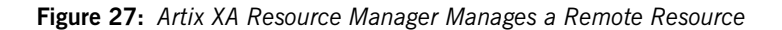

<span id="page-136-1"></span>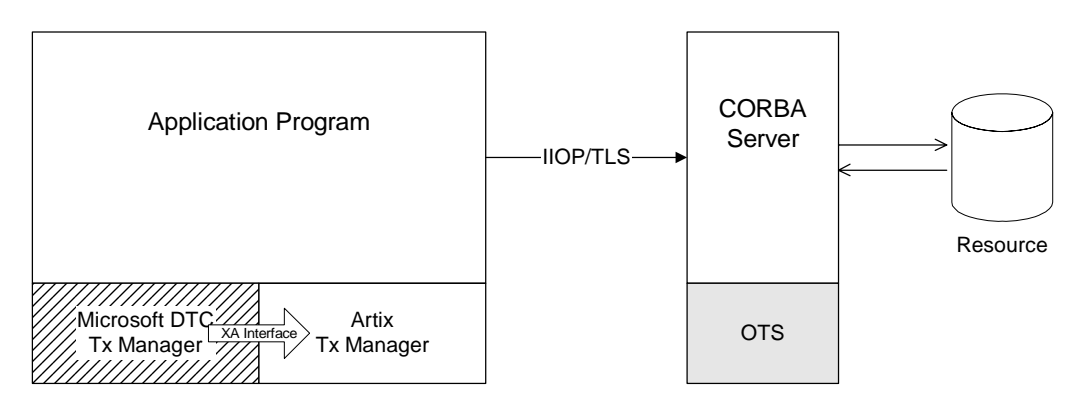

To program this example, you would demarcate the transactions using the relevant API from Microsoft DTC. To access the operations supported by the remote CORBA server, use the Artix programming API (the relevant function signatures for the operations are provided in the Artix stub code).

**How to use the Artix XA switch** To use the Artix XA switch with a third-party transaction manager, perform the following steps:

- 1. *Obtain the Artix XA switch*—you need to obtain a pointer to a struct of xa\_switch\_t type (as specified by the XA standard). Artix provides a number of ways of obtaining the Artix XA switch instance. See ["Obtaining an Artix XA Resource Manager" on page 141](#page-138-0) for details.
- 2. *Register the Artix XA switch*—after obtaining a pointer to the Artix XA switch, you must register the switch instance with your third-party transaction manager. Typically, the registration step consists of a single function call that requires you to provide an open string and a close string (for details of the Artix-specific open and close strings, see ["Artix XA Open and Close Strings" on page 146](#page-143-0)).

For details of how to register the XA switch, consult the documentation for your third-party transaction manager.

- 3. *Configure the Artix XA resource manager*—the Artix XA resource manager needs to be configured as described in ["Configuring the Artix](#page-145-0)  [XA Resource Manager" on page 148.](#page-145-0)
- 4. *Observe the usual XA programming conventions*—according to the usual XA programming conventions, once you have registered the Artix XA switch, the third-party transaction manager, and *not* the Artix transaction system, is responsible for transaction demarcation. This implies that you should not use the begin transaction(), commit transaction(), and rollback transaction() functions from the TransactionSystem class to demarcate transactions.

# <span id="page-138-0"></span>**Obtaining an Artix XA Resource Manager**

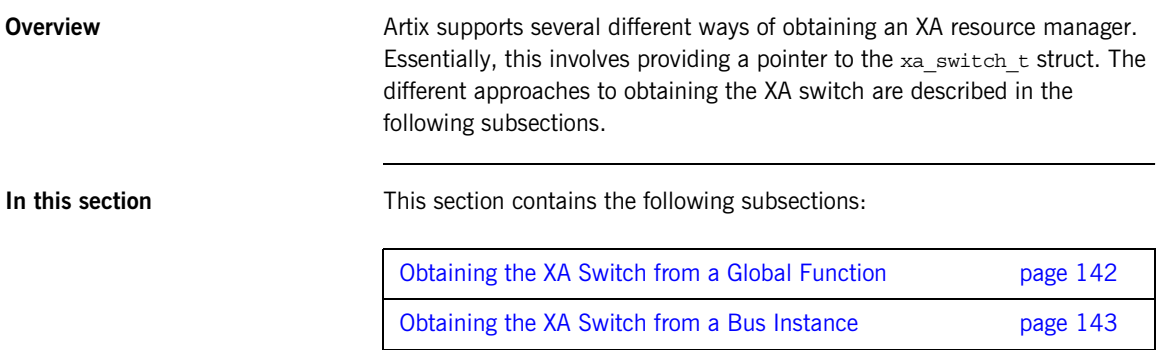

[Obtaining the XA Switch from a Switch Load File page 144](#page-141-0)

## <span id="page-139-0"></span>**Obtaining the XA Switch from a Global Function**

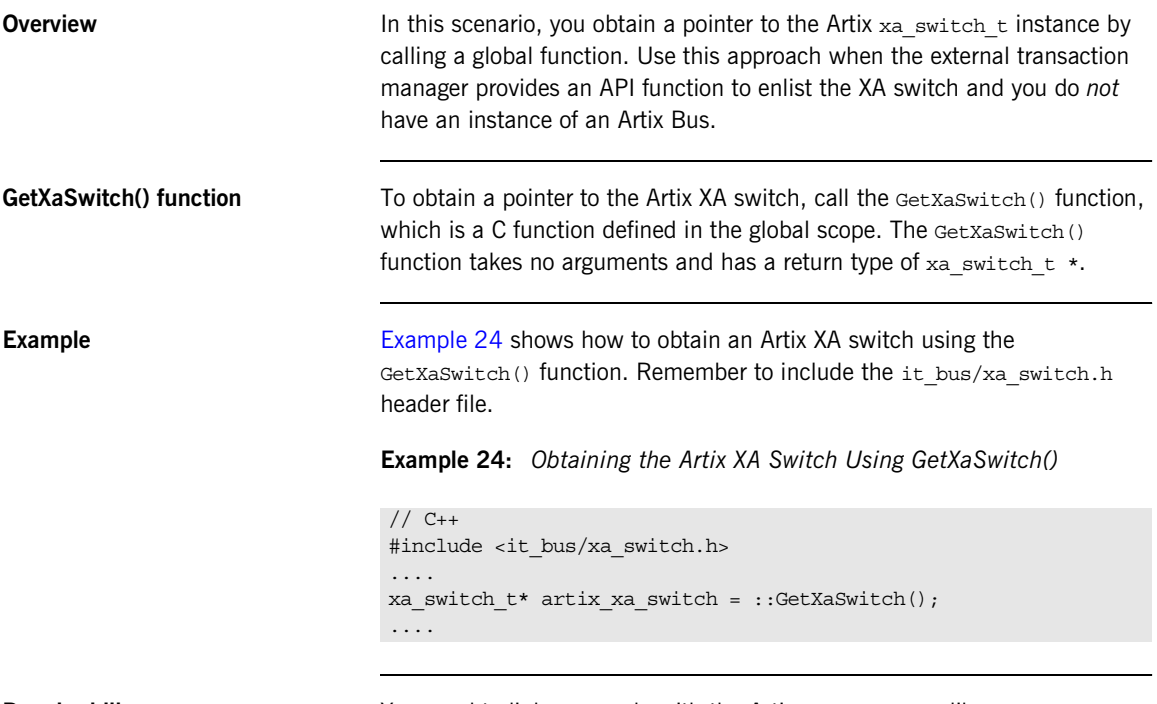

<span id="page-139-1"></span>**Required library** You need to link your code with the Artix it\_xa\_switch library.

## <span id="page-140-0"></span>**Obtaining the XA Switch from a Bus Instance**

<span id="page-140-1"></span>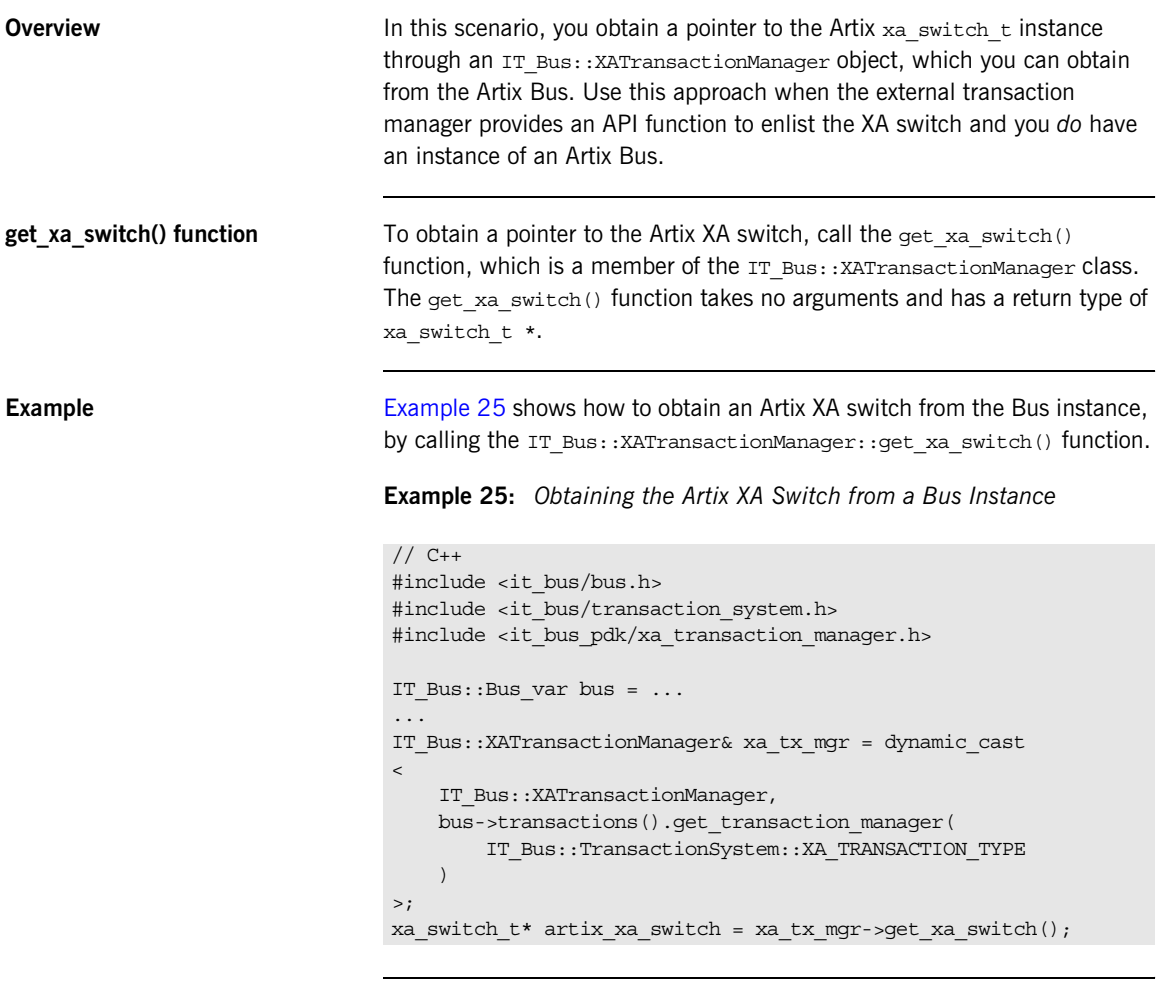

**Required library** You need to link your code with the Artix it\_bus library.

## <span id="page-141-0"></span>**Obtaining the XA Switch from a Switch Load File**

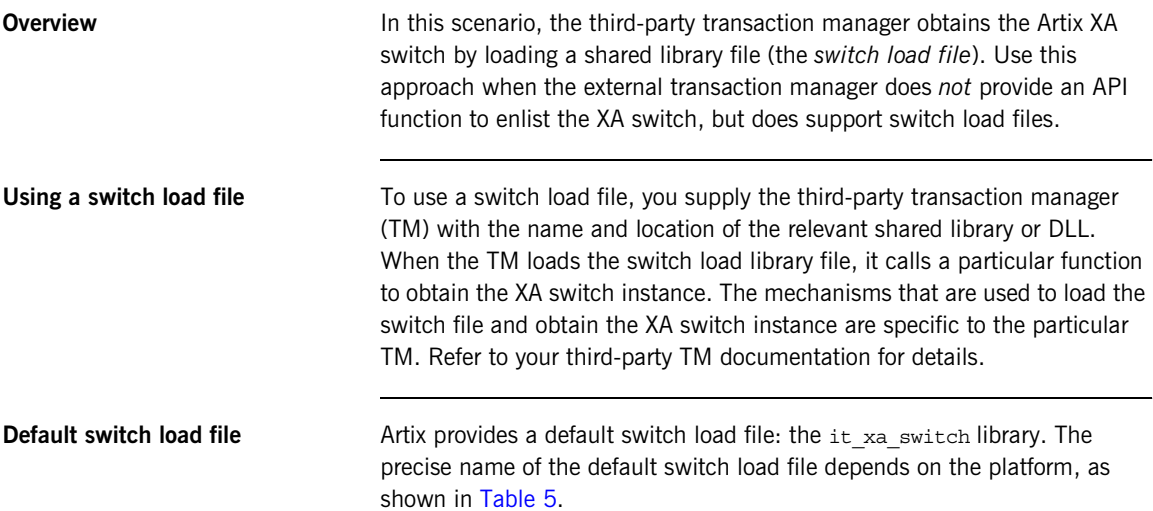

<span id="page-141-2"></span>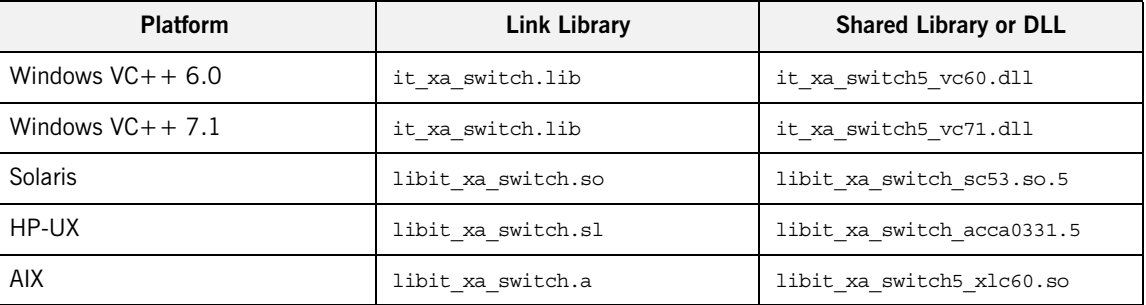

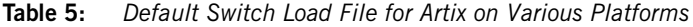

The default switch load file exposes the C functions shown in [Example 26](#page-141-1).

<span id="page-141-1"></span>**Example 26:** *Functions in the Default Artix Switch Load File*

```
/* C */
xa_switch_t* GetXaSwitch() /* for use by Microsoft DTC */
xa_switch_t* MQStart() /* for use by MQSeries */
```

```
Example of using a switch load file 
with Microsoft DTC
                                    For example, if you are writing a COM+ application on the Windows
                                    platform, you can use Microsoft DTC to load a switch load file. Microsoft 
                                    DTC provides the following function to load a switch load file:
                                    The argument, pszDSN, is used as the open string for the XA switch; the 
                                    argument, pszClientDllName, is the name of the switch load file; and the 
                                    argument, pdwRMCookie, is a cookie used to identify the resource manager 
                                    loaded by this call. See Opening an XA Connection in the Microsoft 
                                    documentation for more details.
Creating a custom switch load file You can create your own custom switch load file, as follows. Implement the 
                                    global function required by your third-party TM (usually a simple wrapper 
                                    function around the Artix GetXaSwitch() function). Then compile this code
                                    as a shared library or DLL, as appropriate for the platform you are working 
                                    on.
                                    For example, the following code shows the implementation of a load switch 
                                    file for use with MQ-Series:
                                    The header, cmqc.h, is an MQ-Series header file that defines the signature of 
                                    the Mostart() function. The Moseries() function is called automatically by
                                    MQ-Series after it loads the switch file. 
                                     // In IDtcToXaMapper
                                     HRESULT RequestNewResourceManager(
                                        CHAR * pszDSN,
                                        CHAR * pszClientDllName,
                                        DWORD * pdwRMCookie
                                    );
                                    // C++
                                     #include <cmqc.h>
                                     #include<it_bus/xa_switch.h>
                                     struct xa_switch_t * MQENTRY MQStart(void)
                                     {
                                          return ::GetXaSwitch();
                                     }
```
**Note:** You do not actually have to implement the MOStart() function, because it is already defined in the default switch load file.

# <span id="page-143-0"></span>**Artix XA Open and Close Strings**

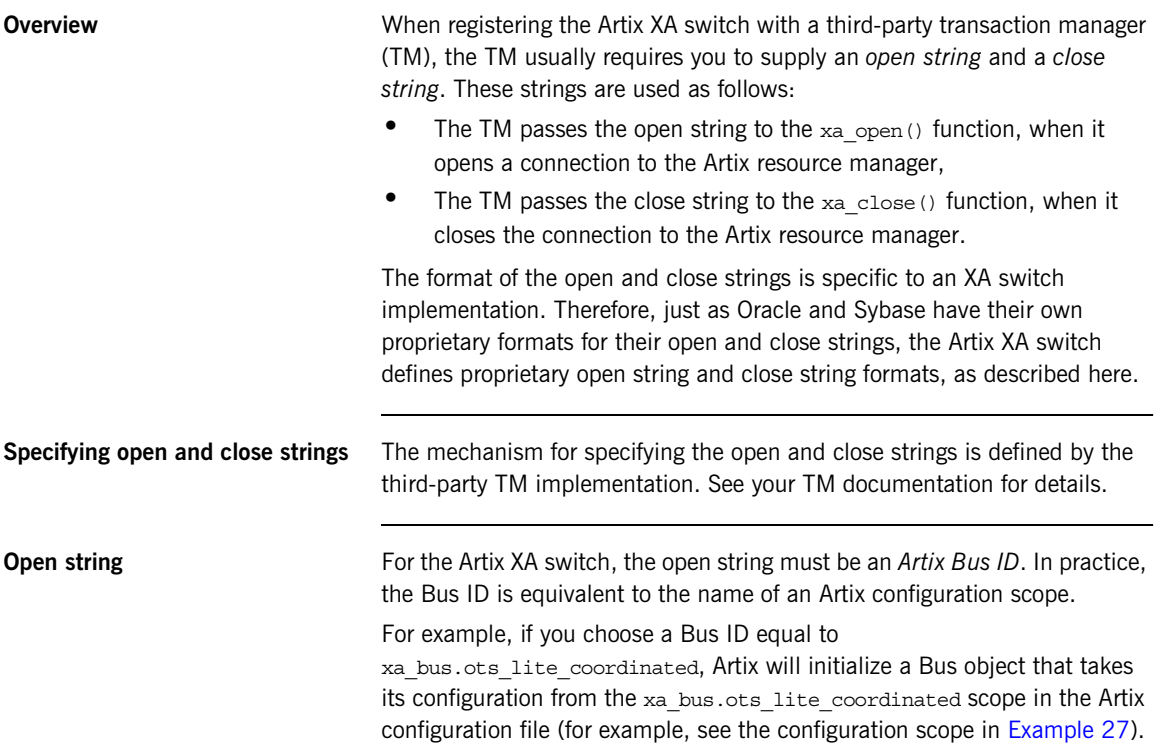
**Close string** For the Artix XA switch, there are two cases to consider for the close string:

- **•** If the Artix XA switch is obtained either from a global function (see ["Obtaining the XA Switch from a Global Function" on page 142](#page-139-0)) or from a switch load file (see ["Obtaining the XA Switch from a Switch](#page-141-0)  [Load File" on page 144\)](#page-141-0), the close string should usually be shutdown=true. This close string tells the Bus to call IT Bus::Bus::shutdown(true) when xa\_close() is called by the TM.
- **•** If the Artix XA switch is obtained from a Bus instance (see ["Obtaining](#page-140-0)  [the XA Switch from a Bus Instance" on page 143\)](#page-140-0), the close string should be empty, "", implying that the caller will take care of calling bus->shutdown().

## **Configuring the Artix XA Resource Manager**

**Overview** Men Artix is exposed as an XA resource manager, it has the same configuration requirements as an Artix application that uses the OTS transaction coordinator. Two alternative configurations can be used:

- **•** [Configuration for a single resource](#page-145-0).
- **•** [Configuration for multiple resources](#page-146-0).

<span id="page-145-1"></span>

<span id="page-145-0"></span>**Configuration for a single resource** [Example 27](#page-145-1) shows the configuration, xa\_bus.ots\_lite\_coordinated. which is suitable for an Artix XA resource manager that manages a single resource. This type of configuration is suitable for the scenario shown in [Figure 26 on page 138.](#page-135-0)

**Example 27:** *Resource Manager Configuration for a Single Resource*

```
# Artix Configuration File
xa_bus
{
     orb_plugins = ["local_log_stream", "iiop_profile", "giop", 
   "iiop", "ots"];
    plugins:ots:default_ots_policy="adapts";
    plugins:bus:default_tx_provider:plugin= 
   "xa_transaction_provider";
     ots_lite_coordinated
\left\{\begin{array}{c} \end{array}\right\} initial_references:TransactionFactory:plugin ="ots_lite";
     };
};
```
The presence of the ots plug-in is required in the list of ORB plug-ins. The default tx provider setting ensures that the xa\_transaction provider plug-in is loaded by default. Strictly speaking, the latter setting is unnecessary. Whenever a third-party transaction manager attempts to obtain a reference to the Artix XA switch, the xa transaction provider plug-in is loaded automatically.

To use this configuration with the Artix XA switch, pass xa\_bus.ots\_lite\_coordinated as the open string.

### <span id="page-146-1"></span><span id="page-146-0"></span>**Configuration for multiple resources**

[Example 28](#page-146-1) shows the configuration, xa bus.ots encina coordinated, which is suitable for an Artix XA resource manager that manages multiple resources. This type of configuration is suitable for the scenario shown in [Figure 27 on page 139](#page-136-0).

### **Example 28:** *Resource Manager Configuration for Multiple Resources*

```
# Artix Configuration File
xa_bus
{
     orb_plugins = ["local_log_stream", "iiop_profile", "giop", 
   "iiop", "ots"];
     plugins:ots:default_ots_policy="adapts";
    plugins:bus:default_tx_provider:plugin= 
   "xa_transaction_provider";
     ots_encina_coordinated
     {
         plugins:ots_encina:direct_persistence = "true";
        plugins: ots_encina: shlib_name = "it_ots_encina";
        plugins: ots encina adm: shlib name = "it ots encina adm";
         plugins:ots_encina_adm:grammar_db = 
   "ots encina adm grammar.txt";
         plugins:ots_encina_adm:help_db = 
   "ots encina adm help.txt";
         initial_references:TransactionFactory:plugin = 
   "ots_encina":
         plugins:ots_encina:initial_disk = "encina.log";
        plugins: ots encina: initial disk size = "1";
        plugins: ots encina: restart file = "encina restart";
         plugins:ots_encina:backup_restart_file = 
   "encina_restart.bak";
     };
};
```
The presence of the ots plug-in is required in the list of ORB plug-ins.

To use this configuration with the Artix XA switch, pass xa\_bus.ots\_encina\_coordinated as the open string.

**Note:** There might be more resources registered than you think. In certain cases, Artix automatically registers extra resources to support interposition. See ["Limitation of using OTS Lite with propagation" on page 96.](#page-95-0)

**Interoperating with WS-AT transactions** The Artix XA resource manager can also interoperate over SOAP with applications that require WS-AT transactions. This requires no special configuration. Artix automatically loads the required WS-AT plug-ins, if they

are needed.

## CHAPTER 11

# MQ Transactions

*This chapter describes how transactions are integrated with the Artix MQ transport, which integrates with the IBM MQ-Series product to provide a reliable message-oriented transport.*

**In this chapter** This chapter discusses the following topics:

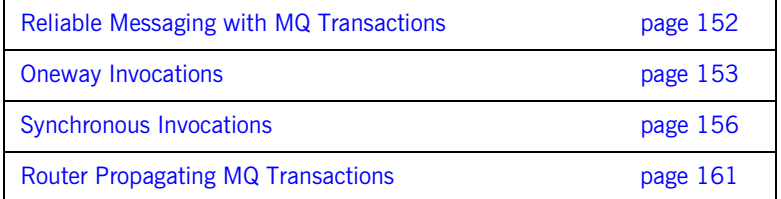

## <span id="page-149-0"></span>**Reliable Messaging with MQ Transactions**

**Overview This section describes how to enable reliable messaging with MQ** transactions in your Artix applications. MQ transactions differ in several important respects from ordinary Artix transactions, in particular:

- <span id="page-149-2"></span><span id="page-149-1"></span>**•** MQ transactions are managed by a transaction manager that is internal to the MQ-Series product.
- **•** MQ transactions are enabled by setting the relevant attributes of a WSDL port in the WSDL contract.
- **•** You can *not* initiate and terminate MQ transactions on the client side using the Artix transaction API (for example, the functions in IT Bus:: TransactionSystem are not used for MQ on the client side).

On the client side, MQ transactions follow a completely different model from Artix transactions. On the server side, however, the MQ transaction is integrated with an Artix transaction, so that an incoming message is considered to have been processed, only if the Artix transaction completes successfully on the server side.

## <span id="page-150-0"></span>**Oneway Invocations**

**Oneway invocation scenario** [Figure 28](#page-150-1) shows a oneway invocation scenario, where an Artix client invokes oneway operations on an Artix server over the MQ transport with MQ transactions enabled. Because the WSDL operations are *oneway* (that is, consisting only of output messages), the MQ transport does not require a reply queue in this scenario.

> <span id="page-150-2"></span>**Figure 28:** *Oneway Operation Invoked Over an MQ Transport with MQ Transactions Enabled*

<span id="page-150-1"></span>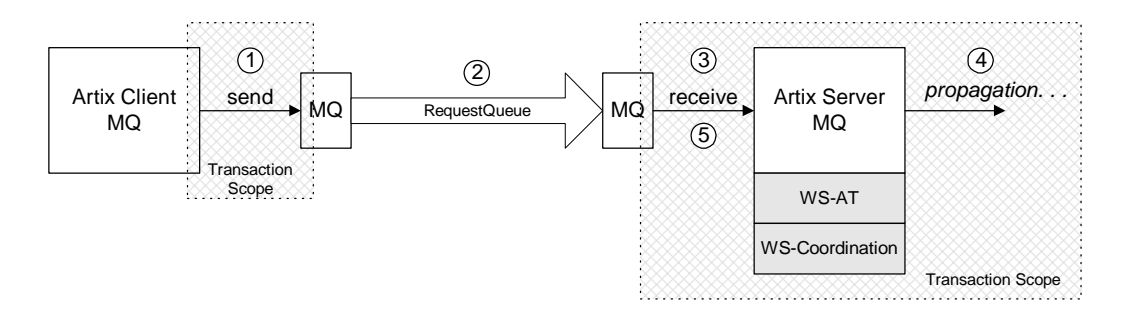

**Description of oneway invocation** The oneway operation invocation shown in [Figure 28](#page-150-1) is executed in the following stages:

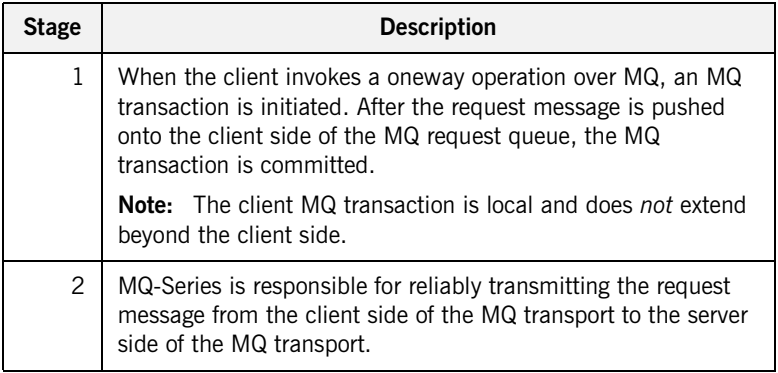

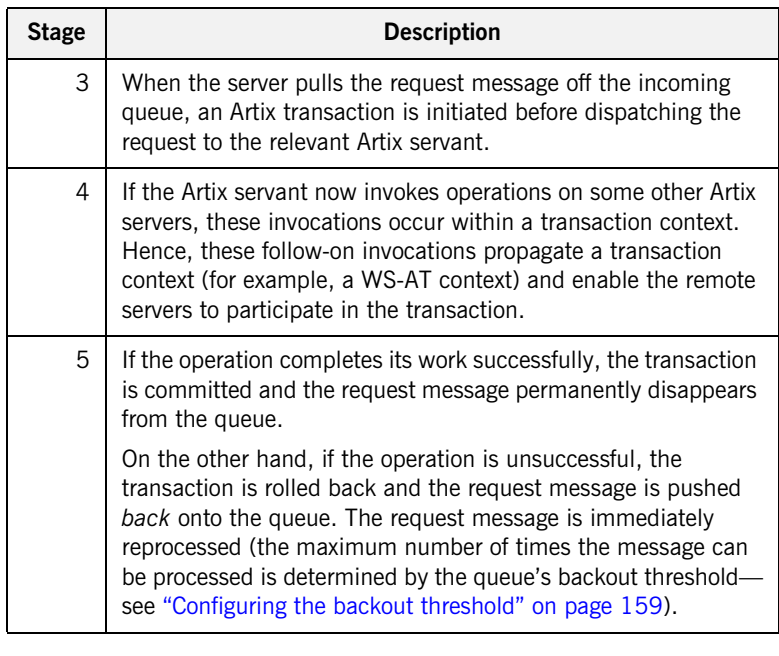

<span id="page-151-0"></span>**Oneway client configuration** To enable transactional semantics for a client that invokes oneway operations over the MQ transport, you should define a WSDL port as shown in [Example 29.](#page-151-0)

<span id="page-151-1"></span>**Example 29:** *WSDL Port Configuration for Oneway Client Over MQ*

```
<wsdl:service name="MQService">
     <wsdl:port binding="tns:BindingName" name="PortName">
         <mq:client QueueManager="MY_DEF_QM"
                     QueueName="HW_REQUEST" 
                     AccessMode="send"
                     CorrelationStyle="correlationId"
                     Transactional="internal"
                     Delivery="persistent"
                     UsageStyle="peer" 
         />
         ...
     </wsdl:port>
</wsdl:service>
```
<span id="page-152-2"></span><span id="page-152-1"></span>Because the invocation is oneway, there is no need to specify a reply queue manager. To enable transactions, you must set the Transactional attribute to internal and the Delivery attribute to persistent.

<span id="page-152-0"></span>**Oneway server configuration** On the server side, you must configure both the WSDL contract and the Artix configuration file appropriately for using MQ transactions.

### **WSDL Contract Configuration**

To enable transactional semantics for a server that receives oneway invocations over the MQ transport, you should define a WSDL port as shown in [Example 30](#page-152-0).

**Example 30:** *WSDL Port Configuration for Oneway Server Over MQ*

```
<wsdl:service name="MQService">
    <wsdl:port binding="tns:BindingName" name="PortName">
         ...
         <mq:server QueueManager="MY_DEF_QM"
                     QueueName="HW_REQUEST"
                     AccessMode="receive"
                     CorrelationStyle="correlationId"
                     Transactional="internal"
                     Delivery="persistent"
                     UsageStyle="peer" 
       / </wsdl:port>
</wsdl:service>
```
To enable transactions, you must set the Transactional attribute to internal and the Delivery attribute to persistent.

### **Artix Configuration File**

On the server side, Artix initiates a transaction whenever it receives a request message from the MQ transport. Because this transaction is managed by an Artix transaction manager, you must load and configure one of the Artix transaction systems (for example, OTS or WS-AT).

For details of how to select a transaction system, see ["Selecting a](#page-50-0)  [Transaction System" on page 51](#page-50-0).

## <span id="page-153-0"></span>**Synchronous Invocations**

**Synchronous invocation scenario** [Figure 29](#page-153-1) shows a synchronous invocation scenario, where an Artix client invokes normal operations on an Artix server over the MQ transport with MQ transactions enabled. Because the WSDL operations are *synchronous* (that is, consisting of output messages and input messages), the MQ transport requires a reply queue.

> <span id="page-153-2"></span>**Figure 29:** *Synchronous Operation Invoked Over the MQ Transport with MQ Transactions Enabled*

<span id="page-153-1"></span>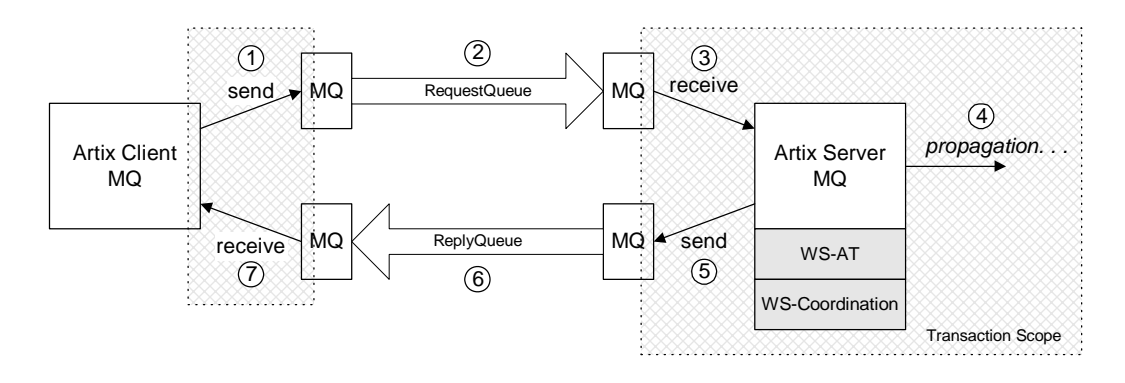

### **Description of synchronous invocation**

The synchronous operation invocation shown in [Figure 29](#page-153-1) is executed in the following stages:

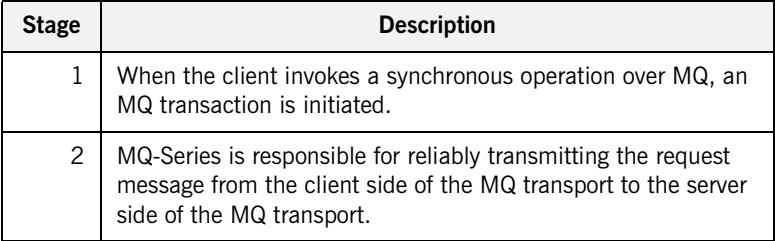

<span id="page-154-0"></span>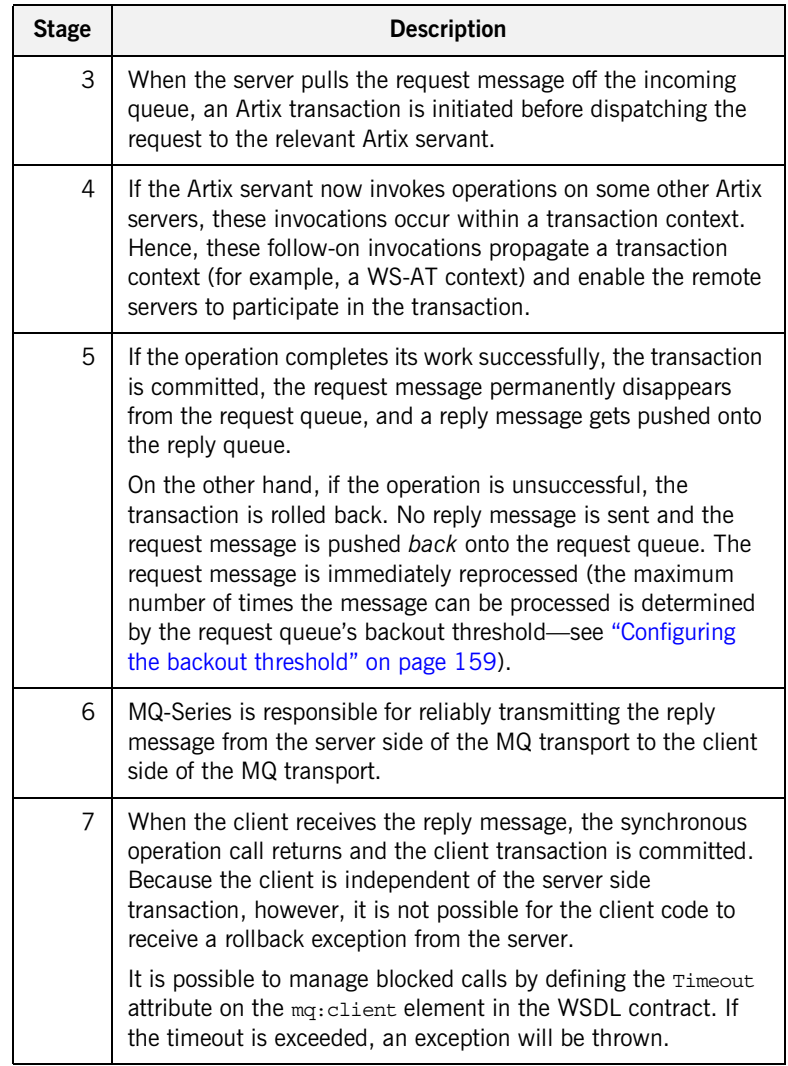

<span id="page-155-0"></span>**Synchronous client configuration** To enable transactional semantics for a client that invokes synchronous operations over the MQ transport, you should define a WSDL port as shown in [Example 31.](#page-155-0)

**Example 31:** *WSDL Port Configuration for Synchronous Client Over MQ*

```
<wsdl:service name="MQService">
     <wsdl:port binding="tns:BindingName" name="PortName">
         <mq:client QueueManager="MY_DEF_QM"
                     QueueName="HW_REQUEST" 
                     ReplyQueueManager="MY_DEF_QM"
                     ReplyQueueName="HW_REPLY"
                     AccessMode="send"
                     CorrelationStyle="correlationId"
                     Transactional="internal"
                     Delivery="persistent"
                     UsageStyle="responder"
        / ...
    </wsdl:port>
</wsdl:service>
```
<span id="page-155-2"></span>To enable transactions, you must set the Transactional attribute to internal and the Delivery attribute to persistent.

<span id="page-155-1"></span>**Synchronous server configuration** On the server side, you must configure both the WSDL contract and the Artix configuration file appropriately for using MQ transactions.

### **WSDL Contract Configuration**

To enable transactional semantics for a server that receives synchronous invocations over the MQ transport, define a WSDL port as shown in [Example 32.](#page-155-1)

**Example 32:** *WSDL Port Configuration for Synchronous Server Over MQ*

```
<wsdl:service name="MQService">
     <wsdl:port binding="tns:BindingName" name="PortName">
         ...
         <mq:server QueueManager="MY_DEF_QM"
                     QueueName="HW_REQUEST" 
                     ReplyQueueManager="MY_DEF_QM"
                     ReplyQueueName="HW_REPLY"
                     AccessMode="receive"
```
**Example 32:** *WSDL Port Configuration for Synchronous Server Over MQ*

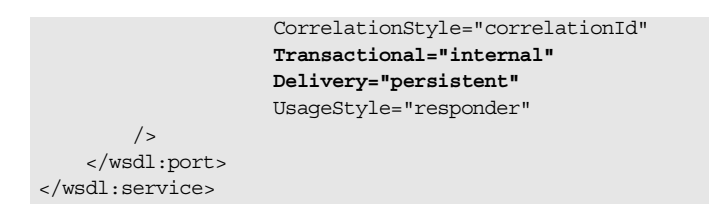

To enable transactions, you must set the Transactional attribute to internal and the Delivery attribute to persistent.

### **Artix Configuration File**

On the server side, Artix initiates a transaction whenever it receives a request message from the MQ transport. Because this transaction is managed by an Artix transaction manager, you must load and configure one of the Artix transaction systems (for example, OTS or WS-AT).

<span id="page-156-1"></span>For details of how to select a transaction system, see "Selecting a [Transaction System" on page 51](#page-50-0).

<span id="page-156-0"></span>**Configuring the backout threshold** You can configure the backout threshold using the runmqsc command-line tool, which is provided as part of the *MQ-Series* product. To configure a queue to use backouts, set the following MQ attributes:

- <span id="page-156-4"></span><span id="page-156-3"></span>**•** BOTHRESH—the backout threshold, which defines the maximum number of times a message can be pushed back onto the queue.
- <span id="page-156-2"></span>**•** BOQNAME—the backout queue name. If the current backout count equals the backout threshold, Artix puts the message onto the backout queue whose name is given by BOQNAME.

Hence, the BOONAME queue would contain all of the messages that have been rolled back more than BOTHRESH times. The administrator can then manually examine the messages stored in the BOONAME queue and take appropriate remedial action.

For more details about how to set MQ attributes, see your *MQ-Series* user documentation.

**Accessing the backout count** On the server side, you can obtain the backout count for the current message using Artix contexts. To access the current backout count, perform the following steps:

- <span id="page-157-0"></span>1. Retrieve the server context identified by the IT ContextAttributes::MQ\_INCOMING\_MESSAGE\_ATTRIBUTES QName.
- 2. Cast the returned context instance to the IT ContextAttributes::MQMessageAttributesType type.
- <span id="page-157-1"></span>3. Invoke the getBackoutCount () function to access the current backout count.

For more details about programming with Artix contexts, see the *C++ Programmer's Guide*.

## <span id="page-158-0"></span>**Router Propagating MQ Transactions**

**Router scenario** [Figure 30](#page-158-1) shows a router scenario, where a message propagates through the router with MQ transactions enabled. In this particular scenario, both the router's source endpoint and the router's destination endpoint are configured to use the MQ transport. It would also be feasible, however, to configure the router's destination endpoint to use a different transport—for example, a transactional SOAP/HTTP transport.

**Figure 30:** *Router Propagating an MQ Transaction*

<span id="page-158-1"></span>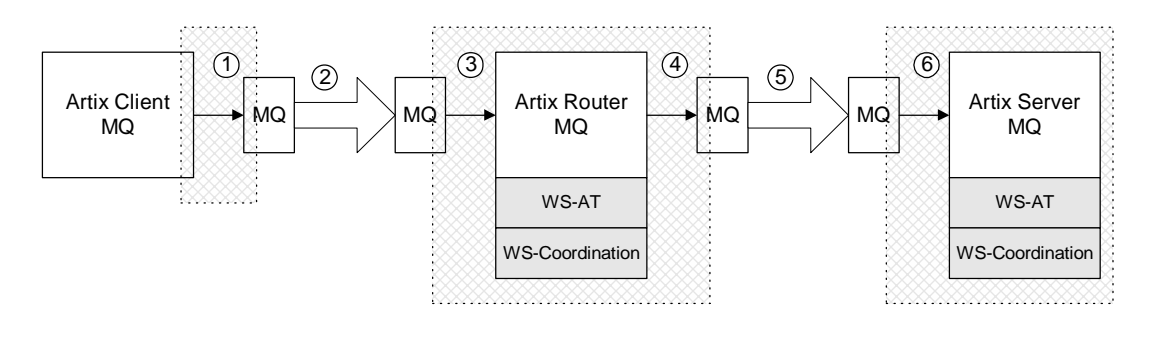

**Description of router invocation** The router invocation shown in [Figure 30](#page-158-1) is executed in the following stages:

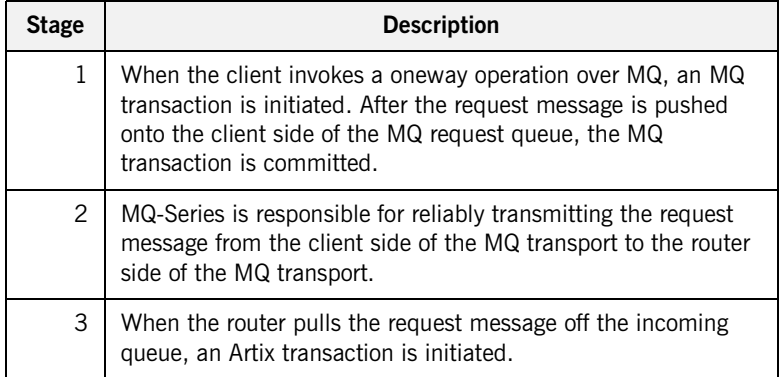

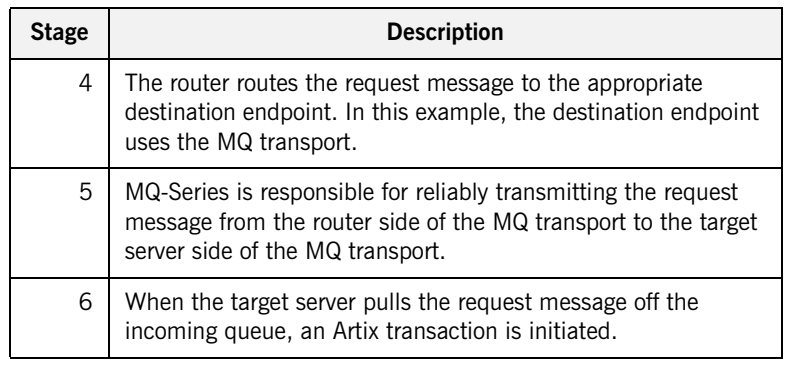

**Router configuration** The router *must* be configured to load a transaction coordinator, because the router is responsible for initiating Artix transactions whenever it receives an MQ request message. That is, you need to add one of the following plug-ins to the orb plugins list in the Artix configuration (depending on your preferred transaction system): ws\_coordination\_service, ots\_lite, or ots encina. For details of how to select a transaction system, see ["Selecting a](#page-50-0) 

[Transaction System" on page 51](#page-50-0).

**Target server configuration** In this particular scenario (where the destination endpoint is an MQ endpoint), it is also necessary to configure the target server to load a transaction coordinator plug-in.

> On the other hand, if the destination endpoint was configured to use a different transport—for example, SOAP/HTTP—it would *not* be necessary to load a transaction coordinator and you could configure the target server in the same way as the server examples described in ["Selecting a Transaction](#page-50-0)  [System" on page 51.](#page-50-0) In this case, the target server could participate directly in the transaction initiated in the router and the router's transaction coordinator would be responsible for coordinating the transaction.

# Index

## **A**

attach\_thread() function [and suppressing propagation 97](#page-96-0)

## **B**

[backout count 160](#page-157-0) [backout threshold 154,](#page-151-1) [157](#page-154-0) [configuring 159](#page-156-1) [BOQNAME attribute 159](#page-156-2) [BOTHRESH attribute 159](#page-156-3)

## **D**

[Delivery attribute 155](#page-152-1) detach\_thread() function [and suppressing propagation 97](#page-96-1)

## **G**

[getBackoutCount\(\) function 160](#page-157-1)

## **I**

interoperability [transaction propagation 94](#page-93-0) interposition [resource for 96](#page-95-1)

### **M**

MQ-Series [BOQNAME attribute 159](#page-156-2) [BOTHRESH attribute 159](#page-156-3) [runmqsc command-line tool 159](#page-156-4) [MQ transactions 152](#page-149-1) [backout count 160](#page-157-0) [backout threshold 154,](#page-151-1) [157,](#page-154-0) [159](#page-156-1) [Delivery attribute 155](#page-152-1) [synchronous invocation 156](#page-153-2) [Transactional attribute 155](#page-152-2)

## **O**

oneway invocations [and MQ transactions 153](#page-150-2) OTS Lite [limitations on using 96](#page-95-2)

## **R**

reliable messaging [and transactions 152](#page-149-2) [runmqsc command-line tool 159](#page-156-4)

## **S**

synchronous invocation [and MQ transactions 156](#page-153-2)

## **T**

[Transactional attribute 155](#page-152-2) [TransactionAlreadyActiveException 72](#page-71-0) [transaction contexts 94](#page-93-1) [transaction propagation 94](#page-93-0) [suppressing, how to 97](#page-96-2) [transactions 14](#page-13-0) [compatibility with CORBA OTS 17](#page-16-0) [example 14](#page-13-1) [properties 15](#page-14-0) [TransactionSystemUnavailableException 72](#page-71-1)

### **U**

[UsageStyle attribute 158](#page-155-2)

INDEX